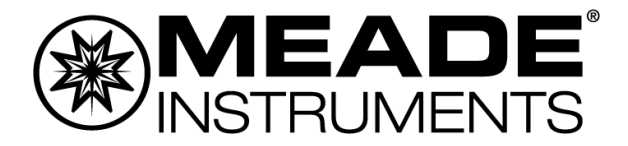

# **Bedienungsanleitung**

# **LX85-Serie mit AudioStar Teleskop mit deutscher Montierung**

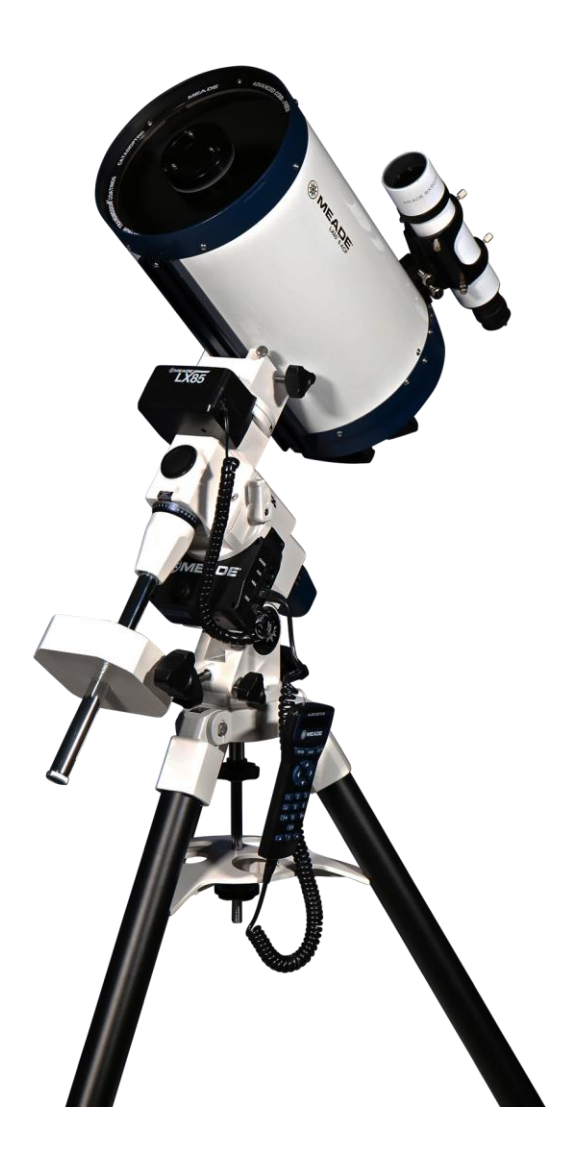

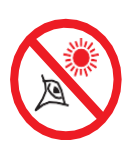

# **WARNUNG!**

Achten sie darauf, dass sie für die Beobachtung der Sonne niemals ein Teleskop ohne Spezialfilter verwenden! Der Blick auf die Sonne oder in deren Nähe verursacht sofortige und *irreversible* **Schäden** Auge. Augenschäden am sind **oft** schmerzfrei, so dass der **Beobachter** nicht rechtzeitig vor Schäden gewarnt wird. Richten sie das Teleskop oder seinen Sucher nicht auf oder in die Nähe der Sonne. Schauen sie nicht durch das Teleskop oder seinen Sucher, während es sich bewegt. Kinder sollten während der Beobachtung immer unter Aufsicht eines Erwachsenen stehen.

**Die vollständige oder teilweise Vervielfältigung der Inhalte dieses Dokuments außerhalb des privaten Gebrauchs ist in jeder Form ausdrücklich verboten.** 

**Änderungen und Irrtümer vorbehalten.**

**Alle Texte, Bilder und Zeichen sind Eigentum der nimax GmbH und von Meade Instruments.** 

# **INHALT**

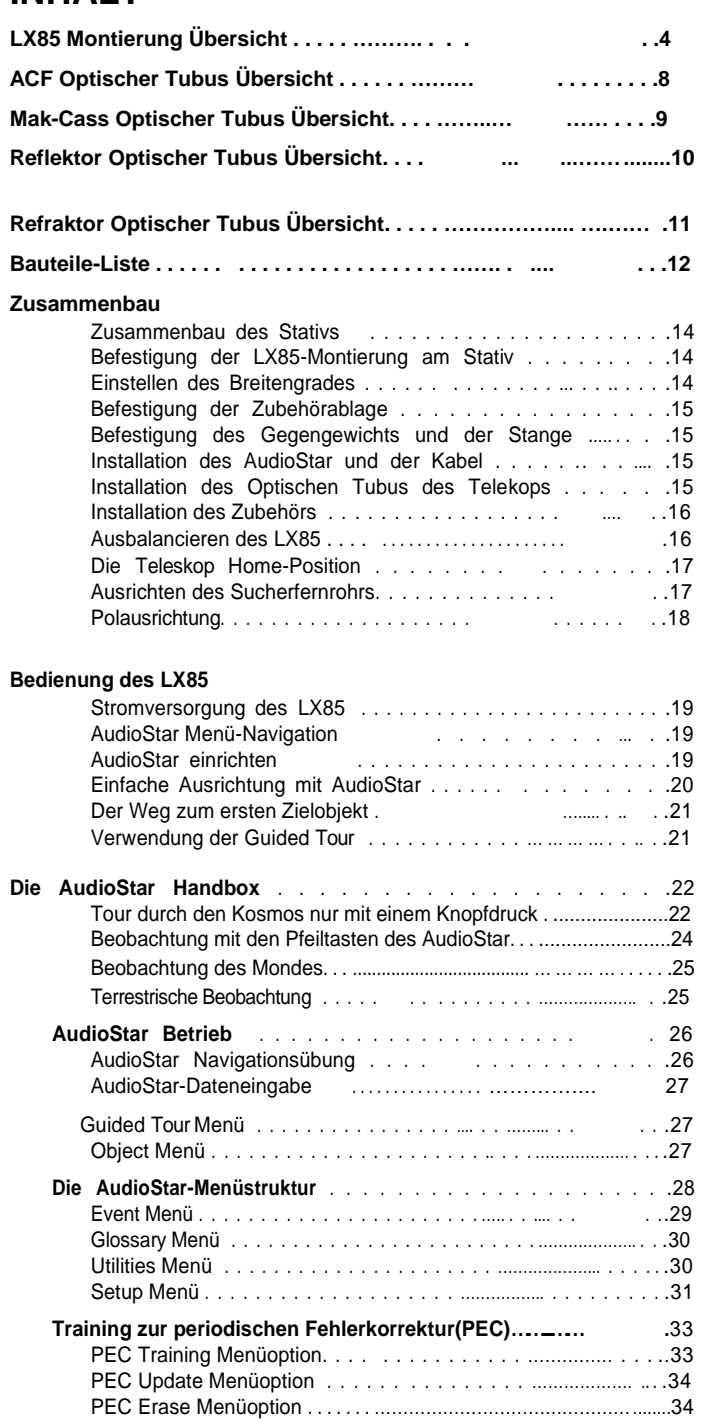

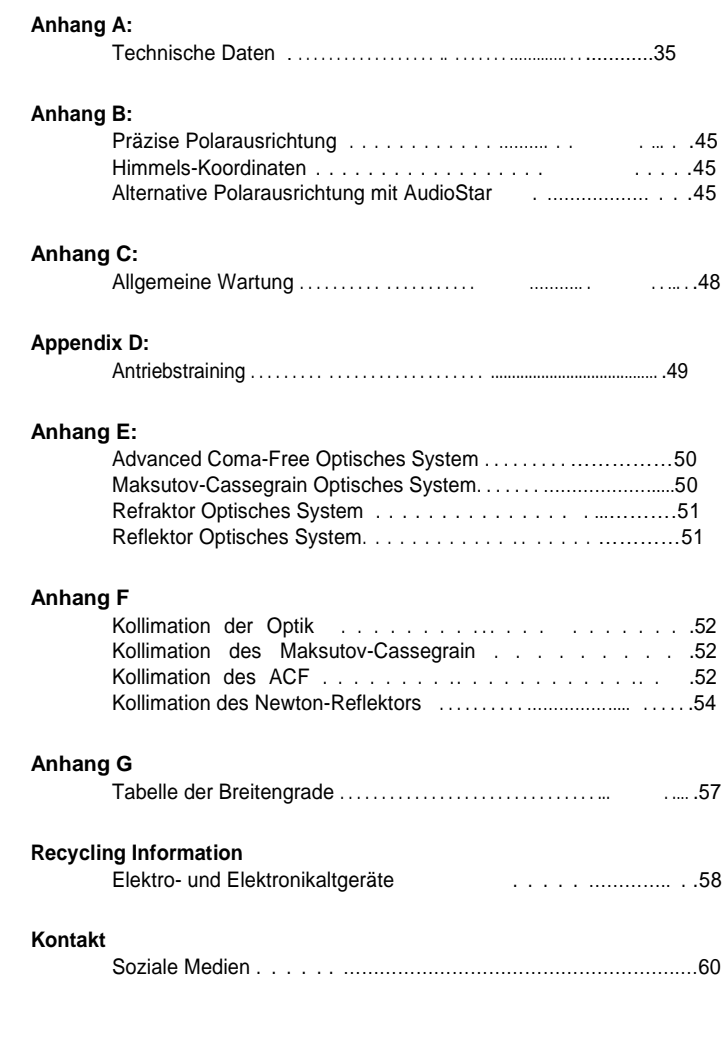

# **LX85 Montierung - Übersicht**

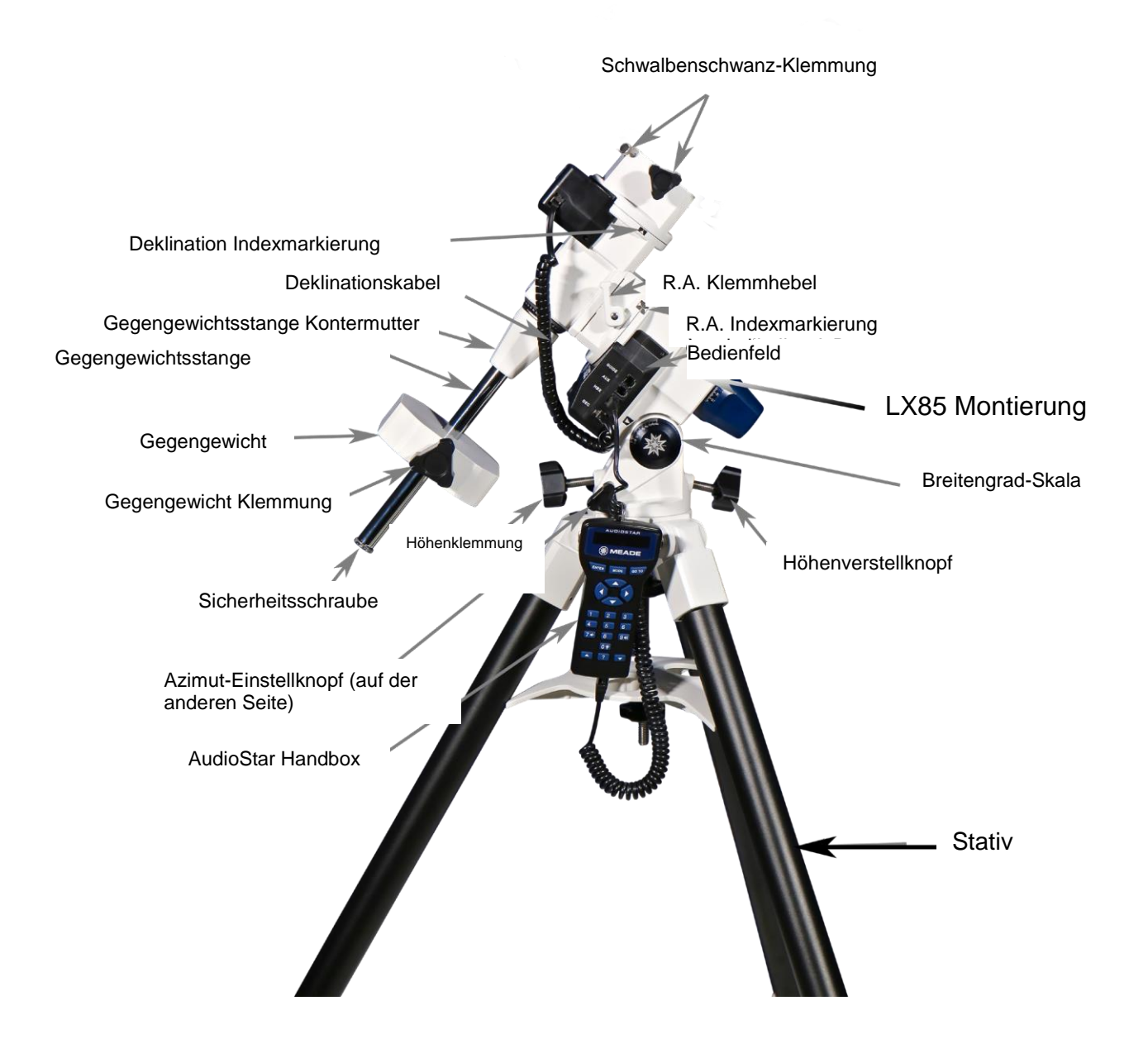

# **LX85 Montierung - Übersicht** Schwalbenschwanzaufnahme Vot Deklination Motorgehäuse Deklination-Klemmhebel Polsucherfenster mit Abdeckung Polsucherabdeckung (optional) Motorgehäuse Rektaszension Stromversorgungsanschluss Ein-/Ausschalter Ø Sicherungsmutter der Montierung Mittelstange Zubehörablage Stativbeinklemmung (nicht dargestellt) Zubehörablage Mutter

# **Übersicht**

**Stativ:** Trägt das Gewicht Ihres gesamten Teleskopaufbaus. Höhenverstellbares Stativ - klappbar für Transport und Lagerung

**LX85Montierung:**Auf der Montierung befindet sich das Teleskops und gesamte Zubehör. Es ist die Mechanik, die für das Ausrichten und Nachführen zuständig ist. Sie enthält zwei Motoren, einen für die Rektaszension, der sie nach Osten/Westen bewegt, und einen für die Deklination, der sie nach Norden/Süden bewegt.

**Optischer Tubus (OTA):**Der optische Teil des Teleskops, der das Licht bündelt und entfernte Objekte durch das Okular zur Beobachtung oder zu einer Kamera für die Astrofotografie fokussiert.

**Okular:** Mit dieser optischen Komponente können Sie Objekte am Nachthimmel beobachten. Die Okulare sind austauschbar. Es sind mehrere Varianten mit unterschiedlichen Vergrößerungen und Gesichtsfeldern verfügbar.

**Zenithprisma (nur für ACF, Mak-Cass und Refraktoren):** Knickt die Okularposition nach oben, um den Komfort und die Zugänglichkeit bei der Betrachtung von Objekten mit großer Höhe zu verbessern. Der Zenitprisma ermöglicht auch ein aufrechtes Bild durch das Teleskop.

**Sucherfernrohr:** Ermöglicht eine geringere Vergrößerung und ein größeres Gesichtsfeld, um helle Sterne und Objekte zu lokalisieren, bevor sie im Okular des optischen Tubus zentriert werden. Das Sucherfernrohr ist besonders während der AudioStar-Ausrichtung hilfreich, um helle Objekte wie Mond und Planeten schnell zu finden.

**AudioStarHandBox:**Die Computersteuerung für das LX85. Der AudioStar steuert die Motoren und die Elektronik der Montierung, die für das GOTO, das Ausrichten und Tracking verantwortlich ist.

**Höhenverstellknopf:** Stellt den Höhenwinkel der LX85 Montierung ein. Dieser Winkel ist auf den Breitengrad Ihrer Beobachtungsposition eingestellt und muss korrekt positioniert sein, um das Teleskop polar auszurichten.

**Höhenverstellung Verriegelungsknopf:** Klemmt die Höhenposition in der Position. Dies ist keine belastbare Schraube und dient nur zur Sicherstellung, dass die Höhenposition der Montierung während des Transports nicht verstellt wird.

**Azimut-Einstellknopf:** Wird bei der polaren Ausrichtung des Teleskops verwendet. Nimmt Feineinstellungen am Azimut (links/rechts) vor, mit denen der tatsächliche Norden (oder Süden in der südlichen Hemisphäre) eingestellt wird.

**Bedienfeld:** Enthält den HBX-Anschluss für das AudioStar Handbox-Kabel, den Deklinationsanschluss, den AutoGuide-Anschluss und den Aux-Anschluss.

**R.A.Indexmarkierung:** Zeigt die RA-Grundosition für das Teleskop.

DeklinationIndexmarkierung: Zeigt die Dec-Grundosition für das Teleskop **RA Klemmhebel:** Klemmt die Rektaszensionsachse. Muss geKlemmt bleiben, wenn Sie AudioStar verwenden, um die Ausrichtung beizubehalten.

**Deklinations Klemmhebel:** Klemmt die Deklinationsachse. Muss geKlemmt bleiben, wenn Sie AudioStar verwenden, um die Ausrichtung beizubehalten. In der verriegelten Position werden die Bewegungen der Montierungen elektronisch über die AudioStar Handbox gesteuert.

**Deklinationskabel:** Wird in das Bedienfeld und das Deklinationsmotorgehäuse gesteckt.

**Schwalbenschwanz-Sattel:**Aufnahme für die Schwalbenschwanz-Schiene.

**Schwalbenschwanz-Schiene:**Die Befestigungskomponente, die den optische Tubus an der LX85 Montierung befestigt.

**Schwalbenschwanzklemmung:** Zur Fixierung der Schwalbenschwanzschiene in der Schwalbenschwanzhalterung. Zur Sicherung des optischen Tubus müssen beide Schrauben fest angezogen werden.

**Gegengewichtsstange:**Wird in die LX85 Montierung eingeschraubt und hält das/die Gegengewicht(e).

**Gegengewicht:** Gleicht das Gewicht des optischen Tubus und des Zubehörs aus. Sorgt dafür, dass der Motorantrieb des Rektaszensionsmotors bei richtiger Balance reibungslos und präzise läuft.

**Gegengewicht Verriegelungsknopf:** Festziehen, um das Gegengewicht zu fixieren.

**Sicherheitsmutter:** Verhindert, dass das Gegengewicht auf den Boden (oder Ihre Füße) fällt, falls der Verriegelungsknopf des Gegengewichts nicht angezogen wird.

**Polachsenfenster mit Abdeckung:** Eine Öffnung in Verlängerung der R.A.-Achse, die auf den Himmelspol (Nord oder Süd) gerichtet ist, wenn sie korrekt polar ausgerichtet ist. Entfernen Sie die Kappe bei Verwendung des optionalen Polsuchers, andernfalls bewahren Sie die Kappe an ihrem Platz auf.

**12V DC Stromversorgungs-Anschluss:** Geeignet für 12V DC mit mindestens 5A Strom. Geeignet für Steckdosen mit einem Außendurchmesser von 5,5 mm und einem Innendurchmesser von 2,5 mm.

**Ein/Aus-Schalter:** Zum Ein- und Ausschalten der Montierung bei Anschluss an eine Stromquelle.

**Mittelstange:** Zum Einschrauben der LX85 Montierung in das Stativ. Sichert auch die Zubehörablage.

**Zubehörablage:**Nützlich zum Befestigen von 2" und 1,25" Okularen und zur Verbesserung der Stabilität des Stativs, sobald es fest angezogen ist.

**Zubehörablage Mutter:** Fixiert die Zubehörablage in ihrer Position. Festziehen, um das Stativ besonders stabil zu halten.

# **ACF Optischer Tubus Übersicht**

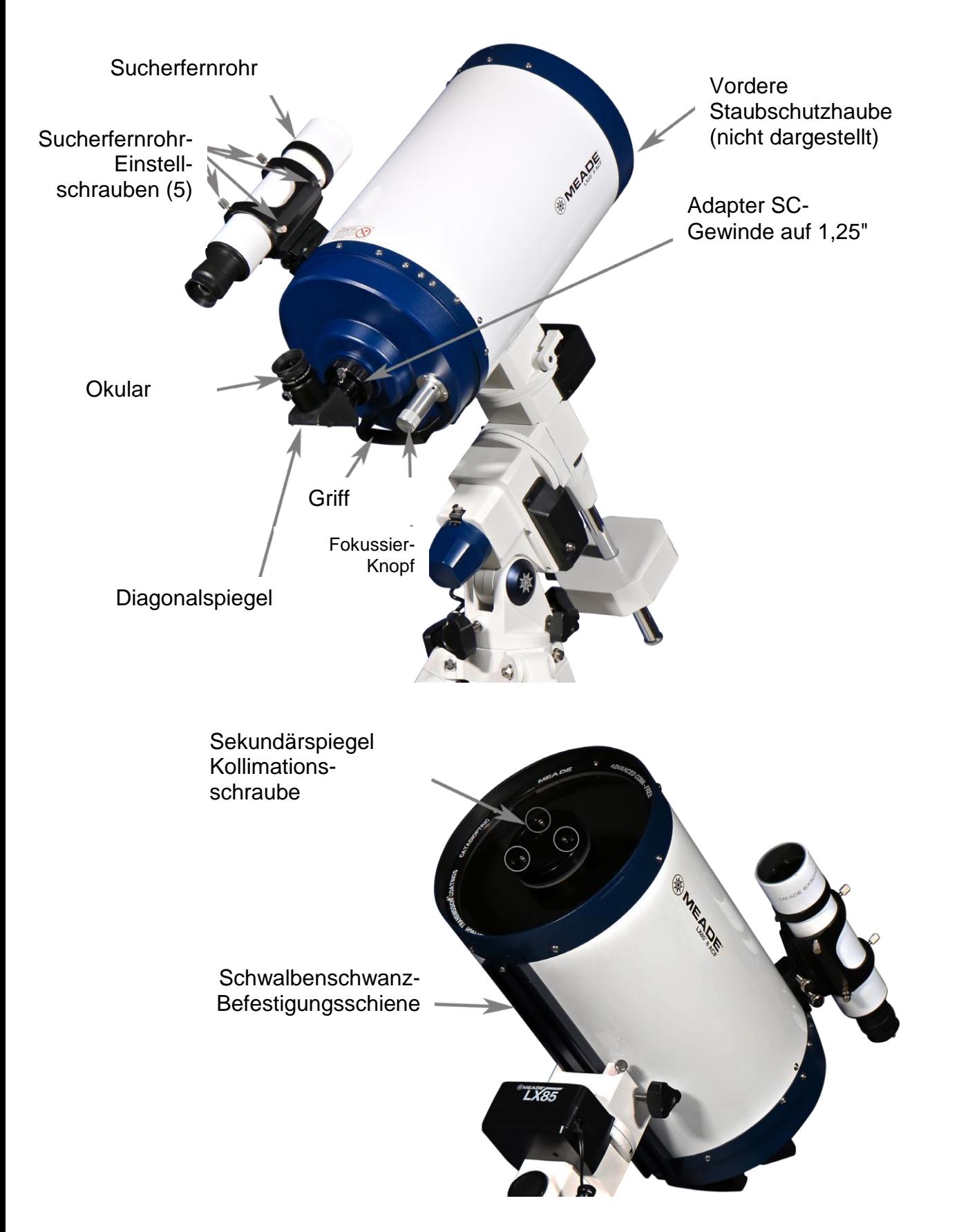

# **Maksutov-Cassegrain Optischer Tubus Übersicht**

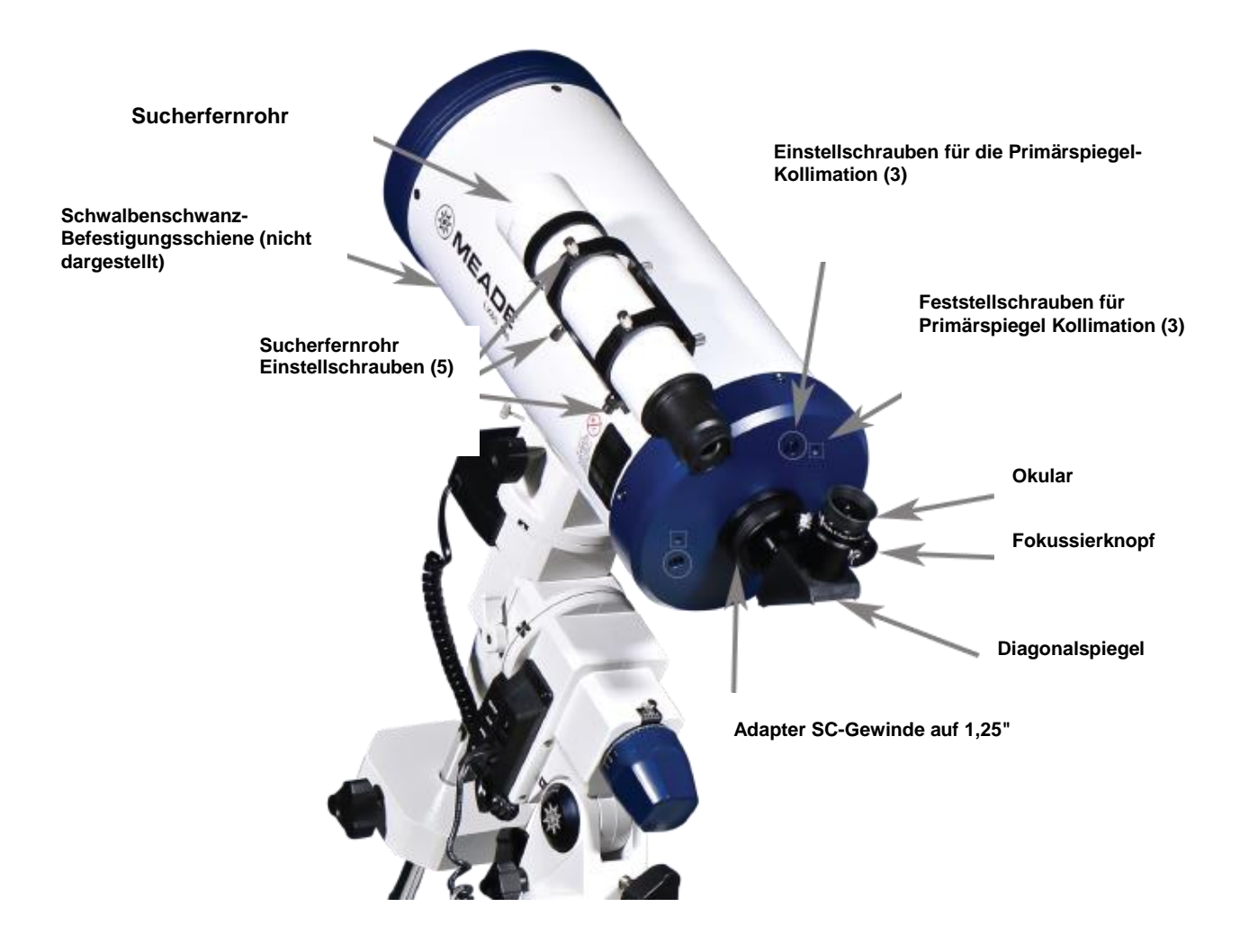

# **Reflektor Optischer Tubus Übersicht**

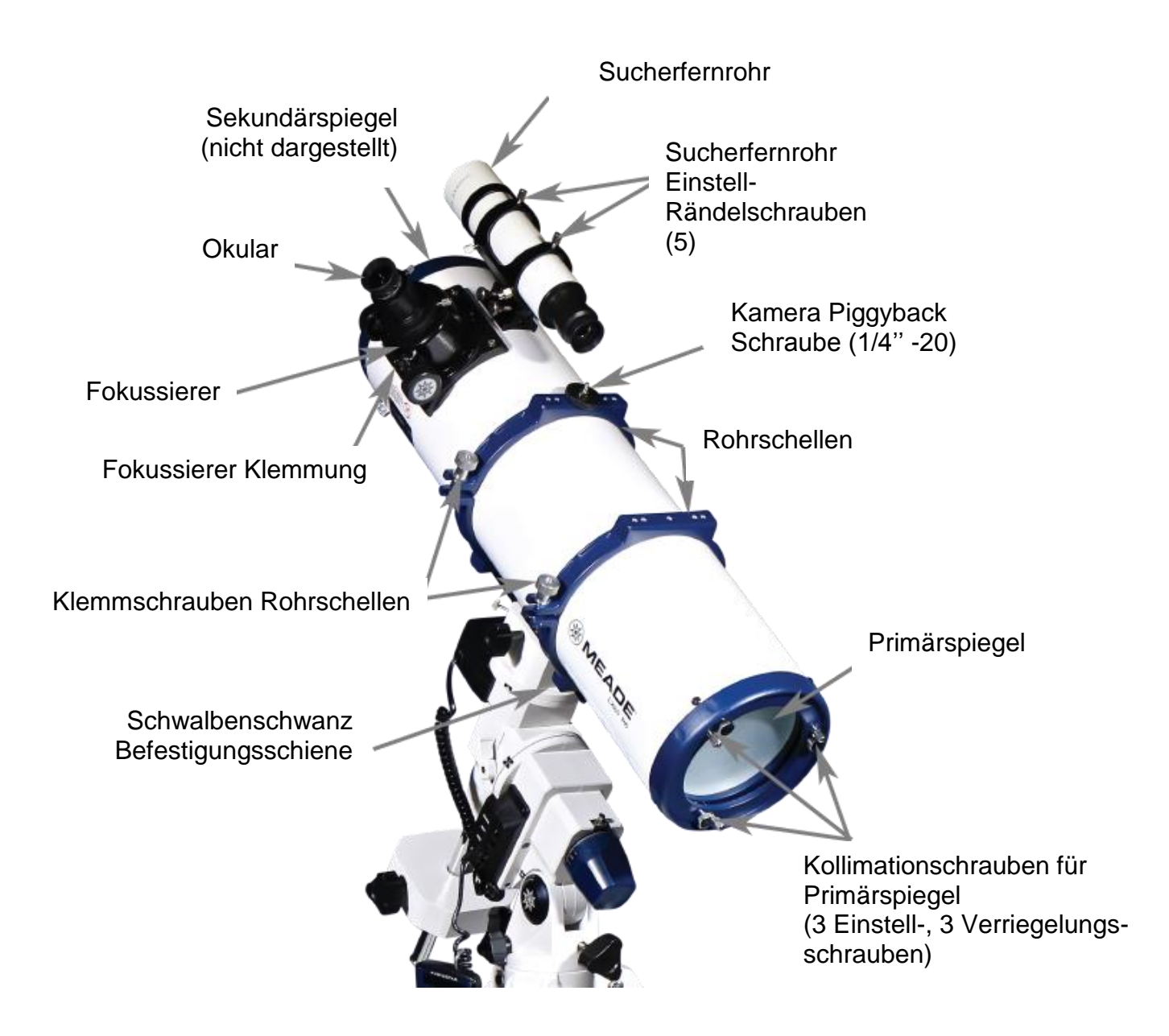

# **Refraktor Optischer Tubus Übersicht**

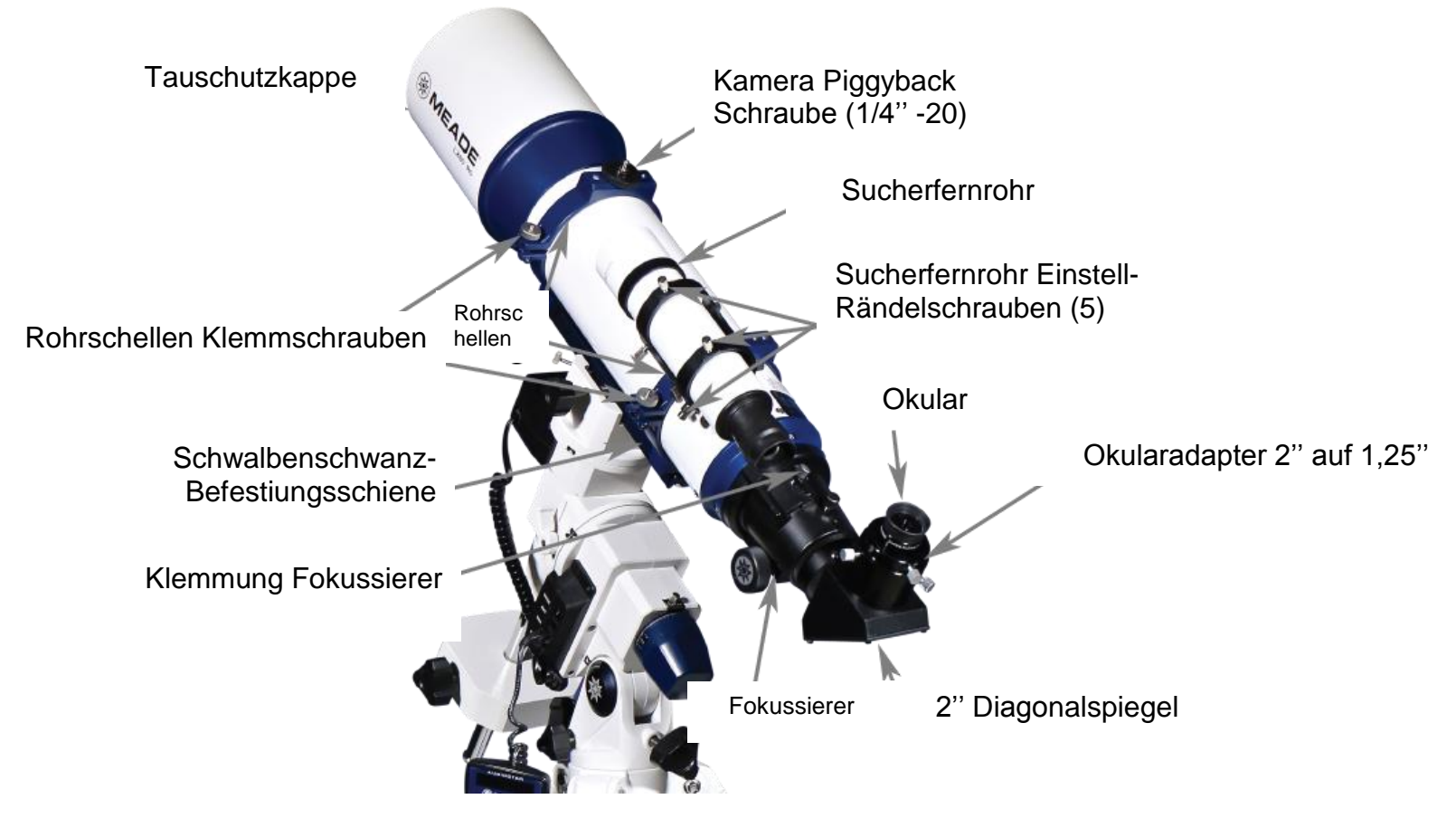

# **LX85 Bauteile-Liste**

# **LX85 Kopf**

Gegengewichtsstange Höhenverstellknopf (Einstellung & Klemmung) Azimut-Einstellknopf 4kg Gegengewicht AudioStar Handbox Kabel für AudioStar Handbox Kabel für Deklinationsmotor Stativ mit Mittelstange und Mutter für Zubehörablage Zubehörablage Kompass Bedienungsanleitung

# **Bauteile-Liste 59574 AC 120/700**

Optischer Tubus mit Rohrschellen und Staubkappen

8x50 Sucherfernrohr

1,25" Plössl Okular, 9mm

1,25" Plössl Okular, 26mm

2" Zenitspiegel

# **Bauteile-Liste 59576 N 150/750**

Optischer Tubus mit Rohrschellen und Staubkappen

8x50 Sucherfernrohr

1,25" Plössl Okular, 9mm

1,25" Plössl Okular, 26mm

### **Bauteile-Liste 59577 N 200/1000**

Optischer Tubus mit Rohrschellen und Staubkappen

8x50 Sucherfernrohr

1,25" Plössl Okular, 9mm 1,25" Plössl Okular, 26mm

# **Bauteile-Liste 59575 Maksutov Teleskop MC 150/1800**

Optischer Tubus mit Adapter SC-Gewinde auf 1,25"und Staub

Kappen

8x50 Sucherfernrohr

1,25" Plössl Okular, 9mm

1,25" Plössl Okular, 26mm

1,25" Zenitspiegel

### **Bauteile- Liste 59578 ACF-SC 152/1524**

Optischer Tubus und Staubkappen 8x50 Sucherfernrohr 1,25" Plössl Okular, 9mm 1,25" Plössl Okular, 26mm 1,25" Zenitspiegel Adapter SC-Gewinde auf 1,25"

# **Bauteile\_Liste 59579 ACF-SC 203/2032**

Optischer Tubus und Staubkappen 8x50 Sucherfernrohr 1,25" Plössl Okular, 9mm 1,25" Plössl Okular, 26mm 1,25" Zenitspiegel Adapter SC-Gewinde auf 1,25"

# **Bauteile-Liste 59580 AP 70/350 Series 6000 Astrograph**

Optischer Tubus mit Rohrschellen und Staubkappen

48mm auf 42mm Adapter Vixen-Stil Schwalbenschwanz Hartschalengehäuse

# **Bauteile-Liste 59581 Apochromatischer**

# **Refraktor AP 80/480 Series 6000**

Optischer Tubus mit Rohrschellen und Staubkappen

2" bis 1,25" Adapter

Schwalbenschwanz Vixen-Stil

Hartschalenkoffer

# **Bauteile-Liste 59582 Apochromatischer**

# **Refraktor AP 115/805 Series 6000**

Optischer Tubus mit Rohrschellen und Staubkappen

2" bis 1,25" Adapter

Schwalbenschwanz Vixen-Stil

Hartschalenkoffer

# **Zusammenbau**

Beginnen Sie mit dem Auspacken des Kartoninhalts und dem Zusammenbau der Montierung während des Tages, um sich mit den Teilen und der Bedienung des LX85 vertraut zu machen.

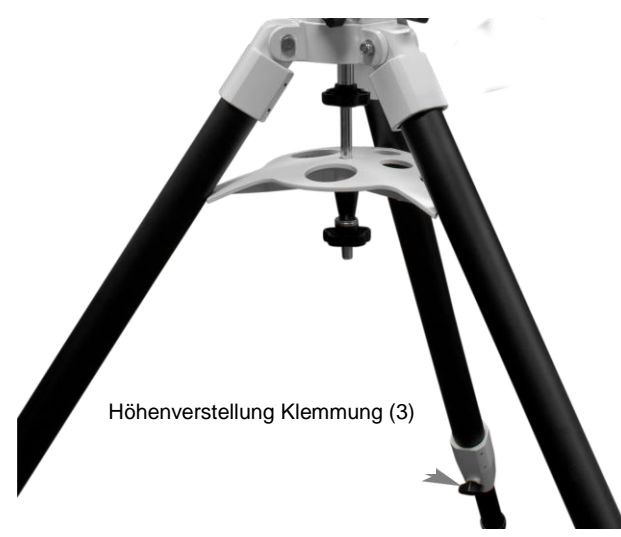

### **Zusammenbau des Stativs**

1. Stellen Sie das Teleskop in einem großen offenen Gelände auf, wo man viel Himmel sehen kann und wo der Nordstern (Polaris) sichtbar ist. Stellen Sie sich nicht direkt neben ein Gebäude oder eine Wand, wo der Blick auf den Nachthimmel behindert wird.

Vergewissern Sie sich, dass der Boden stabil und annähernd eben ist. Das Teleskop immer in einem sicheren Bereich abseits von Straßen und Verkehr aufstellen. Es ist ratsam, das Fernrohr fernab von heller Nachtbeleuchtung aufzustellen. Helles Licht beeinträchtigt das Nachtsehen und hemmt die Sicht auf den Himmel.

2. Das Stativ senkrecht mit den Stativfüßen nach unten stellen und dabei das Stativ weiterhin komplett zusammengeschoben lassen. Nehmen Sie zwei der Stativbeine und ziehen Sie diese vorsichtig auseinander, wobei das volle Gewicht des Stativs auf dem dritten Bein liegt, bis die Beine vollständig geöffnet sind.

3. Stellen Sie die Höhe des Stativs ein, indem Sie die Knöpfe für die Höhenverstellung an der Unterseite der einzelnen Beine einzeln lösen. Das Bein auf die gewünschte Höhe bringen und dann die Klemmschraube anziehen. Das Stativ sollte einigermaßen waagerecht aufgestellt sein, muss aber bei Verwendung einer EQ-Montierung nicht exakt waagerecht sein.

#### **Befestigen der LX85-Montierung am Stativ**

1. Auf der Oberseite des Stativs befindet sich der Azimut-Ausrichtungsstift.

2. Platzieren Sie die LX85-Montierung auf der Oberseite des Stativs, so dass die Seite, die die Motorabdeckungen enthält (die nördliche Seite der Montierung), über dem Azimut-Ausrichtsstift positioniert ist. Halten Sie die Montierung mit einer Hand an der Oberseite des Stativs fest und sichern Sie die Montierung am Stativ, indem Sie die Kontermutter der Stativmittelstange eindrehen.

3. Schrauben Sie die beiden Azimut-Eintsellschrauben in die Montierung. Sie sollten nur leicht festgezogen werden.

4. Befestigen Sie die Höheneinstellknöpfe an der hinteren (südlichen) Seite der Montierung.

#### **Einstellen des Breitengrades**

Es ist ratsam, den Breitengrad auf der Montierung grob einzustellen, bevor mehr Gewicht hinzugefügt wird. Das vereinfacht die größeren Justierungen

1. Lockern Sie die vordere (Nordseite) Höheneinstellschraube um einige Drehungen, damit Platz für die Justierung bleibt.

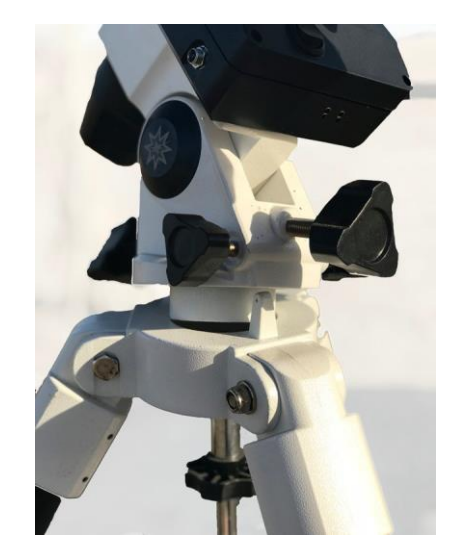

2. Drehen Sie die hintere (südliche) Höheneinstellschraube, bis die Gradskala auf der Montierung mit dem Breitengrad für Ihren Beobachtungsort übereinstimmt. Zum Beispiel in Los Angeles, CA, stellen Sie die Montierung so ein, dass die Skala 34º anzeigt.

3. Kontern Sie die Einstellung mit dem Griff an der vorderen (nördlichen) Seite der Montierung und ziehen Sie ihn leicht an. Dadurch wird die Breitenposition der Montierung fixiert und verhindert, dass sich die Montierung beim späteren Transport verändert.

Sie können den Breitengrad Ihres Beobachtungsstandortes über das Smartphone, die Schnellsuche im Internet oder eine geografische Karte finden. Sie werden diese Einstellung später unter dem Nachthimmel verfeinern.

Wenn sich der hintere (südliche) Höheneinstellgriff nicht mehr bewegt, müssen Sie die vordere (nördliche) Höheneinstellschraube wieder lösen, um genügend Spielraum für die Einstellung zu haben. Achten Sie darauf, dass der vordere Knopf nur das Hochrutschen der Montierung während des Transports verhindert. Also kann man den Knopf so lange locker belassen, bis die Polarausrichtung abgeschlossen ist.

#### **Befestigung der Zubehörablage**

Hinweis: Der LX85-Kopf sollte vor der Befestigung der Zubehörablage fest mit dem Stativ verbunden sein. 1. Entfernen Sie die Mutter der Zubehörablage von der Mittelstange und schieben Sie die Zubehörablage nach oben, bis sie mit den Stativbeinen in Berührung kommt. Vor dem Anziehen der Mutter sollten die Arme der Zubehörablage mit jedem Bein auf gleicher Höhe liegen.

2. Befestigen Sie die Mutter und ziehen Sie sie fest an, bis die Zubehörablage in vollem Kontakt mit allen drei Stativbeinen steht.

3. Drücken Sie gegen die Zubehörablage und vergewissern Sie sich, dass sie sich nicht auf dem Dreibein verrutscht. Sie sollte fest an ihrem Platz sein. Dies stellt nicht nur sicher, dass die Zubehörablage korrekt angebracht ist, sondern macht das Stativ auch stabiler, um das Gewicht des Teleskops besser zu tragen.

**Befestigung des Gegengewichts und der Stange** 

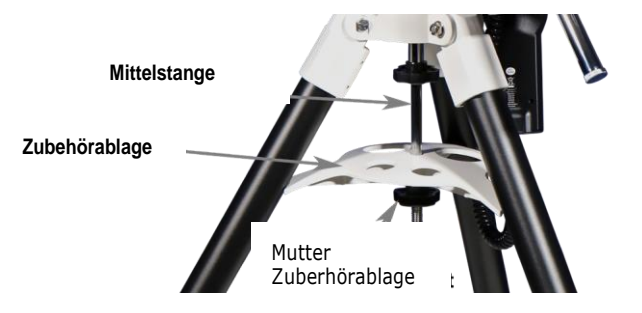

1. Die Gegengewichtsstange und die Kontermutter der Gegengewichtsstange sind separat im Lieferumfang enthalten und müssen vor dem Einbau des Gegengewichts montiert werden. Die Kontermutter wird auf die Oberseite der Gegengewichtsstange bis zum Anschlag aufgeschraubt.

2. Nun wird die Gegengewichtsstange bis zum Anschlag in die Montierung geschraubt und mit der Kontermutter gesichert. Die Kontermutter dient zur Sicherung der Gegengewichtsstange während des Gebrauchs.

3. Entriegeln Sie den Klemmhebel der Rektaszension (R.A.) und positionieren Sie den Gegengewichtsstange so, dass er nach unten zum Boden zeigt. Entfernen Sie die Sicherungsschraube und schieben Sie das Gegengewicht in die Mittelstellung des Gegengewichtstange. Nach dem Hinzufügen der Tubus-Teile und des Zubehörs werden Sie später die Position des Gegengewichts anpassen und so die Montierung entsprechend balancieren.

4. Verriegeln Sie RA. Den Hebel so klemmen, dass er sich bei der Montage des optischen Tubus nicht bewegt.

\*Montieren Sie das zweite Gegengewicht, wenn Ihr LX85-Teleskop mit zwei Gegengewichten geliefert wurde. In diesem Fall wird das zweite Gegengewicht separat verpackt.

#### **Installation des AudioStar und der Kabel**

1. Stecken Sie das Deklinationskabel in den Anschluss an dem Bedienfeld mit der Bezeichnung "DEC" und stecken Sie dann das andere Ende des Kabels in den Anschluss an der Abdeckung des Deklinationsmotorgehäuses.

2. Stecken Sie das AudioStar-Kabel in den Anschluss am Bedienfeld mit der Bezeichnung "HBX" und stecken Sie das andere Ende in die Unterseite der AudioStar Handbox.

3. Befestigen Sie den AudioStar-Hängeclip an der Rückseite der Handbox, indem Sie die Seiten des Clips so zusammendrücken, dass sie in die beiden Befestigungslöcher passen, und hängen Sie ihn dann an der Zubehörablage oder einer anderen geeigneten Stelle auf.

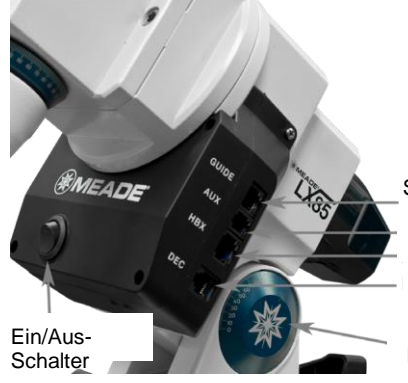

**AudioStar Handbox-Anschluss** AudioStar Handbox-Neigungskabelanschluss Breitengrad-Skala ST-4 Autoguider-Anschluss

# **Installation des Optischen Tubus des Teleskops**

An das LX85 kann jeder optische Tubus mit einem Schwalbenschwanz im Vixen-Stil angeschlossen werden. Bevor Sie einen optischen Tubus anbringen, stellen Sie sicher, dass das Gesamtgewicht des optischen Tubus mit Zubehör unter der angegebenen Nutzlastkapazität der LX85-Montierung liegt. Auf der Website von Meade (www.meade.com) finden Sie die Nutzlastkapazität des LX85. Achten Sie darauf, dass die Montierung und das Stativ bereits am gewünschten Ort aufgestellt sind, bevor Sie den optischen Tubus anbringen.

1. Positionieren Sie die Schwalbenschwanzaufnahme so, dass die Gegengewichte nach unten zum Boden zeigen, und die Deklnation (Dec) derart, dass der Schwalbenschwanz-Sattel nach Norden/Süden entlang der Montierung verläuft. Dies ist die Ausgangsposition der Montierung und die sicherste Position zur Befestigung des optischen Tubus.

2. Ziehen Sie sowohl die R.A. als auch den Dec Klemmhebel fest an.

#### *Hinweis: Das/die Gegengewicht(e) sollte(n) bereits vor der Montage des optischen Tubus angebracht sein!*

3. Lösen Sie die Befestiungsschrauben des Schwalbenschwanzes, um für die Schwalbenschwanzschiene am optischen Tubus genügend Raum zu

schaffen, entfernen Sie aber nicht die Schrauben.

4. Platzieren Sie die Schwalbenschwanzschiene Ihres optischen Tubus flach gegen den Schwalbenschwanz-Sattel des LX85. Seien Sie vorsichtig und stellen Sie sicher, dass die Schiene flach im Sattel anliegt. Positionieren Sie den optischen Tubus so, dass er etwa in der Mitte der LX85-Montierung liegt.

5. Halten Sie den optischen Tubus mit einer Hand fest und ziehen Sie die Schwalbenschwanzbefestigungsschrauben mit der anderen Hand an. Überprüfen Sie, ob alles sicher ist, bevor Sie den optischen Tubus loslassen.

Hinweis: Bei größeren und schwereren Teleskopen empfehlen wir, sich von einer zweiten Person bei der Montage des optischen Tubus unterstützen zu lassen.

In der Regel kann die Montierung einige Zeit in Anspruch nehmen, so dass es sehr hilfreich sein kann, wenn man jemanden hat, der einen bei der Anbringung des optischen Tubus zur Seite steht.

# **Installation des Zubehörs**

Informationen zu Ihrem speziellen optischen Tubus LX85 finden Sie im Abschnitt Übersicht über die Optik auf den Seiten 8-11.

1. Falls der Adapter SC-Gewinde auf 1,25"(nur ACF und Maksutov) nicht bereits installiert ist, wird er auf die Rückseite des Teleskops geschraubt.

2. Setzen Sie den Zenitspiegel ein (nur ACF, Maksutov und Refraktor) und sichern Sie ihn mit der Rändelschraube. Wenn eine Kamera verwendet wird, ist es von Vorteil, den Zenitspiegel überhaupt nicht zu verwenden.

3. Setzen Sie das Okular in den Fokussierer (bei Reflektoren) oder den Zenitspiegel ein und sichern Sie es mit der verriegelbaren Rändelschraube. Beginnen Sie immer mit dem 26 mm Okular mit geringerer Vergrößerung.

4. Setzen Sie das 8x50 Sucherfernrohr in die Sucherfernrohrhalterung ein und sichern Sie es mit den Rändelschrauben am Teleskop.

5. Installieren Sie alle anderen Zubehörteile, die verwendet werden, einschließlich Tauschutzplatten, Filterräder, Leitkameras usw., bevor Sie mit dem Ausbalancieren beginnen.

# **Ausbalancieren des LX85**

Unabhängig davon, ob Sie einen optischen Tubus der LX85- Serie oder einen eigenen optischen Tubus verwenden, ermöglicht das Ausbalancieren der LX85-Montierung einen sicheren Betrieb und die beste Stabilität, Tracking und Ausrichtungsgenauigkeit.

1. Vergewissern Sie sich, dass alle Zubehörteile installiert und die Staubschutzhüllen entfernt sind, bevor Sie das Teleskop ausbalancieren.

### **Ausbalancieren der R.A.-Achse**

2.. Entriegeln Sie vorsichtig den R.A. Klemmhebel, während Sie das Teleskop festhalten. Bewegen Sie den R.A. so, dass die Gegengewichtsstange horizontal liegt.

3. Lassen Sie das Teleskop allmählich los und sehen Sie, in welche Richtung es zu schwingen beginnt. Wenn es in Richtung des optischen Tubus schwenkt, schieben Sie die Gegengewichte nach unten; wenn es in Richtung der Gegengewichtsseite schwenkt, schieben Sie sie nach oben. Führen Sie dies so lange durch, bis sich die R.A.-Achse beim Entriegeln des R.A.-Klemmhebels nicht mehr bewegt. Ein gut ausbalanciertes R.A. reduziert die Motorbelastung und verbessert die Leistung des Teleskops.

#### **Ausbalancieren der Dec-Achse**

4. Ziehen Sie den R.A.-Klemmhebel an, während die Gegengewichtsstange noch horizontal ausgerichtet ist.

5. Entklemmen Sie vorsichtig den Dec-Klemmhebel und halten Sie dabei den optischen Tubus fest.

6. Lassen Sie den optischen Tubus allmählich los und sehen Sie, in welche Richtung er zu schwingen beginnt. Wenn er nach vorne schwenkt (zur Öffnung des optischen Tubus hin), dann ist die Dec-Achse vorderlastig; wenn er nach hinten schwankt, ist er rücklastig.

7. Bewegen Sie den optischen Tubus wieder in die Ausgangsposition (bei R.A. zeigt der Gegengewichtsstab nach unten zum Boden; bei Dec. zeigt der optische Tubus nach Norden, um Dec. sicher auszugleichen). Auf diese Weise wird der optische Tubus nach dem Lösen der Schwalbenschwanz-Befestigungsschrauben durch die Schwerkraft festgehalten.

#### 8. Lösen Sie vorsichtig die Schwalbenschwanz-

Verriegelungsschrauben, während Sie den optischen Tubus festhalten, und schieben Sie anschließend das Fernrohr bei Bedarf leicht nach vorne oder hinten, um die Balance zu erreichen. Eventuell müssen Sie zu Schritt 4-6 zurückgehen, damit Sie feststellen können, ob das Teleskop im Dec. ausbalanciert ist.

Hinweis: In einigen Fällen können Sie die Position des optischen Tubus innerhalb der Rohrschellen des Tubus anpassen und so ein ausbalanciertes System erreichen. Lösen Sie dazu die Klemmungen der Rohrschelle leicht und schieben Sie den OTA in den Rohrschellenn nach vorne oder hinten, bis es ausbalanciert ist. Verriegeln Sie dann die Klemmungen der Rohrschelle fest in ihrer Position.

Nachdem Sie den LX85 zum ersten Mal benutzt haben, werden Sie bald in der Lage sein, den Balanciervorgang schnell und einfach durchzuführen.

**<!>Achtung: Wenn das Teleskop stark aus dem Gleichgewicht ist, kann es schnell zur Seite fallen. Um unbeabsichtigte Beschädigungen zu vermeiden, halten Sie das Teleskop immer fest, wenn Sie einen der Hebel entriegeln.**

#### **Die Teleskop Home-Position**

Die Home-Position ist die Ausgangsposition Ihres Teleskops vor Beginn einer Ausrichtung. Dies gilt auch als Standardposition für die Montierung beim Einrichten.

Die R.A.-Achse sollte so positioniert werden, dass die Gegengewichtsstange nach unten zum Boden zeigt.

Die Dec-Achse sollte so positioniert werden, dass das optische Tubus nach Norden (oder Süden in der südlichen Hemisphäre) zeigt.

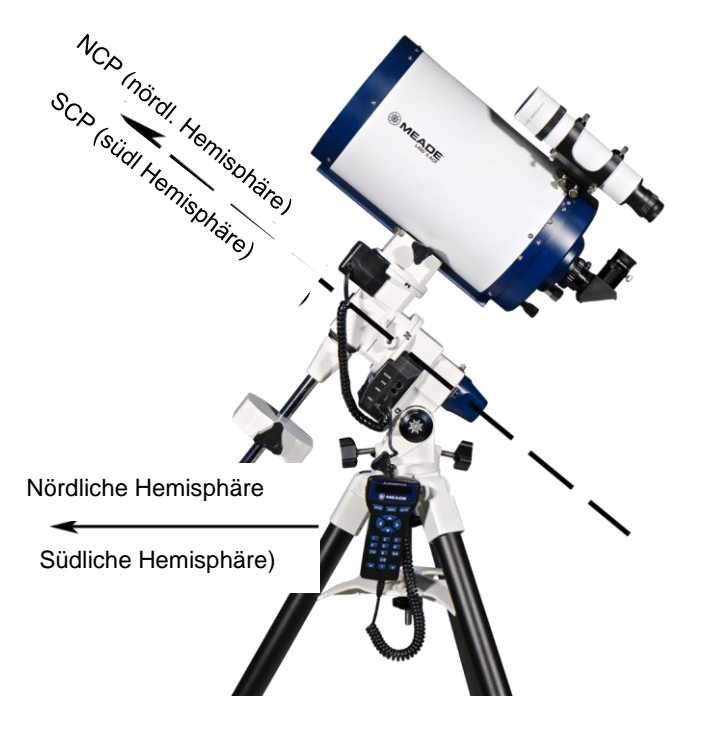

**LX85 Hauptosition** 

Der optische Tubus zeigt zum nach vorne gerichteten Stativbein mit der Bezeichnung "N".

Um die richtige Home-Position anzuzeigen, hat das LX85 eine Indexmarkierung auf der R.A.- und Dec-Achse. Entriegeln Sie die R.A. und Dec Klemmhebel und positionieren Sie das Teleskop so, dass es mit den Indexmarkierungen übereinstimmt, und verriegeln Sie dann beide Hebel. Die Montierung muss gekemmt bleiben, damit Sie mit dem AudioStar erfolgreich eine Ausrichtung durchführen und Objekte genau lokalisieren können.

#### **Ausrichten des Sucherfernrohrs**

Alle LX85-Teleskope sind mit einem optischen 8x50 Sucherfernrohr ausgestattet. Dies ist im Wesentlichen ein kleines, niedrig vergrößerndes Teleskop mit zentriertem Fadenkreuz, das Ihnen helfen soll, ein Objekt zu lokalisieren, bevor Sie es im Sichtfeld Ihres Teleskops zentrieren. Ohne das Sucherfernrohr wäre es zunächst schwierig, etwas zu finden, da das Sichtfeld durch Ihr Hauptteleskop viel kleiner ist. Das Sucherfernrohr dient in erster Linie dazu, Ihnen bei der Verwendung der AudioStar-Handbox das Auffinden Ihrer Ausrichtsterne zu erleichtern. Aber es erweist sich als nützlich, wenn es darum geht, neue Objekte zu finden und zu zentrieren.

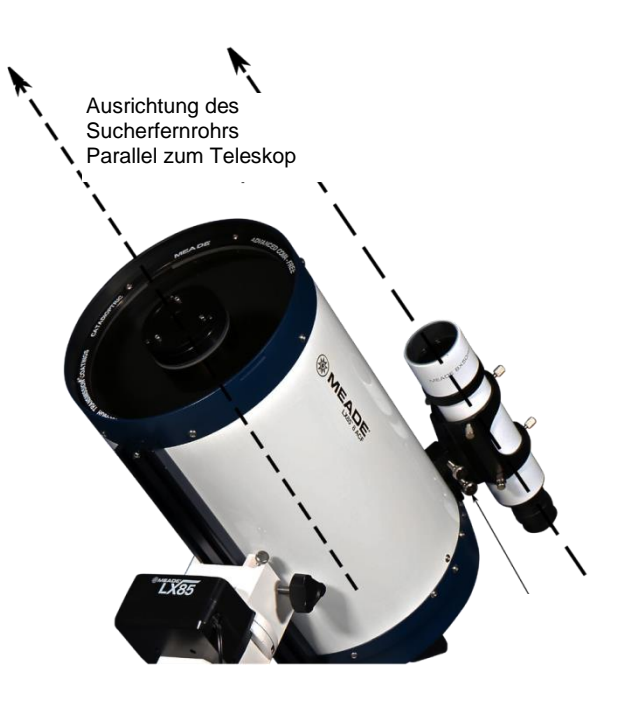

Es gibt 5 Einstellschrauben und 1 federbelastete Spannschraube, die dazu beiträgt, dass der Sucher in seiner Halterung sitzt. Hinweise zur Ausrichtung des Suchers:

1. Mit dem 26mm-Okular können Sie tagsüber ein Objekt in einer Entfernung von mindestens 1000 Metern oder nachts einen hellen Stern lokalisieren.

2. Zentrieren Sie das Objekt in Ihrem Teleskopokular.

3. Schauen Sie nun durch das Sucherfernrohr. Das Objekt befindet sich außerhalb des Mittelpunktes des Fadenkreuzes. Stellen Sie die 5 Einstellschrauben so ein, dass das Objekt in der Mitte des Fadenkreuzes liegt.

4. Überprüfen Sie die Ansicht sowohl durch das Hauptteleskop als auch durch das Sucherfernrohr.

Einmal ausgerichtet, müssen Sie die Ausrichtung in der Regel nicht mehr ändern, es sei denn, das Sucherfernrohr wird verstellt.

Hinweis: Es kann einfacher sein, das Sucherfernrohr während des Tages auszurichten, bevor Sie mit der Beobachtungssitzung beginnen. Um jedoch die beste Genauigkeit zu erreichen, sollten Sie sich eventuell auf einen hellen Stern am Himmel oder ein sehr entferntes Objekt während des Tages, wie z.B. einen Berggipfel, konzentrieren. Der Grund dafür ist, dass Objekte, die näher als der " unendliche" Fokus liegen, Parallaxe aufweisen.

*Anmerkung: Betrachten Sie die Sonne niemals mit Ihrem Teleskop oder mit dem Sucherfernrohr! Seien Sie äußerst vorsichtig, wenn Sie das Teleskop tagsüber verwenden.* 

#### **Polarausrichtung**

Der LX85 ist eine deutsche Montierung, die entwickelt wurde, um jedes Objekt am Himmel präzise zu verfolgen. Um ordnungsgemäß zu funktionieren, muss die Montierung polar ausgerichtet sein, so dass die Rektaszensionsachse der scheinbaren Bewegung des Nachthimmels folgt. Wenn die Montierung nicht genau polar ausgerichtet ist, driften die Objekte möglicherweise aus dem Sichtfeld des Teleskops heraus.

Bitte beachten Sie, dass es sich bei der polaren Ausrichtung um eine mechanische Ausrichtung handelt, die unabhängig von der computergestützten GOTO-Ausrichtung des AudioStar ist. Bevor Sie die Montierung überhaupt einschalten, sollten Sie das LX85 zumindest grob polar ausgerichtet haben.

Ein optionales Polsucherfernrohr #61000 ist bei Meade erhältlich. Für Beobachter der nördlichen Hemisphäre ermöglicht es die Sicht auf Polaris (den Nordstern), um den Nordhimmelspol (NCP) schnell zu lokalisieren und eine schnelle polare Ausrichtung zu erreichen.

Zur groben Polar-Ausrichtung Ihres LX85:

1. Das Teleskop in die Homeposition bringen (Gegengewichtsstange nach unten zum Boden gerichtet, optischer Tubus zur Nordseite der Montierung, R.A. und Dec. ausgerichtet auf die Indexmarkierungen.). 2. Positionieren Sie das LX85 so, dass es nach Norden (oder Süden in der südlichen Hemisphäre) ausgerichtet ist, ohne die Klemmhebel R.A. und Dec zu entklemmen. Sie können den mitgelieferten magnetischen Kompass verwenden, damit Sie sich nähern können, aber denken Sie daran, dass der Kompass auf den magnetischen Norden und nicht auf den wahren Norden zeigt. Möglicherweise muss das Stativ so positioniert werden, dass die Beinpunkte des Nordstativs etwa in der Nähe vom "Wahren Norden" (True North) liegen. Sie können die Azimut-Einstellknöpfe anpassen, um die Ausrichtung bei Bedarf zu verfeinern. Falls es bereits so dunkel ist, dass man Polaris sehen kann, sollte man das als Ziel für den "Wahren Norden" verwenden.

3. Lockern Sie den vorderen (Nordseite) Höhenverstellknopf um einige Drehungen, damit der Höhenverstellknopf eingestellt werden kann

4. Bewegen Sie den hinteren (südlichen) Höhenverstellknopf, bis die Breitenskala auf der Montierung mit der Breite für Ihren Standort übereinstimmt. Zum Beispiel in Los Angeles, CA, stellen Sie die Montierung so ein, dass die Skala bei 34º liegt.

5. Wenn der Sucher bereits mit dem optischen Tubus ausgerichtet ist (siehe Abschnitt über das Ausrichten des Suchers bei Bedarf), lokalisieren Sie Polaris im Sucherfernrohr. Befindet sich Polaris nicht im Sucherbereich, verwenden Sie den Azimutund Höhenverstellknopf, um die Montierung neu zu positionieren. Sollte der Einstellbereich nicht mehr ausreichen, müssen Sie die Stativposition neu ausrichten.

6. Um den Azimut (links/rechts) zu verschieben, lockern Sie einen der Azimut-Einstellknöpfe und ziehen Sie den anderen an.

7. Um die Höhe zu verschieben, drehen Sie den Höhenverstellknopf nach Bedarf, bis Polaris im Sucherbereich zentriert ist.

Dadurch wird eine grobe Polarausrichtung erreicht. Das gleiche Verfahren kann mit dem optionalen Meade #61000 Polsucherfernrohr für eine genauere Polarausrichtung durchgeführt werden. Darüber hinaus können auch andere Methoden wie Scheinermethode, optionales Zubehör von Drittanbietern und/oder Software-Tools verwendet werden, um eine präzise polare Ausrichtung der LX85- Montierung zu ermöglichen.

# **Bedienung des LX85**

# **Stromversorgung des LX85**

Das LX85 benötigt 12V DC mit mindestens 5 Ampere Strom mit der positiven Polarität in der Steckermitte. Die meisten tragbaren 12V-Feldbatterien sind hierfür geeignet. Wenn Sie Zugang zu einer Steckdose haben, können Sie das optionale #10480 Meade Netzteil 230V / 12V 5A verwenden. Der Anschluss für die Stromversorgung verwendet einen Außendurchmesser von 5,5 mm und eine Buchse mit Innendurchmesser von 2,5 mm.

Schalten Sie die Montierung ein, indem Sie den Kippschalter in die obere Position schalten. Ein rotes LED. auf dem Kippschalter leuchtet auf, um anzuzeigen, dass er sich in der EIN-Stellung befindet.

# **AudioStar Menü-Navigation**

Um eine schnelle und einfache Navigation zu ermöglichen, ist die AudioStar-Datenbank in Ebenen organisiert.

- Drücken Sie ENTER, um tiefer in die Menüebenen von AudioStar zu gelangen.
- Drücken Sie MODE, um zur obersten Menüebene zurückzukehren. Dies ist vergleichbar mit einer Zurück-Taste.
- Drücken Sie GOTO, um zu Objekten in der Datenbank zu gelangen. Diese Option wird verwendet, nachdem Sie eine Nachthimmelausrichtung durchgeführt und ein Objekt aus der Audiostar-Datenbank ausgewählt haben.
- Drücken Sie die zentralen Pfeiltasten, um das Teleskop elektronisch in eine bestimmte Richtung zu bewegen, oder in Kombination mit den Zifferntasten zur Eingabe von Zeichen und Ziffern.
- Drücken Sie die unteren Scroll-Tasten, um sich durch die AudioStar-Menüs auf und ab zu bewegen.

### **AudioStar initialisieren**

Dieser Abschnitt beschreibt, wie Sie AudioStar zum ersten Mal oder nach einem Reset verwenden können (siehe "RESET" auf Seite 33).

1. Vergewissern Sie sich, dass AudioStar ordnungsgemäß mit der LX85-Montierung verbunden ist. Siehe "Installation von AudioStar und Kabeln" auf Seite 15.

- 2. Schalten Sie den Netzschalter des Teleskops in die EINStellung. Der AudioStar ertönt und der Bildschirm wird aktiviert. Dann dauert es einige Augenblicke, bis AudioStar das System in Betrieb genommen hat.
- 3. Es erscheint "Press 0 to Align or Mode for Menu ". Drücken Sie 0, um Ihr Teleskop nach der Methode "Easy Align (Einfache Ausrichtung)" auszurichten, siehe "Einfache (Zwei-Stere) Ausrichtung" auf Seite 20. Wenn Sie den Ausrichtungsvorgang überspringen möchten, wählen Sie eine alternative Ausrichtung aus oder rufen Sie die AudioStar-Menüs auf und drücken Sie stattdessen die Mode-Taste.
- 4. Das Teleskop prüft dann die Motoren des Teleskops, indem es sich etwas in horizontaler und vertikaler Richtung bewegt. Dieser Motortest findet nur beim ersten Einschalten statt und wird erst wieder durchgeführt, wenn die Handbox auf RESET steht.
- 5. Geben Sie Ihren Standort oder Ihre Postleitzahl ein: Der Standortbildschirm wird angezeigt. Auf diesem Bildschirm werden Sie gefragt, ob Sie entweder die Postleitzahl Ihres Beobachtungsstandortes oder den Standort (d.h. die Eingabe der Stadt und des Bundeslandes oder das Land Ihres Beobachtungsstandortes) wählen möchten. **Achtung – die Postleitzahlen funktionieren nur in den USA!** Drücken Sie "1", um die Option Postleitzahl auszuwählen, oder "2", um die Stadt und das Bundesland einzugeben.

*Hinweis: Die Standorteinstellungen (Land / Bundesland / Provinz und Stadt oder Postleitzahl) werden nur beim ersten Einschalten der Montierung abgefragt. Wenn Sie diese Einstellung später ändern möchten, verwenden Sie das "Site" Menü. Für weitere Informationen siehe SITE, Seite 32.* 

- o Wenn Sie die Option Postleitzahl gewählt haben, dann wird meistens links die "0" hervorgehoben. Verwenden Sie die Zifferntasten, um die Zahlen einzugeben. Bei der Zahleneingabe wird die nächste Ziffer rechts hervorgehoben. Geben Sie die nächste Ziffer ein. Wiederholen Sie diesen Vorgang, bis alle 5 Ziffern Ihrer Postleitzahl eingegeben sind. Drücken Sie ENTER.
- o Wenn Sie die Standortoption gewählt haben, fragt der nächste Bildschirm nach dem Land oder Staat/Provinz (alphabetisch aufgelistet) des beobachtenden Standorts
- Verwenden Sie die Scroll-Tasten, um durch die Liste der Länder, Staaten und Provinzen zu blättern. Drücken Sie ENTER, wenn die richtige Position angezeigt wird.
- Der nächste Bildschirm fragt nach der Stadt (alphabetisch aufgelistet), die dem Beobachtungsort am nächsten liegt. Verwenden Sie die Scroll-Tasten, um durch die Liste der Städte zu blättern. Drücken Sie ENTER, wenn die richtige Stadt auf dem Bildschirm erscheint.

6. Der nächste Bildschirm fragt nach dem Status der "Daylight Savings Time (Sommerzeit)". Wenn die Sommerzeit aktiv ist, drücken Sie die Taste "1". Wenn die Sommerzeit nicht aktiv ist, drücken Sie die Taste "2".

7. AudioStar fragt dann nach dem Teleskopmodell. Suchen Sie mit den Scroll-Tasten am AudioStar das Modell Ihres Teleskops und drücken Sie die Eingabetaste.

*Hinweis: Wenn Sie einen optischen Tubus verwenden, der nicht in der LX85-Teleskop-Modelldatenbank enthalten ist, wählen Sie "LX85 Montierung" und geben Sie bei Aufforderung die Brennweite des optischen Tubus ein.* 

8. " Enter Date (Datum eingeben)" erscheint. Verwenden Sie die AudioStar-Tastatur, um das Datum einzugeben.

9. " Enter Time (Zeit eingeben)" erscheint. Verwenden Sie die AudioStar-Tastatur, um die Uhrzeit einzugeben.

10. Anschließend erscheint die Initialisierung des Smart Drive. Die Montierung bewegt sich nun 30 Sekunden lang langsam in RA, während sie nach dem RA-Schneckengetriebe-Index-Sensor sucht. Sobald sich der Sensor lokalisiert ist, erscheint "Select Item: Object". Wenn beim ersten Versuch kein Schneckengetriebe-Index-Sensor lokalisiert wurde, schalten Sie zum Lokalisieren des Sensors die Montierung aus und wieder ein.

Die Systeminitialisierung ist nun abgeschlossen und AudioStar tritt in die Einfache Ausrichtungs-Routine ein. Weitere Informationen zur Durchführung einer Ausrichtung am Nachthimmel finden Sie unter "Einfache (Zwei-Sterne) Ausrichtung ". Wenn Sie keine Ausrichtung am Nachthimmel beginnen möchten, drücken Sie die MODE-Taste, um das Hauptmenü von AudioStar zu verlassen.

#### **Einfache Ausrichtung mit AudioStar**

Die LX85 muss ausgerichtet sein, so dass der AudioStar genau auf Objekte am Nachthimmel zeigen kann.

Alternativ können Sie auch einfach die Tracking-Funktion der Montierung nutzen, um ein Stern- oder Sonnensystemobjekt zu verfolgen (mehr dazu in AudioStar Features auf Seite 22).

1. Entriegeln Sie die R.A. und den Dec Klemmhebel und bringen Sie das Teleskop manuell in die Home-Position (siehe Teleskop-Home-Position auf Seite 17). Die Gegengewichtsstange sollte nach unten zum Boden zeigen und der optische Tubus nach Norden (oder Süden in der südlichen Hemisphäre).

2. Klemmen Sie den R.A. und Dec Klemmhebel.

Ab diesem Punkt sollten Sie die Montierung nicht mehr manuell verstellen oder R.A. oder Dec entriegeln, da sonst die AudioStar-Ausrichtung verloren geht.

3. Schalten Sie das LX85 ein, indem Sie den Kippschalter in die obere Position drücken. Ein rotes LED leuchtet auf dem Kippschalter, um anzuzeigen, dass sich die Montierung in der EIN-Stellung befindet.

4. Es erscheint "Press 0 to Align or Mode for Menu (Drücken Sie 0 zum Ausrichten oder Mode für das Menü". Drücken Sie 0, um die einfache Ausrichtung zu starten. Nachdem AudioStar die Initialisierung bereits abgeschlossen hat, kann die Einfache Ausrichtung gestartet werden, indem Sie im Menü Setup/Align die Option Easy wählen.

Der AudioStar zeigt einen Lauftext an, der beschreibt, wie Sie das Teleskop in die Home-Position bringen. Um diesen Vorgang zu überspringen, drücken Sie Enter. Das LX85 wird zum ersten der beiden hellen Ausrichtsterne geschwenkt. Diese Sterne sind die hellsten Sterne in diesem Himmelsbereich und sollten sich von den umliegenden Sternen in der Nähe abheben. Ihr Teleskop zeigt möglicherweise nicht direkt auf den Stern, aber es sollte sich im Bereich befinden, normalerweise nahe genug am Sichtfeld des Sucherfernrohrs.

5. Verwenden Sie beim Durchblick durch den Sucher die zentralen Pfeiltasten, um den Ausrichtstern im Sucher zu zentrieren. Beim Zentrieren des Ausrichtsterns wählen Sie die richtige Motordrehzahl, indem Sie die Tasten 0-9 am AudioStar drücken. Siehe Schwenkgeschwindigkeiten auf Seite 23, um mehr über die verschiedenen Schwenkgeschwindigkeiten zu erfahren. Beim Zentrieren von Zielobjekten ist es am besten, eine langsamere, präzisere Schwenkgeschwindigkeit zu verwenden.

6. Schauen Sie nun durch das Okular und benutzen Sie die Pfeiltasten, um den Stern im Sichtfeld des Okulars zu zentrieren, und drücken Sie dann ENTER.

### *Hinweis: Wenn das Teleskop während des 2-Sterne-Ausrichtungsprozesses auf einen nicht sichtbaren Himmelsbereich zeigt, können Sie durch Drücken einer der unteren Scroll-Tasten einen anderen Stern auswählen.*

7. Wiederholen Sie den Vorgang für den zweiten Ausrichtstern.

Wenn der Vorgang korrekt ausgeführt wird, wird "Alignment Successful " angezeigt. Wenn AudioStar diese Meldung nicht oder "Alignment Failed" anzeigt, führen Sie diesen Vorgang erneut durch und bestätigen Sie, dass Sie die richtigen Ausrichtungssterne zentrieren.

#### *Hinweis: Mit der GOTO-Taste können Sie auch eine "Spiralsuche" durchführen.*

*Eine Spiralsuche ist nützlich, wenn das Teleskop zu einem Objekt schwenkt, dieses Objekt aber im Okular nicht sichtbar ist, nachdem das Teleskop seine Suche beendet hat. (Dies kann manchmal während eines Ausrichtvorgangs auftreten.) Drücken Sie GOTO, wenn der Schwenkvorgang beendet ist und das Teleskop in einem Spiralmuster mit einer sehr langsamen Geschwindigkeit um den Suchbereich herum zu schwenken beginnt. Schauen Sie durch das Okular und wenn das Objekt sichtbar wird, drücken Sie MODE, um die Spiralsuche zu stoppen. Verwenden Sie dann die Pfeiltasten, um das Objekt zu zentrieren.* 

Nach der Ausrichtung kann Ihr LX85 nun aus einer Auswahl von Tausenden von Objekten in der Datenbank von AudioStar die Lokalisierung durchführen.

#### **Der Weg zum ersten Zielobjekt**

Zu verschiedenen Jahreszeiten sind verschiedene Himmelsobjekte sichtbar. Und je nach Beobachtungsort oder möglichen Hindernissen (wie Bäume, Gebäude, etc.) sind einige Zielobjekte für Ihre spezielle Beobachtungssitzung besser geeignet. Objekte des Sonnensystems wie Mond, Jupiter und Saturn (wenn sichtbar) sind ausgezeichnete erste Beobachtungsziele. Und im Gegensatz zu schwächeren Deep-Sky-Objekten sind diese Objekte des Sonnensystems nicht wirklich von der Lichtverschmutzung durch städtische Standorte betroffen.

*Anmerkung: Bewegen Sie das Teleskop nach der Ausrichtung nur noch mit den GO TO- oder Pfeiltasten. Bewegen Sie das Teleskop nicht manuell, da sonst die Ausrichtung verloren geht.* 

- Nachdem das Teleskop ausgerichtet ist, erscheint "Select Item: Object". Drücken Sie ENTER.
- " Objekt: Solar System (Sonnensystem)" erscheint. Drücken Sie ENTER.
- " Solar System: Mercury (Sonnensystem: Merkur)" wird angezeigt. Halten Sie die Scroll Down-Taste gedrückt, bis ein heller Planet, der gerade sichtbar ist, angezeigt wird, z.B. Saturn.
- Drücken Sie ENTER. "Calculating" wird angezeigt. Dann wird "Saturn" und ein Satz von Koordinaten angezeigt. Beachten Sie, dass sich die Koordinaten von Saturn (und anderen Planeten) das ganze Jahr über ändern
- Drücken Sie GO TO. "Saturn: Slewing..." wird angezeigt und das Teleskop fährt, bis es den Saturn findet. Möglicherweise müssen Sie die Pfeiltasten verwenden, um den Saturn genau im Okular zu zentrieren. AudioStar bewegt das Teleskop dann automatisch so, dass es den Saturn (oder ein anderes Objekt, das Sie gewählt haben) "verfolgt"; d.h. der Saturn bleibt im Okular zentriert.

Nachdem Sie zu Saturn anvisiert haben, trainieren Sie die GO TO-Funktion mit anderen Objekten in den Objektmenülisten. Wählen Sie beispielsweise im Winter M42, den Orionnebel, aus der Messierliste. Oder wählen Sie im Sommer den Hantel-Nebel aus dem Deep Sky, Liste der benannten Objekte.

# **Verwendung einer "Guided Tour (Geführte Tour)"**

Dieses Beispiel demonstriert die Verwendung der Guided Tour "Tonight's Best".

1. Nachdem Sie Saturn beobachtet haben, drücken Sie Mode dreimal, so dass "Select Item: Object" wieder angezeigt wird.

2. Drücken Sie die Scroll Down-Taste zweimal. "Select Item: Guided Tour" wird angezeigt.

3. Drücken Sie ENTER. "Guided Tour: Tonight's Best" wird angezeigt. Drücken Sie ENTER.

Um andere geführte Touren auszuprobieren, drücken Sie die Scroll Down-Taste und blättern Sie durch andere Tourenoptionen. Wenn die Tour, die Sie auswählen möchten, angezeigt wird, drücken Sie ENTER.

4. " Tonight's Best: Searching ......................." wird angezeigt. Nach der Berechnung zeigt "Tonight's Best: Jupiter" an.

Hinweis: Verschiedene Objekte können in einer Tourliste an einem beliebigen Abend angezeigt werden. Drücken Sie ENTER, um Informationen über das Objekt anzuzeigen. Drücken Sie GOTO, um das Teleskop auf das Objekt zu bewegen.

5. Drücken Sie MODE, um zur Tourliste zurückzukehren. Drücken Sie die Scroll-Tasten, um durch die Liste zu blättern. Drücken Sie ENTER, wenn Sie das nächste zu beobachtende Zielobjekt sehen möchten.

6. Halten Sie MODE zwei Sekunden lang gedrückt, um das Menü Guided Tour zu verlassen.

# **Die AudioStarHandbox**

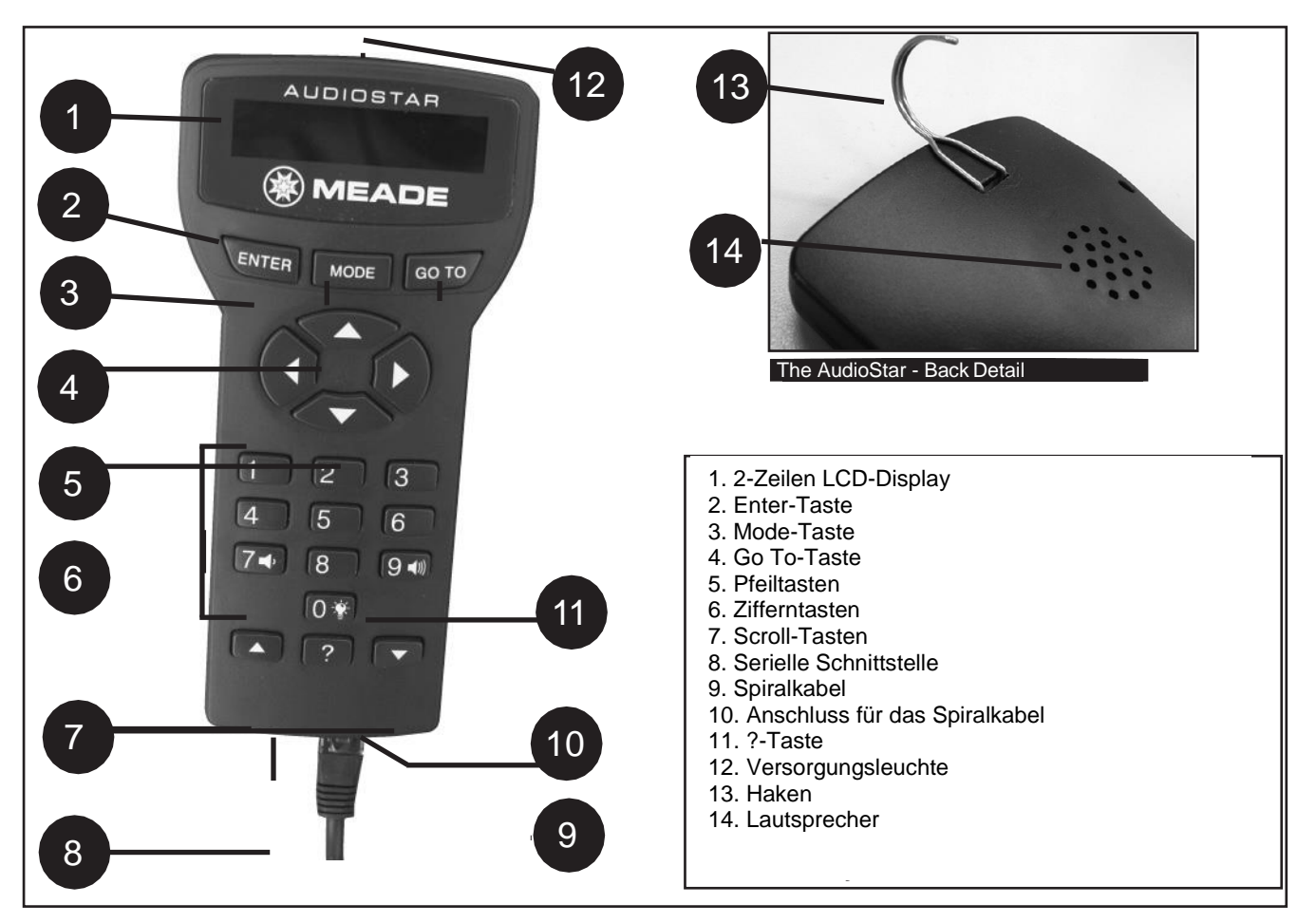

### **Erforschen Sie den Kosmos mit nur einem Knopfdruck**

Die Steuerung des LX85 erfolgt über die Bedienung des mitgelieferten AudioStar. Fast alle Funktionen des Teleskops werden mit nur wenigen Tastendrücken von AudioStar ausgeführt. Einige der wichtigsten Funktionen von AudioStar sind:

- Automatisches Positionieren des Teleskops auf eines von über 30.000 in der Datenbank gespeicherten Zielobjekten oder manuelles Eingeben der astronomischen Koordinaten eines beliebigen Himmelsobjekts.
- Erleben Sie eine Führung durch die besten Himmelsobjekte, die Sie in einer beliebigen Nacht des Jahres sehen können.
- Meade's "Astronomer Inside" Audio-Inhalte. Mithilfe des eingebauten Lautsprechers können Sie sich unterhaltsame und informative Beschreibungen von über 500 Sternenhimmelobjekten anhören und diese gleichzeitig im Okular betrachten. (In englischer Sprache)
- Laden Sie die neuesten Softwareversionen direkt von der Meade-Website herunter (www.meade.com) und teilen Sie die Software mit anderen AudioStar-Fans.
- Steuern Sie Ihr LX85 mit Ihrem PC über eine serielle Schnittstelle.
- Zugriff auf einen Glossar mit astronomischen Begriffen.
- Berechnung des zu verwendenden Okulars für eine optimale Betrachtung eines Himmelsobjekts.

Der AudioStar Computer Controller ermöglicht die Steuerung der Teleskopfunktionen. AudioStar verfügt über Soft-Touch-Tasten, die so konzipiert sind, dass sie sich angenehm anfühlen. Das LCD (Liquid Crystal Display) ist mit einer roten LED (Light Emitting Diode) hintergrundbeleuchtet, so dass Sie es bei Dunkelheit gut sehen können. Das hintergrundbeleuchtete Display, die Tastenanordnung und die sequentielle Datenbank machen AudioStar äußerst benutzerfreundlich.

- **1 2-Zeilen-LCD-Display:** Bietet eine Schnittstelle zwischen AudioStar und dem Teleskop**.**
- **Obere Zeile:** Zeigt die Hauptkategorie oder den Menüpunkt an.
- **Untere Zeile:** Enthält einen Menüpunkt oder Informationen zu einem Objekt oder Thema, je nachdem, welche Funktion ausgeführt wird.
- **2 ENTER-Taste:** Ruft sequentiell das nächste Menü oder die nächste Datenebene in der AudioStar-Datenbank auf. Weitere Informationen finden Sie unter Menü-Navigation von AudioStar, Seite 19.

**HINWEIS:** Wenn ENTER zwei Sekunden lang oder länger gedrückt und dann losgelassen wird, gibt AudioStar einen Signalton aus und "ENTER to Sync" wird angezeigt. "ENTER to Sync" ist erst relevant, wenn das Teleskop ausgerichtet ist und auf ein Objekt zeigt. Wenn die Funktion "ENTER to Sync" versehentlich aufgerufen wird, drücken Sie MODE, um zum vorherigen Bildschirm zurückzukehren. Weitere Informationen zu dieser Funktion finden Sie unter "High Precision (Hohe Präzision)".

**3 MODE-Taste:** Kehrt zur vorherigen Menü- oder Datenebene in der AudioStar-Datenbank zurück, bis die oberste Ebene, "Select Item" erreicht ist. Die Mode-Taste ist ähnlich wie die Zurück-Taste eines Smartphones.

**Hinweis:** Wenn Sie in der Ebene "Select Item" die Taste MODE drücken, wechselt AudioStar zum obersten Bildschirm: " Select Item: Object".

Wenn MODE zwei Sekunden lang oder länger gedrückt und gehalten wird, werden Informationen über die Statusanzeigen des Teleskops angezeigt. Wenn der Status angezeigt wird, drücken Sie eine der Scroll-Tasten, um die folgenden Informationen anzuzeigen:

- Rektaszension und Deklination (astronomische) Koordinaten
- Höhe (vertikal) und Azimut (horizontal) Koordinaten
- Datum
- Standortkoordinaten
- Ortszeit und lokale Sternenzeit (LST)
- Timer und Alarmstatus
- Batteriestatus

Drücken Sie erneut MODE, um zum vorherigen Menü zurückzukehren.

- **4 GO TO Taste:** Schwenkt (bewegt) das Teleskop zu den Koordinaten des aktuell ausgewählten Objekts. Während das Teleskop schwenkt, kann der Vorgang jederzeit durch Drücken einer beliebigen Taste außer GO TO abgebrochen werden. Wenn Sie GO TO erneut drücken, wird die Fahrt zum Objekt fortgesetzt.
- **5 Pfeiltasten:** Das Teleskop kann in eine bestimmte Richtung (nach oben, unten, links und rechts) mit einer von neun verschiedenen Geschwindigkeiten geschwenkt werden. Die Geschwindigkeitswahl wird unten im Abschnitt "Schwenk-Geschwindigkeiten" erläutert. Die folgenden Funktionen sind auch mit den Pfeiltasten möglich:
	- Bewegt das Teleskop Verwenden Sie die Pfeiltasten nach oben und unten, um das Teleskop vertikal auf und ab zu bewegen. Die linke Pfeiltaste dreht das Teleskop horizontal gegen den Uhrzeigersinn, während die rechte Pfeiltaste es im Uhrzeigersinn dreht.
	- Dateneingabe Wenn das Teleskop nach vom Benutzer eingegebenen Daten fragt, verwenden Sie die Pfeiltasten nach oben und unten, um durch die Buchstaben des Alphabets und die numerischen Ziffern zu blättern. Die Pfeiltaste nach unten beginnt mit dem Buchstaben "A" und die Pfeiltaste nach oben beginnt mit der Ziffer "9". Die Pfeiltasten nach links und rechts werden verwendet, um den blinkenden Cursor nach links und rechts über die LCD-Anzeige zu bewegen.
	- **6 Zifferntasten:** 0 9 wird bewegt, um die Schwenkgeschwindigkeit zu ändern (siehe Schwenkgeschwindigkeiten, siehe unten). Mit der Taste "0" wird auch die rote Versorgungsleuchte auf der Oberseite der Handbox ein- und ausgeschaltet.

# **Schwenkgeschwindigkeiten**

LX85 hat neun Anstiegsgeschwindigkeiten, die direkt proportional zur siderischen Geschwindigkeit sind (die Geschwindigkeit, mit der Sterne über den Himmel zu driften scheinen) und wurde so berechnet, dass sie bestimmte Funktionen erfüllen. Das Drücken einer Zifferntaste ändert die Schwenkgeschwindigkeit, die für etwa zwei Sekunden auf dem Display von AudioStar angezeigt wird.

Um die Geschwindigkeit zu ändern, drücken Sie die entsprechende Taste, die unten dargestellt ist.

Die neun verfügbaren Geschwindigkeiten sind: Zahlentaste "1" = 1x (Guide) Zahlentaste "2" = 2x Zahlentaste "3" = 8x Zahlentaste "4" = 16x Zahlentaste "5" = 64x Zahlentaste "6" =  $0.50^{\circ}/sec$ Zahlentaste " $7" = 1,0°/sec$ Zahlentaste "8" =  $1,5^{\circ}/sec$ . Zifferntaste "9" =  $4,0^{\circ}/sec$  (Max)

**Geschwindigkeit "1", "2" oder "3":** Bestens geeignet für die Feinzentrierung eines Zielobjekts im Sichtfeld eines Okulars mit höherer Leistung, wie beispielsweise eines 12mm oder 9mm Okulars.

**Geschwindigkeit "4", "5" oder "6":** Ermöglicht die Zentrierung eines Objekts im Bereich eines Okulars mit niedriger bis mittlerer Leistung, wie beispielsweise des Standard-Super Plössl 26 mm.

**Geschwindigkeit "7" oder "8":** Ideal für die Grobzentrierung eines Objekts im Sucherfernrohr.

**Geschwindigkeit "9":** Bewegt das Teleskop schnell von einem Punkt am Himmel zum anderen.

**7 Scroll-Tasten:** Ruft Optionen innerhalb eines ausgewählten Menüs auf. Das Menü wird in der ersten Zeile des Bildschirms angezeigt. Die Optionen innerhalb des Menüs werden nacheinander in der zweiten Zeile angezeigt. Drücken Sie die Scroll-Tasten, um durch die Optionen zu navigieren. Halten Sie eine Scroll-Taste gedrückt, um schnell durch die Optionen zu navigieren.

Die Scroll-Tasten scrollen auch durch die Buchstaben des Alphabets und die numerischen Ziffern.

### **Hinweis:** Die Scroll Down-Taste und die Abwärtspfeiltaste bewegen sich vorwärts durch das Alphabet und die Ziffern (A bis Z, 0 bis 9). Die Scroll Up-Taste und die Aufwärtspfeiltaste bewegen sich nach hinten (Z bis A, 9 bis 0). In der Liste sind auch gängige Symbole verfügbar.

**8 Serielle Schnittstelle:** Schließen Sie ein serielles Zubehörkabel 12299 an AudioStar an, um Funktionen wie "Download" oder "Clone" zu aktualisieren.

- **9 Spiralkabel:** Stecken Sie ein Ende des AudioStar-Spiralkabels in den HBX-Anschluss des Computer-Bedienfeldes des Teleskops und das andere Ende in den Spiralkabelanschluss.
- **10 Anschluss für das Spiralkabel:** Stecken Sie ein Ende des AudioStar- Spiralkabels in den Anschluss, der sich an der Unterseite der AudioStar-Handbox befindet.
- **11 ?Taste:**Ruft die Hilfedatei "Help" auf. "Help" bietet auf dem Bildschirm Informationen darüber, wie man die gerade laufende Anwendung durchführen kann.

Halten Sie die ?-Taste gedrückt und folgen Sie dann den Anweisungen auf dem Display, um auf Details der AudioStar-Funktionen in der Hilfefunktion zuzugreifen. Das Hilfesystem ist im Wesentlichen eine Bedienungsanleitung auf dem Bildschirm.

Wenn Sie eine Frage zu einem AudioStar-Vorgang haben, z.B. INITIALISIERUNG, AUSRICHTUNG usw., halten Sie die ? -Taste gedrückt und folgen Sie den Anweisungen, die in der zweiten Zeile des LCD-Bildschirms angezeigt werden. Wenn ein Wort in[Klammern] erscheint, drücken Sie ENTER, um zum AudioStar-Glossar zu gelangen. Es wird eine Definition oder detailliertere Informationen angezeigt. Drücken Sie MODE, um zur Anzeige der AudioStar-Hilfe zurückzukehren.

Wenn Sie mit der bereitgestellten Hilfe zufrieden sind, drücken Sie MODE, um zum ursprünglichen Bildschirm zurückzukehren und mit dem gewählten Arbeitsschritt fortzufahren.

- **12 Versorgungsleuchte:** Verwenden Sie dieses eingebaute rote Licht, um Sternenkarten und Zubehör zu beleuchten, ohne dabei die Anpassung Ihres Auges an die Dunkelheit zu beeinträchtigen.
- **13 Haken:** Befestigen Sie den Metallhaken an der Rückseite von AudioStar. Ermöglicht das Aufhängen des AudioStar an verschiedenen Stellen des LX85 für den schnellen Zugriff.
- **14 Audio-Lautsprecher:** Eingebauter Lautsprecher spielt astronomische Audioinhalte ab.

### **Beobachtung mit den Pfeiltasten des AudioStar**

Mit den Pfeiltasten des AudioStar können Sie sowohl gelände- als auch astronomische Zielobjekte beobachten und das Teleskop bewegen.

- 1. Vergewissern Sie sich, dass das Teleskop vollständig montiert ist und dass AudioStar ordnungsgemäß mit Ihrem Teleskop verbunden ist.
- 2. Schalten Sie den Netzschalter des Teleskops auf EIN. Der AudioStar-Bildschirm wird aktiviert und eine Copyright-Meldung erscheint kurz, gefolgt von einem kurzen Piepton. Dann dauert es einige Augenblicke, bis AudioStar das System in Betrieb genommen hat. "Drücken Sie 0, um die Ausrichtung vorzunehmen, oder "Mode for Menu" wird angezeigt (wenn Sie "0" wählen, beginnt die Ausrichtung).
- 3. Die Pfeiltasten sind nun aktiviert. Drücken Sie die Pfeiltasten, um das Teleskop nach oben, unten, rechts oder links zu schwenken (bewegen).
- 4. Drücken Sie eine Zifferntaste, um die Schwenkgeschwindigkeit des Teleskops zu ändern. Weitere Informationen finden Sie unter Schwenkgeschwindigkeiten auf Seite 23.
- 5. Verwenden Sie den Sucher, um ein Objekt zu finden und üben Sie mit den Pfeiltasten des AudioStar, um das Objekt im Sichtfeld des Teleskops zu zentrieren.
- 6. Verwenden Sie den Fokussierknopf des Teleskops, um das Objekt in den Fokus zu bringen.

### **Beobachtung des Mondes**

Richten Sie Ihr Teleskop auf den Mond (beachten Sie, dass der Mond nicht jede Nacht sichtbar ist) und üben Sie den Gebrauch der Pfeiltasten und der Schwenkgeschwindigkeiten, um verschiedene Funktionen anzuzeigen. Der Mond enthält viele interessante Merkmale, darunter Krater, Gebirgszüge und Verwerfungen.

Die beste Zeit, den Mond zu betrachten, ist während seiner Sicheloder Halbphase. Das Sonnenlicht trifft in diesen Zeiten schräg auf den Mond und verleiht der Sicht eine gewisse Tiefe. Während eines Vollmonds sind keine Schatten zu sehen, so dass die übermäßig helle Oberfläche flach und ziemlich uninteressant erscheint. Bei der Betrachtung des Mondes ist die Verwendung eines Neutraldichte-Mond-Filters in Betracht zu ziehen. Es reduziert nicht nur die helle Blendung des Mondes, sondern erhöht auch den Kontrast und liefert ein dramatischeres Bild.

#### **Terrestrische Beobachtung**

Das LX85 ist ein hervorragendes hochauflösendes, terrestrisches (Land-)Teleskop. Um terrestrische Zielobjekte zu betrachten, muss man leider durch die Wärmeschlieren entlang der Erdoberfläche schauen.

Diese Wärmeschlieren führen oft zu einer Verschlechterung der Bildqualität. Okulare mit geringerer Leistung, wie das Super Plössl 26mm Okular, vergrößern diese Wärmeschlieren weniger als Okulare mit höherer Leistung. Daher bieten Okulare mit geringerer Leistung ein gleichmäßigeres, hochwertigeres Bild.

Bei unscharfen oder undefinierten Bildern sollten Sie sich auf ein Okular mit geringerer Vergrößerung reduzieren, wo die Wärmeschlieren keinen solchen Einfluss auf die Bildqualität haben. Die Beobachtung in den frühen Morgenstunden, bevor das Erdreich innere Wärme aufgebaut hat, führt zu besseren Sichtverhältnissen als in den späten Nachmittagsstunden.

Wenn Sie ein entferntes Objekt, wie z.B. einen Berggipfel oder einen Vogel, beobachten möchten, sollten Sie Ihr Teleskop im terrestrischen Beobachtungsmodus verwenden. So starten Sie das Teleskop im terrestrischen Modus:

- 1. Schalten Sie das Teleskop ein.
- 2. Bewegen Sie Ihr Teleskop mit den Richtungspfeilen auf der Handbox, während Sie durch den Sucher schauen, um Ihr gewünschtes Zielobjekt in das Okular zu bringen.
- 3. Mit dem Fokussierknopf auf das Zielobjekt fokussieren.

# **AudioStar Betrieb**

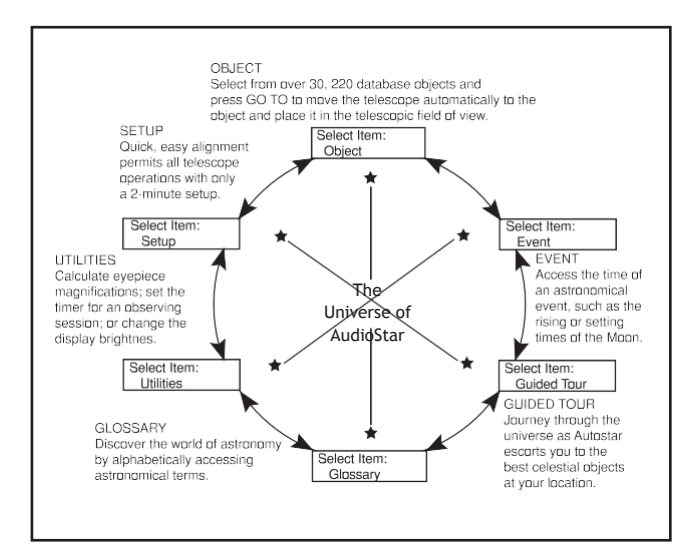

Wichtig zu wissen ist, dass die Menüauswahl in einer Schleife erfolgt. Das bedeutet, dass das Drücken der Scroll Down-Taste alle verfügbaren Optionen innerhalb einer bestimmten Kategorie nach unten durchläuft und dann zur ersten Option zurückkehrt. Die Scroll Up-Taste blättert nach oben durch die Optionen in der entgegengesetzten Reihenfolge. Beachten Sie, dass diese Funktion ein schneller Weg ist, um zu einer Option zu gelangen, die sich am unteren Ende der Liste befindet. Das folgende Beispiel veranschaulicht diese Funktion.

#### Beispiel:

Um zur Menüoption "Select Item: Setup" zu gelangen, wenn der Menüpunkt "Select Item: "Object" angezeigt wird:

1. Drücken Sie die Scroll Down-Taste viermal oder die Scroll Up-Taste einmal.

Der Bildschirm zeigt zwei Zeilen mit Informationen an. In der oberen Zeile wird die aktuelle Menüebene angezeigt. In der zweiten Zeile wird eine Option angezeigt, die innerhalb dieser Menüebene ausgewählt werden kann. Einige Optionen sind Auswahlmöglichkeiten, die die nächst niedrigere Menüebene aufrufen. Die Scroll-Tasten bewegen sich innerhalb der Liste der verfügbaren Optionen auf und ab und zeigen eine Option nach der anderen an.

Wenn die gewünschte Option in der zweiten Zeile angezeigt wird, drücken Sie die ENTER-Taste, um diese Option auszuwählen und eine Menüebene nach unten zu gehen.

Drücken Sie die MODE-Taste, wenn Sie eine Ebene verlassen möchten, z.B. wenn die falsche Menüoption gewählt wurde.

**Wichtiger Hinweis:** Unabhängig davon, wie viele Ebenen in AudioStar durchlaufen werden, wird mit jedem Drücken der MODE-Taste eine Ebene höher geschaltet, bis die oberste Ebene, "Select Item", erreicht ist. Sobald Sie sich in der Ebene Select Item befinden, drücken Sie MODE, um zur höchsten Ebene zurückzukehren, "Select Item: Object".

#### **AudioStar Navigationsübung**

Um die Funktionsweise der AudioStar-Menüstruktur zu demonstrieren, berechnet die folgende Übung die Sonnenuntergangszeit, damit eine abendliche Beobachtungssitzung geplant werden kann.

Zur Berechnung der Sonnenuntergangszeit:

- 1. Drücken Sie die MODE-Taste mehrmals, bis "Select Item: Object" angezeigt wird.
- 2. Drücken Sie die Scroll Down-Taste einmal, um die Option "Event" im Menü "Select Item" anzuzeigen.
- 3. Drücken Sie die ENTER-Taste, um die Option "Event" auszuwählen und eine Ebene tiefer zu gehen. " Event: Sunrise" wird angezeigt.
- 4. Drücken Sie die Scroll Down-Taste einmal, um die Option "Sunset" im Event-Menü anzuzeigen.
- 5. Drücken Sie die ENTER-Taste, um die Option "Sunset" auszuwählen und gehen Sie eine weitere Ebene nach unten.
- 6. AudioStar berechnet die Sonnenuntergangszeit basierend auf dem aktuellen Datum, der aktuellen Uhrzeit und dem aktuellen Standort. AudioStar zeigt dann die Ergebnisse der Berechnung an.
- 7. Drücken Sie einmal MODE, um sich durch die AudioStar-Ebenen nach oben zu bewegen. Die erste Ebene nach oben ist das Event-Menü.

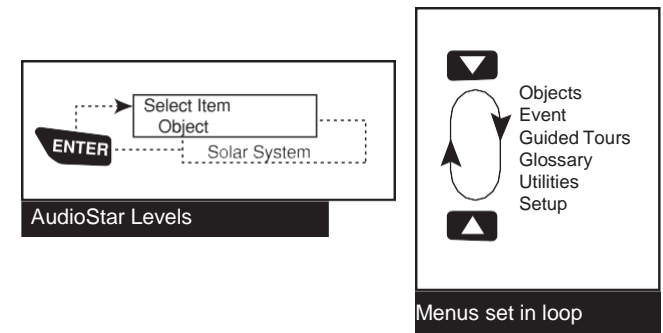

- 8. Drücken Sie erneut MODE, um eine weitere Ebene nach oben zu gelangen. Dies ist die oberste Ebene, "Select Item".
- 9. Drücken Sie erneut MODE, um zum Startpunkt von "Select Item" zurückzukehren: "Object".

# **AudioStar-Dateneingabe**

- Für die Eingabe von Zahlen und Text:
- A)Verwenden Sie die Zifferntasten, oder
- B)Verwenden Sie die Pfeiltasten, um durch die Zahlen 0 9 und das Alphabet zu blättern. Die Pfeiltaste nach unten beginnt mit dem Buchstaben "A", die Pfeiltaste nach oben beginnt mit der Ziffer "9".
- So bewegen Sie den Cursor über die Anzeige: Verwenden Sie die Pfeiltaste nach rechts oder links, um den Cursor im Display von einer Zahl zur nächsten zu bewegen.
- Drücken Sie ENTER, wenn die gewünschten Informationen eingegeben wurden.

# **AudioStar-Navigation**

- Die Menüs von AudioStar sind für eine schnelle und einfache Navigation organisiert:
- Drücken Sie ENTER, um tiefer in die Menüebenen von AudioStar zu gelangen.
- Drücken Sie MODE, um zur obersten Menüebene zurückzukehren.
- Drücken Sie die Scroll-Tasten, um sich durch die Optionen oder Listen auf und ab zu bewegen.
- Drücken Sie die Pfeiltasten, um den Cursor über die Anzeige zu bewegen.
- Drücken Sie die Taste Help (?), um die Online-Hilfe aufzurufen.

Wenn innerhalb einer Menüoption mehrere Auswahlmöglichkeiten zur Verfügung stehen, wird die aktuell ausgewählte Option normalerweise zuerst angezeigt und durch einen nach rechts gerichteten Pfeil (>) hervorgehoben.

#### **Guided Tour Menü**

Wenn Guided Tours ausgewählt ist, zeigt Ihnen das LX85 eine Liste von thematischen Führungen, die Ihnen helfen, den Nachthimmel zu erkunden. Diese Touren sind vorprogrammierte Präsentationen von Objekten, die für den jeweiligen Standort, die Uhrzeit und das Datum des Anwenders aufbereitet sind.

Die beliebteste Tour ist "Tonight's Best", die den Benutzer zu den besten Objekten führt, die sich momentan am nächtlichen Himmel befinden. Diese Tour ist der einfachste Weg, um mit Ihrem neuen LX85-Teleskop in den Kosmos einzusteigen.

Bei jeder Tour werden Objekte selektiert, Informationen über das Objekt angezeigt und durch Drücken von "GoTo" wird das jeweilige Objekt in das Okular des Teleskops gebracht, damit Sie es sehen können.

Das Teleskop wird mit folgenden vorinstallierten Touren geliefert:

- **•** "Tonight's Best", eine Auswahl der interessantesten Objekte, die in jeder Nacht sichtbar sind.
- "A Star's Life", führt durch die Formation, Entstehung und Veränderung von Sternen. Das Leben und der Tod von Sternen wird anhand von Beispielen, die in der heutigen Nacht sichtbar sind, gezeigt.
- "How Far is Far", eine Tour, die Ihnen die phänomenalen Entfernungen zeigt, die Sie mit Ihrem LX85 sehen können.

Mit der AutoStar Suite Software können Sie auch eigene Führungen durch den Himmel erstellen, einschließlich Ihrer eigenen Objekte und Titel (Eine ausführliche Anleitung zur Verwendung der Autorenwerkzeuge finden Sie im Referenzhandbuch auf der AutoStar Suite DVD).

### **Object Menü**

Fast alle Beobachtungen mit dem LX85 werden über die Kategorie Object-Menü durchgeführt. (HINWEIS: Ausnahmen sind Führungen und Orientierungspunkte).

Viele LX85-Menükategorien enthalten Datenbanken. Die Datenbank ist eine Liste von Objekten, wie Sterne, Planeten, Kometen, Nebel und so weiter. Wenn eines dieser Objekte aus einer Datenbank ausgewählt wird, indem Sie "ENTER" und dann "GOTO" drücken, bewegt LX85 Ihr Teleskop (bei richtiger Ausrichtung) und richtet sich auf das ausgewählte Zielobjekt.

#### - Telescope Model Reverse Up/Dn Quiet Slew<br>Max Elevation - Calibrate Motor<br>- High Precision Alt/Dec Percen LXD-75 Adjust Az/RA Percent - Tracking Rate Alt/Dec Ratio Astronomical - Az/RA Ratio Focal Length Reverse L/R Daylight Saving Smart Drive - Train Drive - Three Star -Terrestrial - Min AOS -One Star - Two Star L Add<br>L Delete<br>L Edit - Mount Owner Info elescope Select.Item: **L** Select Download **Statistics Targets** Clone Reset Date Time Site Setup |---Timer<br>|----''---'Set<br>|---- Start & Stop Landmark Survey  $-$  Magnification - Field of View Eyepiece Calc. L Suggest<br>Brightest Star Brightness Adj. **Battery Alarm**  $-$  On & Off Contrast Adj. Sleep Scope Select Item: Park Scope Cord Wrap Audio Clip - Language - Set Alarm **Beep** Utilities  $\begin{array}{c} \begin{array}{c} \begin{array}{c} \text{...}\\ \text{...}\\ \end{array} \\ \begin{array}{c} \text{...}\\ \text{...}\\ \text{...}\\ \end{array} \end{array} \begin{array}{c} \text{...}\\ \text{...}\\ \text{...}\\ \text{...}\\ \end{array} \end{array}$ Select Item: Glossary L Etc.  $\dot{a}$  $\dot{\circ}$  $-W...$  $\dot{\vec{S}}$  $\overline{N}$ .  $\overline{B}$ .  $\frac{1}{4}$  $\mathbf{a}^{\mathbf{i}}$  $\dot{\vec{\sigma}}$  $\vec{\omega}$  $\frac{1}{2}$  $\frac{1}{2}$  $\mathbb{H}^{\mathbb{I}}$ Ь,  $\overline{v}$ k.  $\dot{\times}$  $\overline{N}$  $\dot{\circ}$ ய்  $-$  How Far is Far - Tonight's Best  $-$  A Star's Life Guided Tour? **-Tour Objects** Select Item: - Next New Moon - Next Full Moon Delta Aquarids L Next 1st Qtr<br>L Next 3rd Qtr Summer Solstice Meteor Showers Eta Aquarids Autumn Equinox  $-$ Quadrantids Vernal Equinox Winter Solstice Lunar Eclipses Solar Eclipses Moon Phases Geminids Perseids Min. of Algol Select Item: Orionids sumset<br>Sunset Leonids Taurids Lyrids  $_U$ Ursids - Moonrise - Moonset Sunrise Event  $\overline{1}$ **Example 1**<br>
Edit Parameters └─ *Etc.*<br>-Deep Sky<br>├─ Named Object SAO Catalog - Andromeda Constellations |-Solar System<br>|- Wercury<br>|- Mercury L\_ Luit<br>User Objects - Asteroids Galaxies - Nebulae - Comets Select Item: - Messier Variable Double Select<br>
LAdd<br>
LLEdit<br>
LEdit – *Etc.*<br>– Moon - Named L<br>Rdd<br>L<br>Delete Landmarks L<br>LAdd<br>LDelete<br>Ldentify e<br>B<br>∟<br>∟!  $-Etc.$ Satellite – Etc.  $Browse$ Object Star

#### **Folgende Optionen sind in den Objektmenüoptionen enthalten:**

- **• Solar System** ist eine Datenbank der acht Planeten (Erde ist nicht enthalten) in aufsteigenden Umlaufbahnen von der Sonne, gefolgt von Mond, Asteroiden und Kometen.
- **• Constellation** ist eine Datenbank mit allen 88 Konstellationen der nördlichen und südlichen Hemisphäre. Wenn diese Menüoption ausgewählt ist und in der ersten Zeile des Bildschirms ein Konstellationsname erscheint, drücken Sie einmal GO TO, um die zweite Zeile in den Namen des hellsten Sterns in der Konstellation zu ändern.

Drücken Sie ein zweites Mal GO TO, um das Teleskop zu dem betreffenden Stern zu schwenken. Verwenden Sie die Scroll-Tasten, um durch die Liste der Sterne in der Konstellation zu blättern, von hell bis dunkel.

- **• Deep Sky** ist eine Datenbank mit Objekten außerhalb unseres Sonnensystems wie Nebeln, Sternhaufen, Galaxien und Quasaren, die in verschiedenen Katalogen wie Messier, Caldwell und NGC zusammengefasst sind.
- **• Star** ist eine Datenbank mit Sternen, die in verschiedenen Kategorien aufgelistet sind, wie z.B. in benannte, doppelte, veränderliche oder benachbarte Sterne.

**Wichtiger Hinweis:** Wenn ein Objekt ausgewählt wird, drücken Sie zwei Sekunden lang "ENTER", um die Koordinaten des Teleskops mit dem Zielobjekt zu synchronisieren. Dies ist besonders nützlich, wenn die Synchronisation auf helle Sterne erfolgt, um eine bessere Ausrichtung in der Nähe des Sterns zu erreichen.

- **• User Objects** ermöglicht es dem Benutzer, Deep-Sky-Objekte von besonderem Interesse zu spezifizieren und zu speichern, die derzeit nicht in der LX85-Datenbank vorhanden sind. **Satellite** ist eine Datenbank mit erdumlaufenden Objekten wie der Internationalen Raumstation (ISS), dem Hubble Space Telescope (HST), Global Positioning System (GPS)-Satelliten und geosynchronen Orbitsatelliten. Um Satelliten zu finden und zu verfolgen, müssen Sie aktuelle Orbitdaten in das Teleskop herunterladen.
- **• Landmarks** speichert die Position von terrestrischen Attraktionen, die Sie in der festen LX85-Datenbank speichern können.

**Wichtiger Hinweis:** Um die Funktion Landmark nutzen zu können, muss das Teleskop genau so positioniert und ausgerichtet sein wie beim Hinzufügen der Attraktionen in die Datenbank,.

**• Select –** Um eine bereits in der Datenbank vorhandene Landmark auszuwählen (siehe ADD unten), wählen Sie die Option "Select" und scrollen Sie durch die Liste. Drücken Sie "ENTER", um eine Landmark auszuwählen, dann drücken Sie "GO TO" und das Teleskop schwenkt zum Zielobjekt.

**Add –** Um eine Landmark hinzuzufügen, wählen Sie die Option "Add". Geben Sie einen Namen für die Landmark ein. Suchen und zentrieren Sie die Landmark im Okular und drücken Sie dann "ENTER".

**• Identify** ist für den Beobachter, der den Nachthimmel absuchen und mit dem Erkunden beginnen möchte, eine spannende Funktion. Nachdem das Teleskop richtig ausgerichtet wurde, verwenden Sie die AudioStar Pfeiltasten, um sich am Himmel fortzubewegen. Folgen Sie dann dieser Vorgehensweise:

**Wichtiger Hinweis:** Verwenden Sie die Pfeiltasten nur, um das Teleskop während des Identifikations-Vorgangs zu bewegen. Bewegen Sie das Teleskop nicht manuell, da sonst die Ausrichtung verloren geht.

1. Wenn ein gewünschtes Objekt im Okular sichtbar ist, halten Sie die Taste MODE gedrückt, bis das Menü "Select Item: Object" erscheint. Drücken Sie ENTER, um dieses Menü auszuwählen.

2. Blättern Sie durch die Menüoptionen bis zum Menüpunkt "Object: Identify".

3. Drücken Sie ENTER. AudioStar durchsucht die Datenbank nach der Identität des zu beobachtenden Zielobjekts.

4. Wenn sich das Teleskop nicht direkt auf einem AudioStar-Datenbankobjekt befindet, wird das nächstgelegene Datenbankobjekt lokalisiert und auf dem Bildschirm angezeigt. Drücken Sie GO TO und das Teleskop schwenkt zu diesem Objekt.

**• Browse** ermöglicht es Ihnen, in der Datenbank nach Objekten mit bestimmten Parametern zu suchen, ähnlich einer Suchmaschine. Mit "Edit Parameters" können Sie verschiedene Parameter für die Suche einstellen, wie z.B.: Objekttyp, Mindestgröße, maximale Größe, etc. Nachdem Sie die Parameter der Suche eingestellt haben, wählen Sie "Start Search" und drücken Sie ENTER. AudioStar zeigt die Ergebnisse der Suche an.

### **Event Menü**

Das Event-Menü ermöglicht den Zugriff auf Datum und Uhrzeit astronomischer Ereignisse. Die Event-Datenbank enthält:

**Sunrise and Sunset** errechnet die Uhrzeit, zu der die Sonne zum aktuellen Datum auf- oder untergeht.

**Moon rise and Moon set** berechnet die Zeit, die der Mond aufsteigt oder Einstellung des aktuellen Datums.

**Moon Phases** zeigt das Datum und die Uhrzeit des bevorstehenden Neumondes, des ersten Viertels, des Voll- und des dritten Viertels an.

**Meteor Showers** liefert Informationen über kommende Meteoritenschauer, wie die Perseiden, die Leoniden, etc. Außerdem werden die Daten der Ströme aufgelistet und wann sie das Maximum erreichen.

**Hinweis:** Meteore sind schnell bewegte Objekte, die große Teile des Himmels bedecken und normalerweise am besten mit bloßem Auge beobachtet werden.

**Solar Eclipse** listet kommende Sonnenfinsternisse auf, einschließlich Datum und Typ (vollständig, ringförmig oder partiell) der Finsternis sowie Ort und Zeit des ersten und letzten Kontakts des Mondschattens. Verwenden Sie die Scroll Up- und Down-Tasten, um die verfügbaren Daten anzuzeigen. *Benutzen Sie niemals ein Teleskop, um die Sonne zu betrachten!* 

**Lunar Eclipse** listet kommende Mondfinsternisse auf, einschließlich Datum und Typ (vollständig, partiell, penumbral). Verwenden Sie die Scroll Up- und Down-Tasten, um die verfügbaren Daten anzuzeigen.

**Min.** (Minimum) von Algol ist die minimale Helligkeit des spektakulären, verdunkelnden Doppelsternsystems Algol. Er ist in einer Entfernung von 100 Lichtjahren relativ nah. Alle 2,8 Tage während eines Zeitraums von 10 Stunden unterzieht sich Algol einer signifikanten Änderung der scheinbaren Magnitude, wenn einer der beiden Sterne hintereinander vorbeizieht. Die kombinierte Magnitude der beiden Sterne sinkt somit von +2,1 auf ein Minimum von +3,4 nach der Hälfte der Finsternis, wenn der zweite Stern verborgen ist. Das LX85 berechnet die minimale Magnitudenzeit in der Mitte der Eklipse.

**Autumn and Vernal Equinox** berechnet den Zeitpunkt und das Datum der Herbst- oder Frühjahrs-Tagundnachtgleiche des aktuellen Jahres.

**Winter and Summer Solstice** berechnet die Zeit und das Datum der Winter- oder Sommersonnenwende des aktuellen Jahres.

# **Glossary (Glossar) Menü**

Das Glossar-Menü bietet eine alphabetische Auflistung von Definitionen und Beschreibungen für gängige astronomische Begriffe und AudioStar-Funktionen. Sie können direkt über das Glossar-Menü oder über in AudioStar eingebettete Hypertext-Wörter darauf zugreifen.

Ein Hypertextwort ist ein beliebiges Wort in [Klammern], das normalerweise bei der Verwendung der AudioStar-Hilfefunktion oder beim Lesen einer scrollenden Nachricht, wie beispielsweise einer Beschreibung eines Planeten oder Sterns, verwendet wird. Drücken Sie ENTER, wenn ein Hypertextwort auf dem Bildschirm erscheint und AudioStar zum Glossar-Eintrag für dieses Wort wechselt.

Um direkt aus dem Glossar-Menü darauf zuzugreifen, blättern Sie mit den Scroll-Tasten durch das Alphabet. Drücken Sie ENTER für den gewünschten Buchstaben. Scrollen Sie zu dem gewünschten Eintrag und drücken Sie dann ENTER, um die Beschreibung zu lesen.

# **Utilities Menü**

Das Utility-Menü bietet Zugriff auf mehrere zusätzliche Funktionen in AudioStar, darunter einen Countdown-Timer und einen Alarm. Zu den Funktionen von Utilities gehören:

**Timer** wählt einen Countdown-Timer aus. Diese Funktion ist nützlich für Funktionen wie Astrofotografie und Satellitenortung. Um den Timer zu verwenden, drücken Sie ENTER und wählen Sie dann "Set" oder "Start/Stop".

- **Set:** Geben Sie die Zeit ein, die heruntergezählt werden soll, in Stunden, Minuten und Sekunden, und drücken Sie dann ENTER.
- **Start/Stop:** Aktiviert den zuvor eingestellten Timer. Verwenden Sie die Scroll-Tasten, um zwischen ON und OFF umzuschalten. Wenn ON angezeigt wird, drücken Sie ENTER, um den Timer zu aktivieren. Wenn der Timer abgelaufen ist, ertönt ein vierfacher Signalton und der Timer wird deaktiviert.
- **Alarm:** wählt zur Erinnerung eine Zeit für ein Alarmsignal aus. Um den Alarm zu verwenden, drücken Sie ENTER und wählen Sie dann "Set" oder "Start/Stop".
- **Set:** Geben Sie die Tageszeit ein, zu der der Alarm ertönt, in Stunden, Minuten und Sekunden, und drücken Sie dann ENTER.
- **Start/Stop:** Aktiviert den zuvor eingestellten Alarm. Verwenden Sie die Scroll-Tasten, um zwischen ON und OFF umzuschalten. Wenn ON angezeigt wird, drücken Sie ENTER, um den Alarm zu aktivieren. Wenn die Alarmzeit erreicht ist, piept AudioStar. Drücken Sie ENTER, um den Alarm zu deaktivieren.

**Eyepiece Calc:** berechnet Informationen zu einem Okular für das jeweilige Teleskop, an das AudioStar angeschlossen ist.

- **• Field of View:** Blättern Sie durch eine Liste der verfügbaren Okulare. Wenn ein Okular ausgewählt wird, wird das Sichtfeld berechnet.
- **• Magnification:** Blättern Sie durch eine Liste der verfügbaren Okulare. Wenn ein Okular ausgewählt wird, wird die Vergrößerung berechnet.
- **• Suggest:** Auf der Grundlage des Teleskops und des zu betrachtenden Objekts berechnet und schlägt AudioStar das beste Okular für die Beobachtung vor.

**Brightness Adj:** stellt die Helligkeit der Anzeige mit den Scroll-Tasten ein. Wenn Sie fertig sind, drücken Sie ENTER.

**Contrast Adj** stellt den Kontrast des Displays mit den Scroll-Tasten ein. Wenn Sie fertig sind, drücken Sie ENTER.

**Hinweis:** Diese Funktion ist in der Regel nur bei sehr kaltem Wetter erforderlich.

**Landmark Survey** schwenkt das Teleskop automatisch zu allen benutzerdefinierten Orientierungspunkten mit einer kurzen Pause an jedem Ort. Drücken Sie ENTER, um die Erkundung zu starten. Betätigen Sie während des Schwenkens eine beliebige Taste, um dieses Objekt zu überspringen und zum nächsten Orientierungspunkt in der Liste zu gelangen. Wenn Sie einen Orientierungspunkt über einen längeren Zeitraum beobachten möchten, drücken Sie MODE während das Teleskop auf dem Zielobjekt pausiert. Drücken Sie ENTER, um die Erkundung am ersten Zielobjekt der Liste neu zu starten. Siehe Landmarks (Orientierungspunkte), Seite 29.

**Sleep Scope** ist eine Energiesparoption, die AudioStar und das Teleskop herunterfährt, ohne seine Ausrichtung zu vergessen. Wenn "Sleep Scope" ausgewählt ist, drücken Sie ENTER, um die Sleep-Funktion zu aktivieren. AudioStar wird dunkel, aber die interne Uhr läuft weiter. Drücken Sie eine beliebige Taste, außer ENTER, um AudioStar und das Teleskop wieder zu aktivieren.

**Park Scope** ist für ein Teleskop konzipiert, das nicht zwischen den Beobachtungssitzungen bewegt wird. Richten Sie das Teleskop einmal aus und benutzen Sie dann diese Funktion, um das Teleskop zu parken. Geben Sie beim nächsten Einschalten das richtige Datum und die richtige Uhrzeit ein - eine Ausrichtung ist nicht erforderlich. Durch Drücken von ENTER fährt das Teleskop in die vorgegebene Parkposition. Nach dem Parken fordert der Bildschirm zum Ausschalten auf.

**Wichtiger Hinweis:** Wenn Sie die Option "Park Scope" wählen und das Display Sie auffordert, die Stromversorgung des Teleskops auszuschalten, kann AudioStar nicht wieder in Betrieb genommen werden, ohne das Gerät aus- und wieder einzuschalten.

**Cord Wrap**: wenn auf "On" eingestellt, bewegt sich das Teleskop so, dass die an Ihrer Teleskopanlage befestigten Kabel und Leitungen nicht um die Anlage gewickelt und verheddert werden, wenn das Teleskop zu Objekten schwenkt. Die Standardeinstellung ist "Off".

# **Setup Menü**

Die Hauptfunktion des Setup-Menüs besteht darin, das Teleskop auszurichten. Es gibt jedoch zahlreiche andere Funktionen im Setup-Menü, darunter:

**Date** ändert das von AudioStar verwendete Datum. Diese Funktion ist nützlich, um Ereignisse in der Vergangenheit oder Zukunft zu überprüfen. Stellen Sie beispielsweise das Date Menü auf einen Tag der nächsten drei Monate ein. Überprüfen Sie dann das Menü "Select Item: Event" für die Sonnenuntergangszeit an diesem Datum. Siehe EVENT MENU, Seite 29.

**Time** ändert die in AudioStar eingegebene Zeit. Die Einstellung der richtigen Zeit ist für AudioStar entscheidend, um Orte und Ereignisse richtig zu berechnen. Die Zeit kann auf den 24-Stunden-Modus (Militärzeit) eingestellt werden, indem die Option "blank" gewählt wird, die den Optionen "AM" und "PM" folgt.

**Daylight Saving** wird verwendet, um die Sommerzeit zu aktivieren oder zu deaktivieren.

**Hinweis:** Die Sommerzeit kann in verschiedenen Regionen der Welt mit unterschiedlichen Namen bezeichnet werden. Zur Überprüfung die lokale Zeit beachten.

Das Teleskop greift auf die verschiedenen Optionen zu, einschließlich:

- **• Model:** Ermöglicht die Auswahl des an AudioStar angeschlossenen Teleskopmodells.
- **• Focal Length:** Zeigt die Brennweite des ausgewählten Teleskops an.
- **Az Ratio and Alt Ratio:** Das Az (Azimut) und das Alt (Höhe) Verhältnis bezieht sich auf die Getriebe der Motoren des Teleskops. Ändern Sie diese Zahlen nicht.
- **Az Percent:** Der Az (Azimut)-Prozentsatz ermöglicht es Ihnen, das Azimut-Spiel zu ändern, d.h. die Art und Weise, wie die Pfeiltasten das Teleskop entlang der Azimut (horizontalen) Achse bewegen. Bei Eingabe eines Wertes nahe 100 reagiert das Teleskoprohr schneller (es reagiert sofort bei 100%), wenn Sie eine Pfeiltaste gedrückt halten und schwenkt den Tubus schneller.

Wenn Sie einen Wert nahe 0 eingeben, dauert es länger, bis der Tubus reagiert, wenn Sie eine Pfeiltaste gedrückt halten und der Tubus wird langsamer geschwenkt. Experimentieren Sie mit dieser Option. Versuchen Sie, den Prozentwert zu ändern, bis Sie ein gewisses "Gefühl" für die Pfeiltasten haben.

- **• Alt Percent:** Der Alt (Höhe) Prozentsatz funktioniert identisch mit der Option Az Prozent (siehe oben), ermöglicht es Ihnen aber, das Höhenspiel zu ändern, d.h. die Art und Weise, wie die Pfeiltasten das Teleskop bewegen, wenn Sie sich entlang der Höhenachse (vertikal) bewegen.
- **• Train Drive:** Trainiert die Höhen- und Azimutmotoren, um Objekte genauer zu lokalisieren.

Wenn Sie Probleme mit der Zeigergenauigkeit haben, befolgen Sie die in ANHANG C: DEN ANTRIEB TRAINIEREN, Seite 49, beschriebene Vorgehensweise, um ein genaues Ausrichten und Verfolgen sicherzustellen.

- **• Tracking Rate:** Ändert die Geschwindigkeit, mit der das Teleskop die Ziele am Himmel verfolgt.
	- **• Sidereal:** Die Standardeinstellung für AudioStar; siderische Rate ist die Standardgeschwindigkeit, mit der sich Sterne aufgrund der Rotation der Erde von Ost nach West über den Himmel bewegen.
	- **• Lunar:** Wählen Sie diese Option, um den Mond über lange Beobachtungssitzungen hinweg richtig zu verfolgen.
	- **• Custom:** Ermöglicht die Eingabe von benutzerdefinierten Tracking-Raten.
- **• Reverse L/R** kehrt die Funktionen der Pfeiltasten links und rechts um (d.h. die rechte Taste bewegt das Teleskop nach links).
- **• Reverse UP/DOWN** kehrt die Funktionen der Pfeiltasten nach oben und unten um (d.h. die Taste nach oben bewegt das Teleskop nach unten).
- **• Quiet Slew** stellt die maximale Schwenk-Rate auf 1,5° für einen leiseren Betrieb ein.
- **• Max Elevation** ermöglicht die Eingabe eines Wertes in Grad, der eine Grenze dafür setzt, wie weit der optische Tubus während eines programmierten Schwenkvorgangs nach oben schwenken kann. (Beachten Sie, dass es Sie nicht daran hindert, eine manuelle Schwenkbewegung über diesen Grenzwert hinaus durchzuführen.) Dies ist nützlich, wenn Sie eine Kamera oder ein anderes Peripheriegerät an das Teleskop angeschlossen haben so können Sie verhindern, dass es auf die Teleskopbasis stößt.
- **• Min AOS** (Erfassung des Signals) ermöglicht die Eingabe eines Wertes in Grad. Dieser Wert stellt die Höhe dar, in der Ihr Teleskop beim Erfassen eines Satelliten-Tracks zu schwenken beginnt. Dies ist nützlich, wenn Sie Satelliten beobachten, jedoch ein hoher Baum oder ein Gebäude das Teleskop behindert. Sie können beispielsweise damit beginnen, den Satelliten in 15° Höhe zu verfolgen, anstatt in 5°.
- **• Calibrate Motor** wenn die Teleskopmotoren ein Problem zu haben scheinen, verwenden Sie diese Option, um die Motoren erneut zu testen, bevor Sie einen Reset durchführen. Diese Option wird auch verwendet, wenn eine AudioStar-Einheit mit einem anderen Teleskop verwendet wird. Dadurch wird AudioStar an das neue Teleskop angepasst. Wählen Sie diese Option, um die Motoren zu kalibrieren, und drücken Sie ENTER.
- **• High Precision -** wenn eingeschaltet, schwenkt AudioStar bei der Suche nach einem schwachen Himmelsobjekt (z.B. einem Nebel oder einer Galaxie) zunächst zu einem nahegelegenen hellen Stern und zeigt "Center (Sternenname) Press Enter" an. Zentrieren Sie den Stern im Okular und drücken Sie dann ENTER. An diesem Punkt hat das Teleskop eine hochpräzise Ausrichtung auf diesen Teil des Himmels und schwenkt dann zu dem Objekt, das ursprünglich gewünscht wurde.

**Targets** wechselt zwischen Astronomischen Zielen und terrestrischen Zielen. Wenn "**Astronomical**" ausgewählt ist, wird der Teleskop-Tracking-Motor aktiviert und jedes Objekt, das Sie beobachten, bleibt im Okular zentriert. Wenn "**Terrestrial**" ausgewählt ist, wird der Tracking-Motor ausgeschaltet.

**Site** bietet Zugriff auf mehrere Optionen, einschließlich:

- **• Select:** Zeigt den aktuell ausgewählten Beobachtungsort an. Verwenden Sie die Scroll-Tasten, um durch alle verfügbaren Standorte zu blättern (siehe nachstehend Add). Drücken Sie ENTER, wenn der Standort, den Sie auswählen möchten, angezeigt wird. Verwenden Sie diese Option, wenn Sie an einen anderen geografischen Standort wechseln.
- **• Add:** Ermöglicht es Ihnen, neue Beobachtungsstandorte zur Datenbank hinzuzufügen (bis zu sechs Standorte können gespeichert werden). Blättern Sie durch die Liste der Länder/Staaten. Drücken Sie ENTER, wenn der gewünschte Standort angezeigt wird. Wählen Sie dann auf die gleiche Weise die gewünschte Stadt aus.
- **• Delete:** Löscht einen gespeicherten Standort aus der Datenbank.
- **• Edit:** Bearbeitet einen ausgewählten Standort, einschließlich: Name, Breitengrad, Längengrad und Zeitzone. Zeitzone bezieht sich auf die Greenwich Mean Time (GMT) Zeitzonenverschiebung. Benutzer westlich von Greenwich, England, verwenden "-" Stunden, östlich von Greenwich "+" Stunden. Für die Vereinigten Staaten finden Sie die Zeitzonenverschiebung in der Tabelle links.

AudioStar kompensiert die Sommerzeit, falls ausgewählt.

**Owner Info** greift auf das Menü mit den Eigentümerinformationen zu, einschließlich:

- **• Name:** Benutzer können sowohl ihren Vor- als auch ihren Nachnamen mit den Pfeiltasten nach oben und unten eingeben, um durch das Alphabet zu blättern. Verwenden Sie die Pfeiltasten nach rechts und links, um sich durch den Text zu bewegen. Drücken Sie ENTER, wenn die Eingabe abgeschlossen ist.
- **• Address:** Verwenden Sie die Pfeiltasten nach oben und unten, um Ihre Straßenadresse, Stadt, Bundesland und Postleitzahl einzugeben. Drücken Sie ENTER, wenn die Eingabe abgeschlossen ist.

**Download** überträgt Informationen von einem anderen AudioStar während des Klonens (siehe unten). Während des Vorgangs erscheint die Warnung "Downloading Do Not Turn Off".

**Hinweis:** Für die Download-Funktion ist die optionale 12299 Astrofinder Software und das Kabelverbindungskit erforderlich. Weitere Informationen zum Herunterladen finden Sie in der dem Kit beiliegenden Bedienungsanleitung.

**Clone** lädt Informationen von einer AudioStar-Handbox in eine andere hoch. Es stehen drei Optionen zur Verfügung:

- **• Catalogs:** Sendet nur benutzerdefinierte Objektinformationen, wie z.B. neue Satellitenorbits oder Kometendaten an eine andere AudioStar-Handbox.
- **• Software:** Sendet nur die grundlegende AudioStar-Software. Dies ist nützlich, wenn ein Benutzer eine neue Version der AudioStar-Software von der Meade-Website (www. meade.com) heruntergeladen hat und diese Software an Freunde weitergeben möchte.
- **• All:** Alles benutzerdefinierte Informationen und AudioStar-Software - wird an einen anderen AudioStar gesendet.

**Statistics** liefert grundlegende statistische Daten über AudioStar, einschließlich:

- **• Characters Free:** Zeigt an, wie viel Platz im benutzerdefinierten Objektspeicher zur Verfügung steht.
- **• Version:** Zeigt die aktuelle Version der AudioStar-Software an.
- **• Reset** setzt AudioStar vollständig zurück. Die meisten in den Menüs eingegebenen Werte werden auf die Werkseinstellungen zurückgesetzt.

#### **Training zur periodischen Fehlerkorrektur (PEC)**

Wenn Sie eine hochpräzise Astrofotografie durchführen möchten, können Sie Ihr Teleskop "trainieren". So können Sie während der fotografischen Belichtung Objekte, die Sie im Gesichtsfeldmittelpunkt aufnehmen, im Blickfeld des Teleskops halten. Die periodische Fehlerkorrektur (PEC) hilft, die leichten Tracking-Fehler zu beseitigen, die dem R.A.-Antriebssystem innewohnen. Um diesen Vorgang durchzuführen, müssen Sie ein leistungsstarkes Fadenkreuzokular oder eine Autoguider-Kamera verwenden, die ordnungsgemäß konfiguriert und an den Autoguider-Anschluss angeschlossen ist.

#### **PEC Training Menüoption**

Um den Vorgang auf der RA-Achse durchzuführen, wählen Sie einen hellen Stern im Süden in der Nähe des Himmelsäquators und mehr als 30 Grad über dem Horizont. Beginnen Sie mit Ihrem Autoguider das Guiding auf den Leitstern und warten Sie etwa eine Minute, bis sich Ihre Führungskorrekturen stabilisiert haben.

### *Wichtiger Hinweis: Die Trainingsfunktion überschreibt alle zuvor aufgezeichneten PEC-Daten.*

1. Wählen Sie "PEC Train" aus dem Smart Drive Menü (im Menü "Setup: Telescope") und drücken Sie ENTER.

2. AudioStar beginnt dann mit der Aufzeichnung des periodischen Fehlers im RA-Schneckengetriebe. Ein kompletter Zyklus dauert etwa 10 Minuten. Nach Abschluss der Arbeiten kehrt AudioStar zum PEC-Menü zurück.

Es wird empfohlen, dass Sie ein Training durchführen und dann sofort mit zwei Updates zur maximalen periodischen Fehlerkorrektur fortfahren. Dieses Trainingsniveau ist für kritische Anwendungen wie z.B. Langzeitaufnahmen erforderlich. Die periodische Fehlerkorrektur bleibt im AudioStar-Speicher gespeichert, bis Sie diese durch zusätzliche Trainingszyklen überschreiben.

#### **PEC Update Menüoption**

PEC Update überschreibt die Daten nicht, sondern aktualisiert das Training anhand von Informationen, die sowohl aus der letzten als auch aus der aktuellen Trainingseinheit stammen. Wenn Sie Ihr Training weiter verfeinern möchten, wählen Sie dieses Menü erneut aus und wiederholen Sie den Vorgang. Wenn Sie die PEC nicht aktualisieren möchten, drücken Sie die MODE-Taste, um diese Option zu verlassen.

#### **PEC Erase Menüoption**

Wählen Sie diese Option, um alle PEC-Trainingsdaten zu löschen.

#### **PEC On und Off Menüoptionen**

Wählen Sie "On", wenn Sie möchten, dass das Teleskop die Trainingsinformationen verwendet. Wählen Sie "Off", wenn Sie nicht möchten, dass das Teleskop die Trainingsinformationen verwendet.

# **Technische Daten**

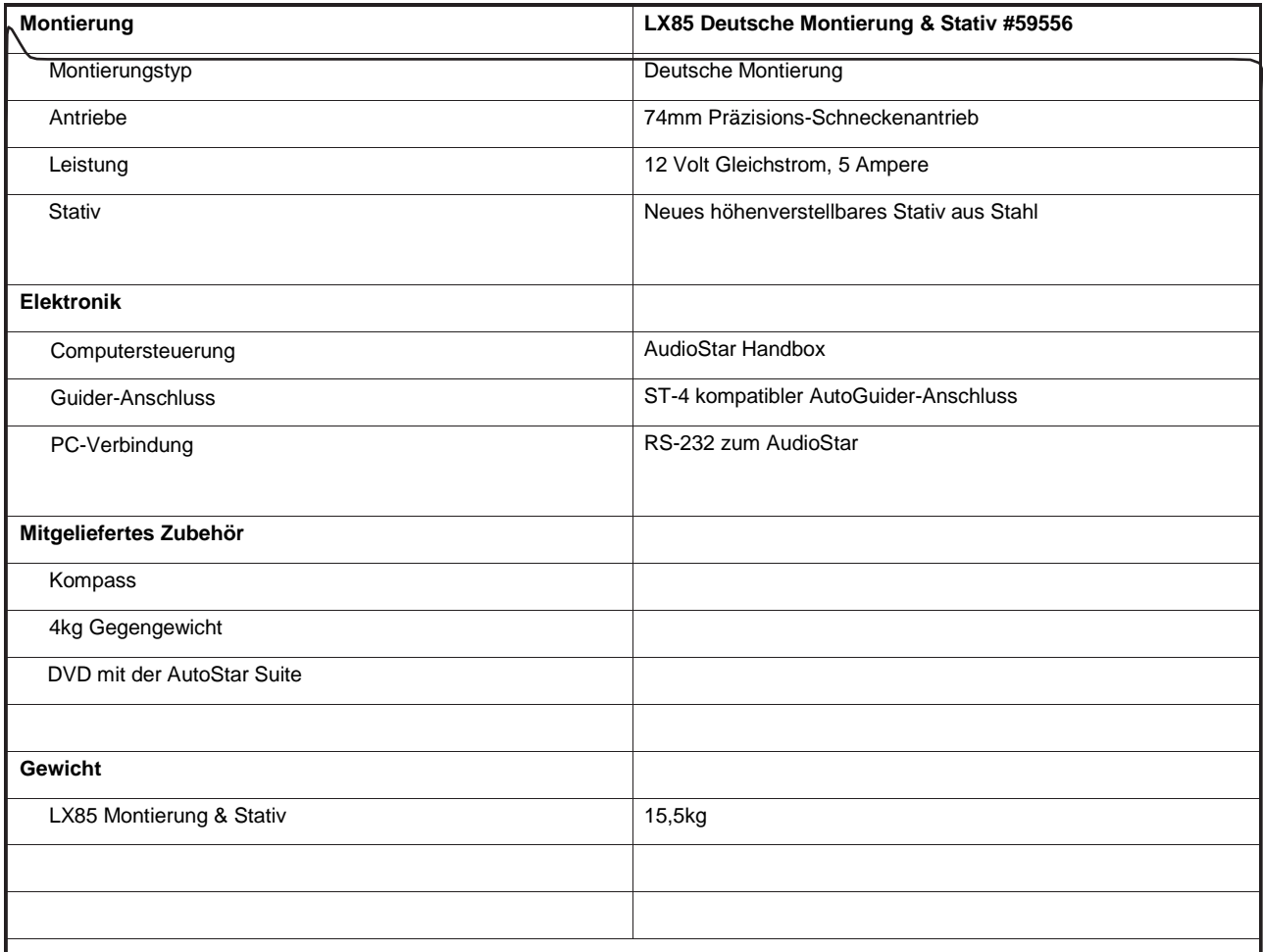

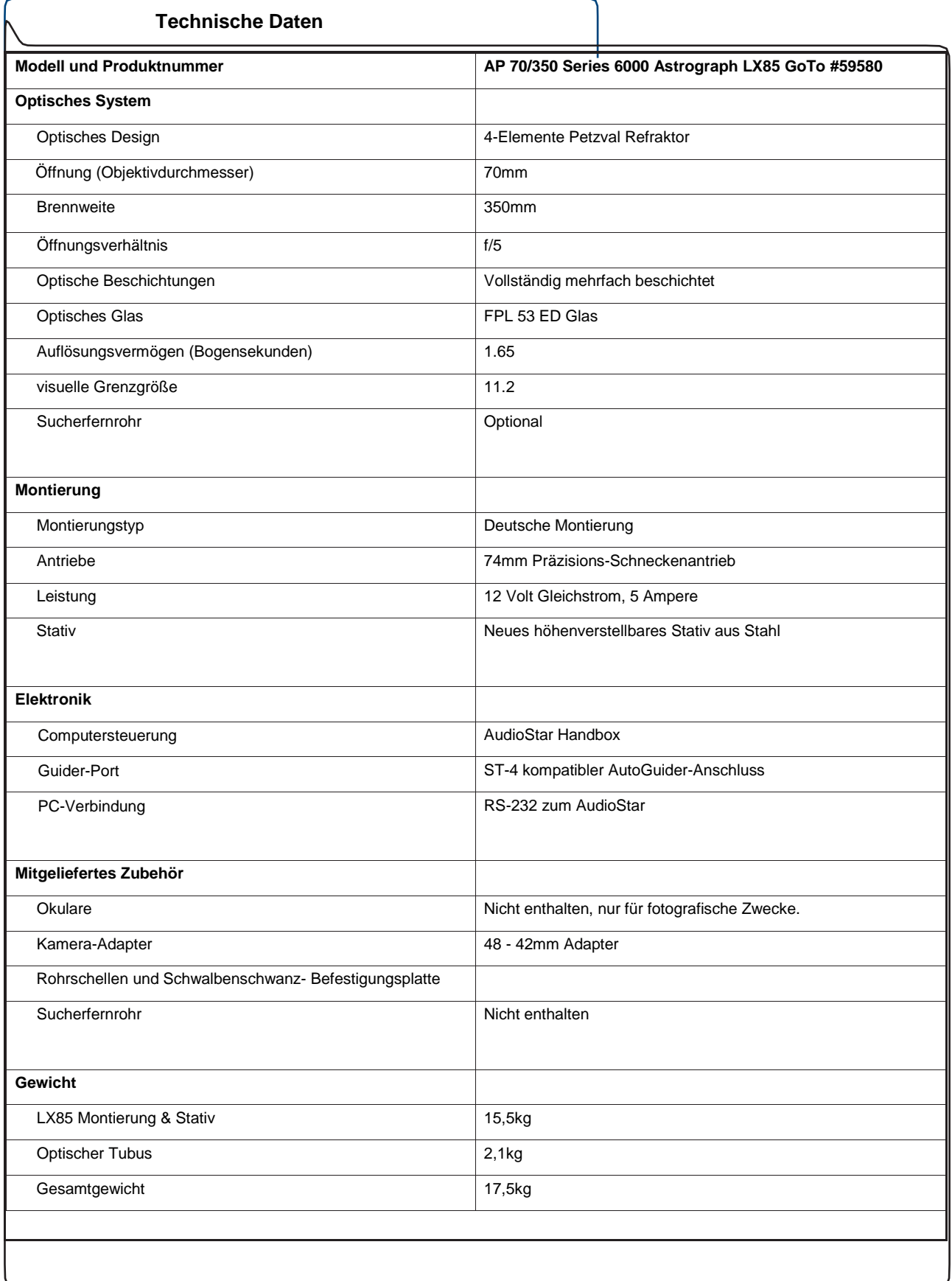

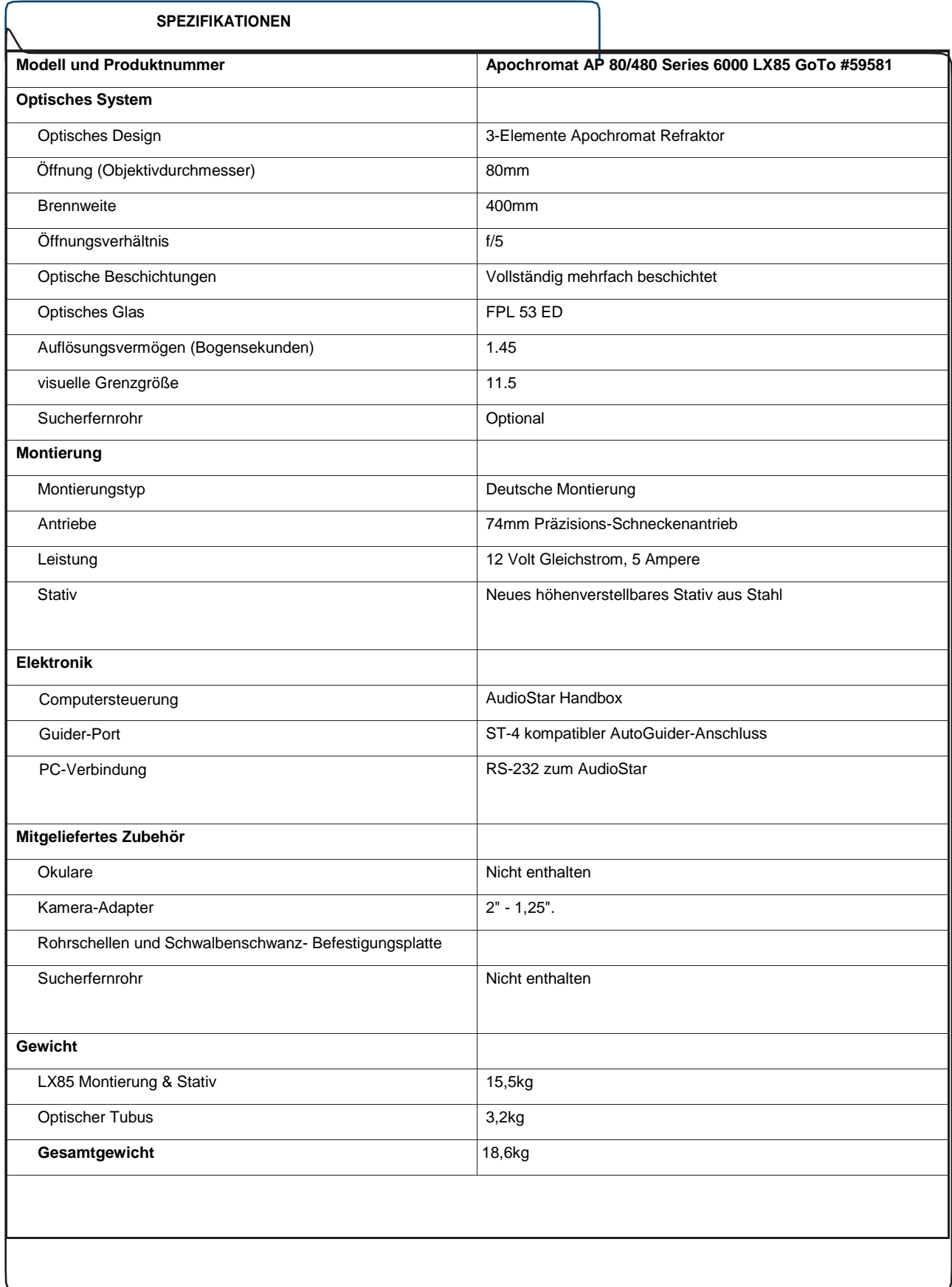

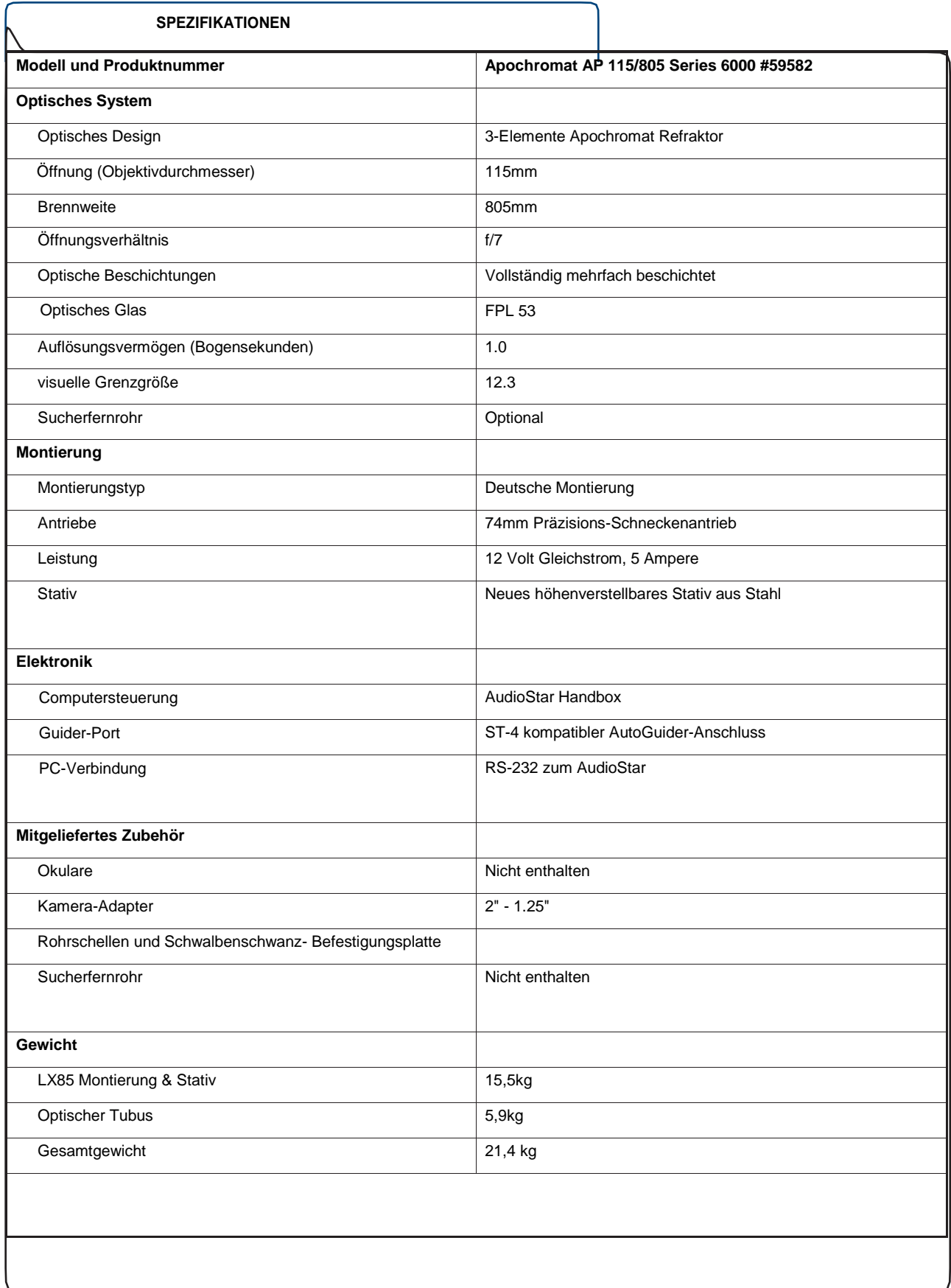

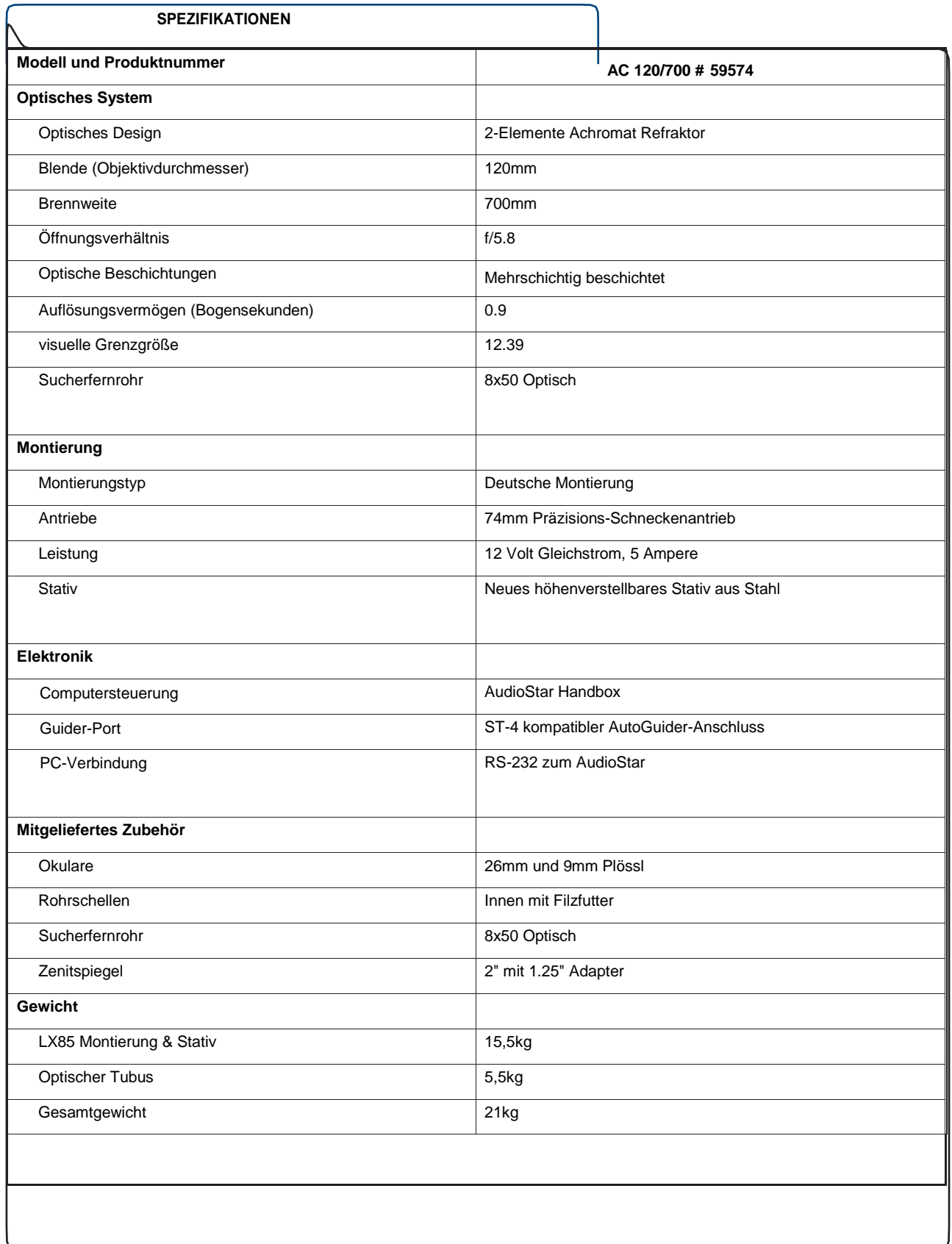

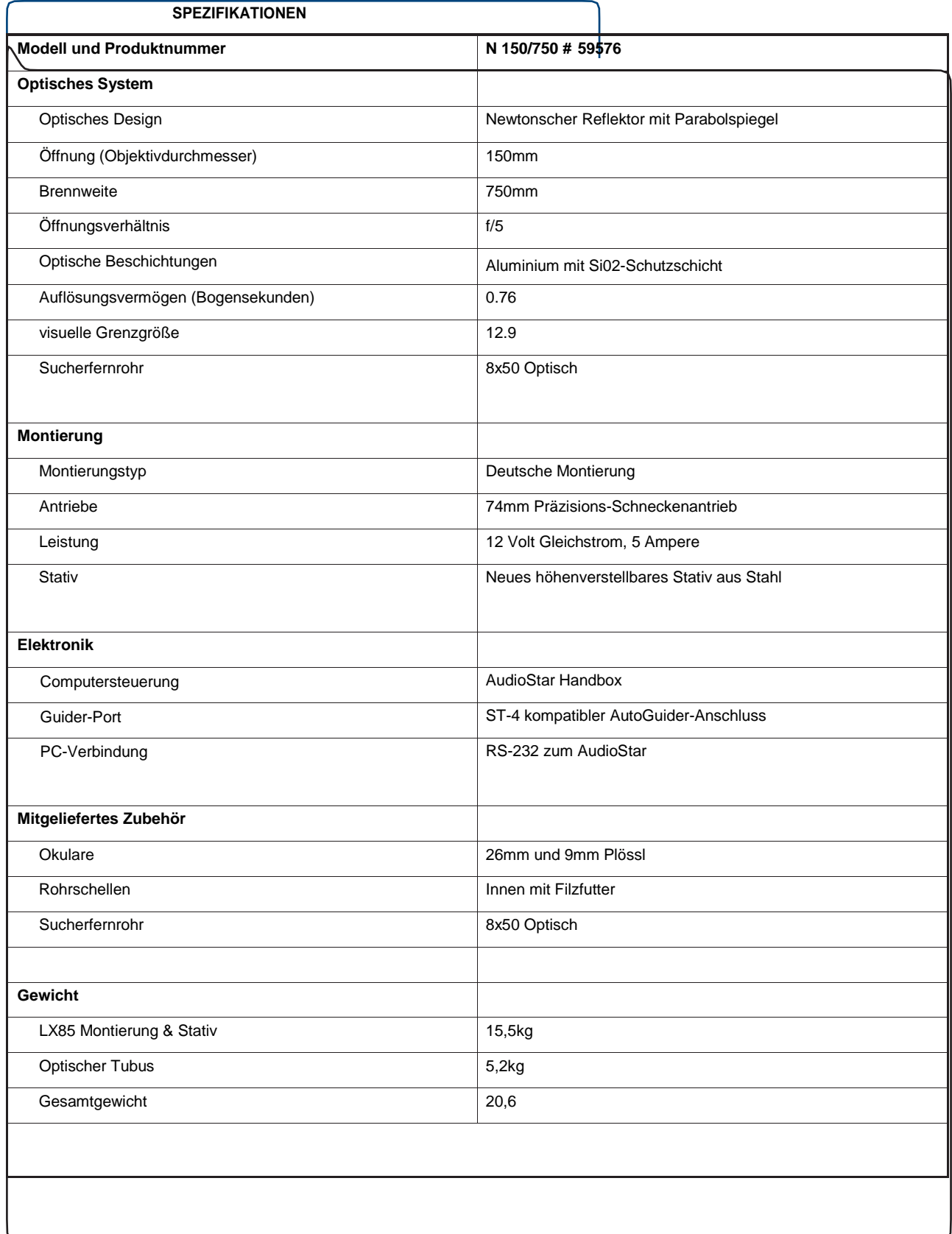

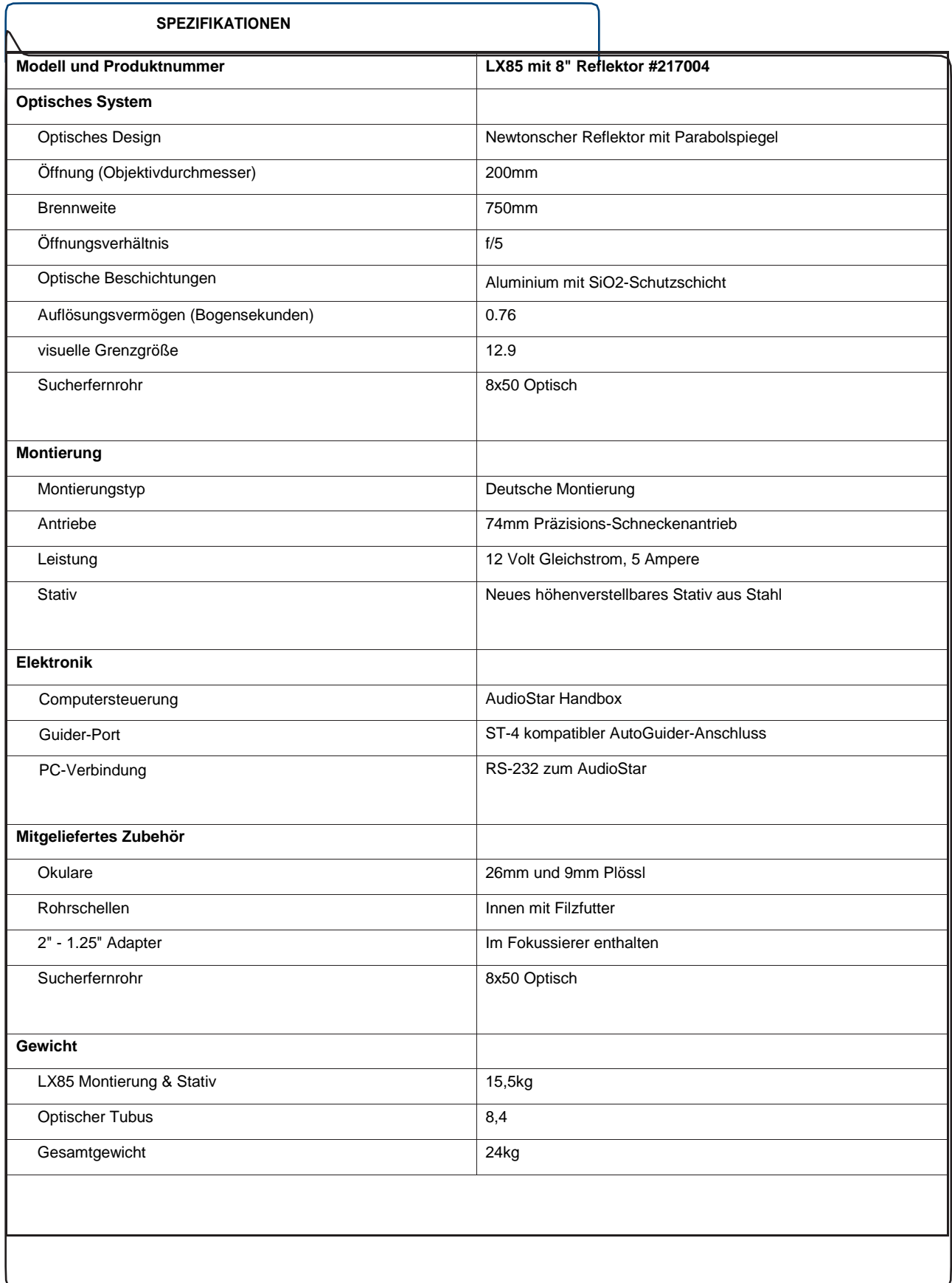

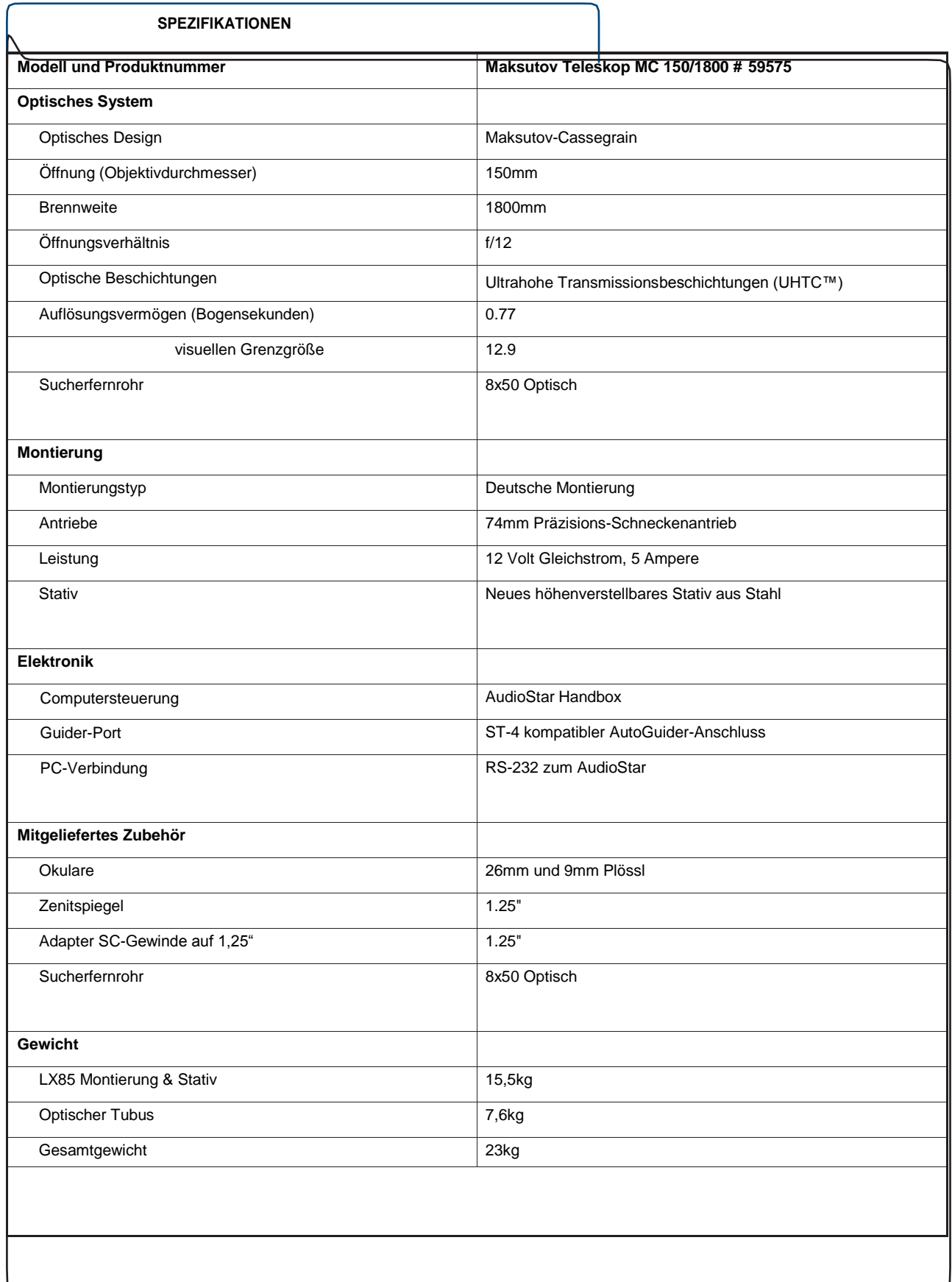

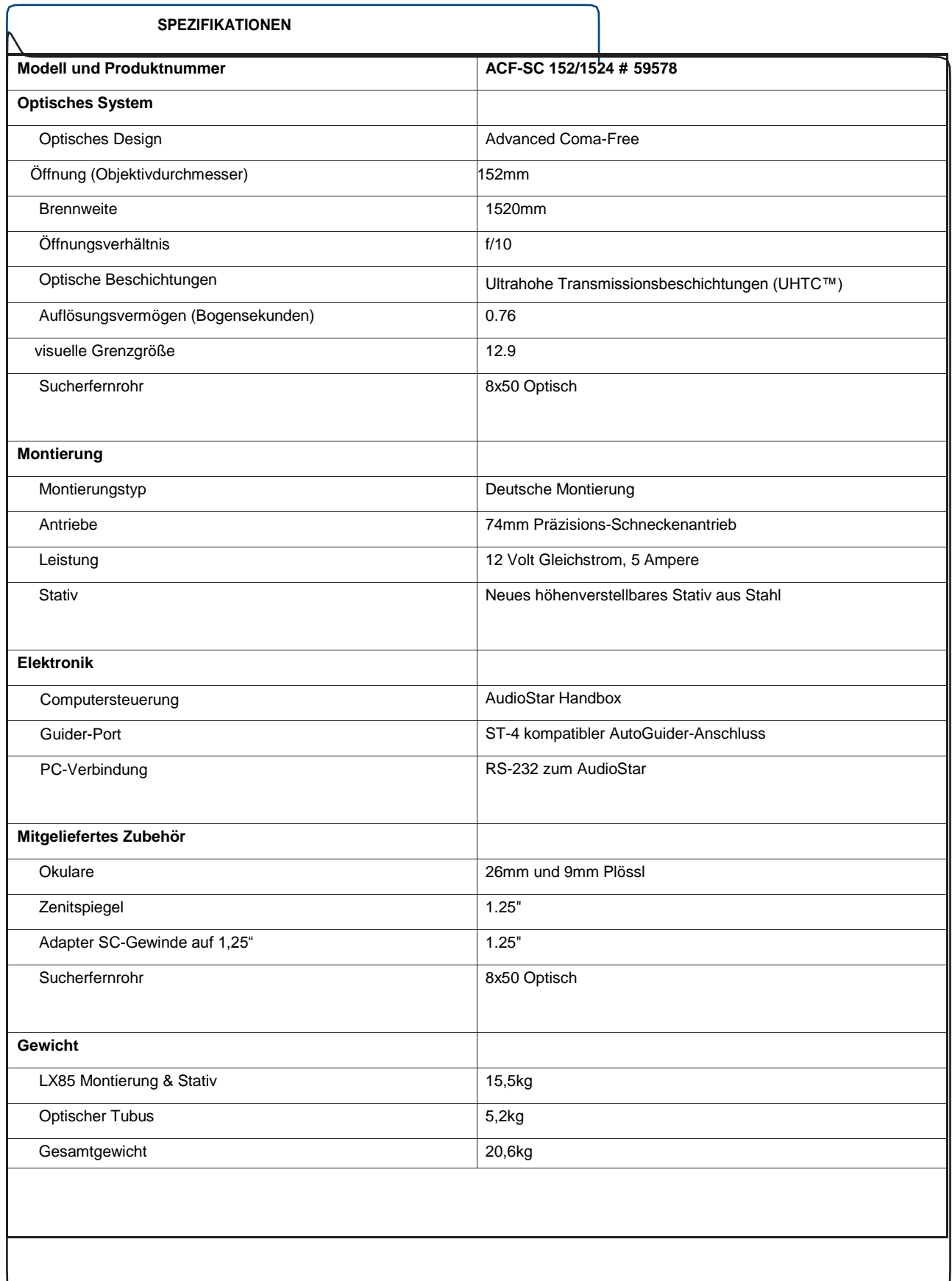

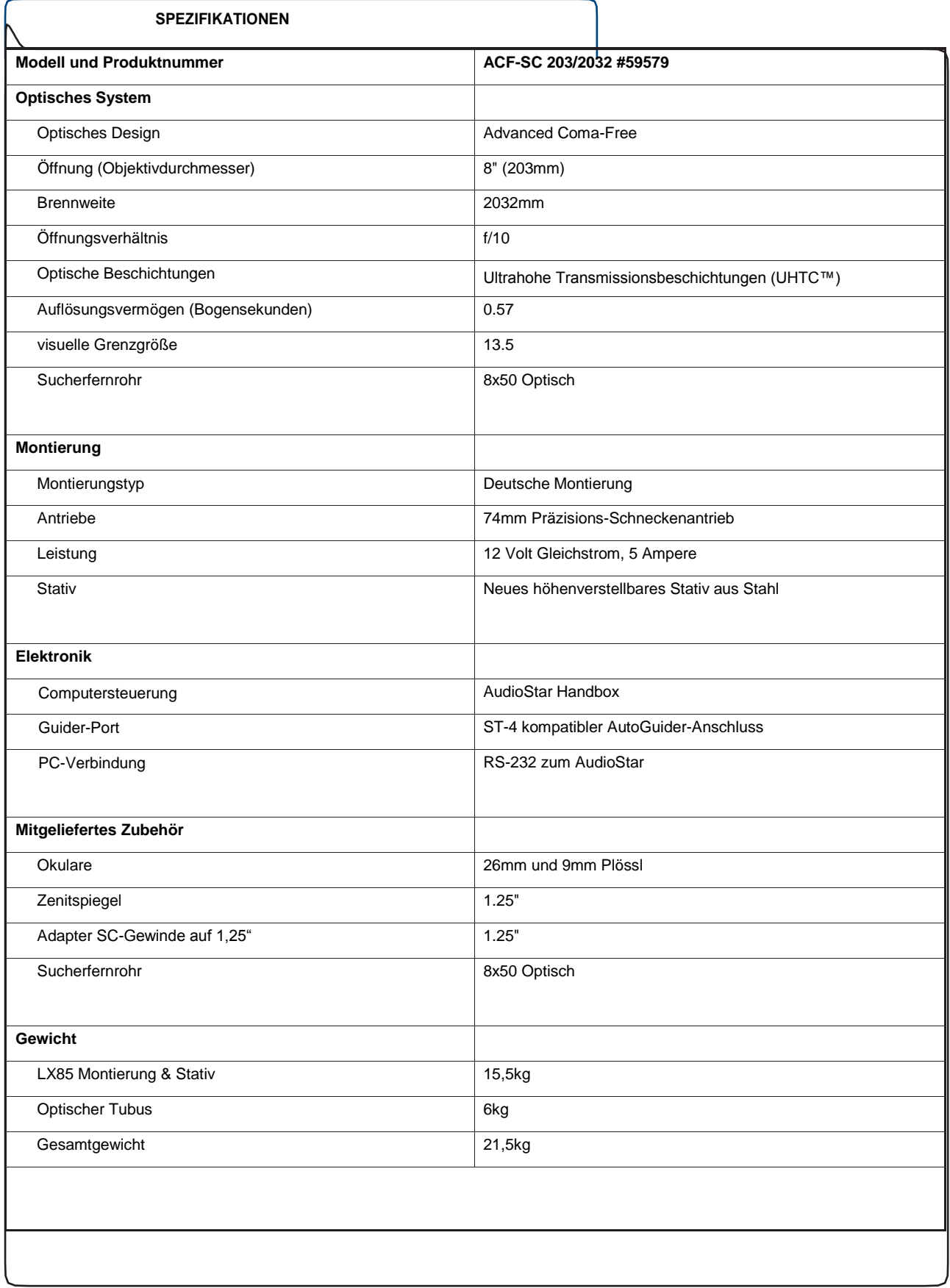

#### **ANHANG B:**

#### **Erweiterte Polarausrichtung**

Sie können eine adäquate polare Ausrichtung mit dem auf Seite 18 beschriebenen Verfahren erreichen. Für die Astrofotografie kann jedoch eine präzisere polare Ausrichtung erforderlich sein, je nachdem, wie lang Ihre Belichtungszeiten sind. Die Fotografie des Sonnensystems von Mond und Planeten erfordert keine perfekte Polarausrichtung. Aber Deep-Sky-Fotografie erfordert in der Regel längere Belichtungszeiten und erfordert daher eine präzisere polar ausgerichtete Montierung. Je besser die polare Ausrichtung ist, desto weniger driftet die Montierung in Nord-Süd-Richtung (in Deklination), was längere Belichtungs-Astrofotos ermöglicht.

#### **Himmels-Koordinaten**

Es wurde ein himmlisches Koordinatensystem geschaffen, das eine imaginäre Kugel um die Erde herum abbildet, auf der alle Sterne zu liegen scheinen. Dieses Kartensystem ähnelt dem System der Breitengrade und Längengrade auf Erdoberflächenkarten.

Bei der Kartierung der Erdoberfläche werden Längengrade zwischen Nord- und Südpol und Breitengrade in Ost-West-Richtung, parallel zum Erdäquator, gezogen. Ebenso wurden imaginäre Linien gezeichnet, um ein Breiten- und Längengrad-Gitter für die Himmelskugel zu bilden. Diese Linien werden als Rektaszension und Deklination bezeichnet.

Die Himmelskarte enthält auch zwei Pole und einen Äquator wie eine Karte der Erde. Unter den Polen dieses Koordinatensystems versteht man jene beiden Punkte, an denen der Nord- und Südpol der Erde (d.h. die Erdachse), in unendlicher Ausdehnung, die Himmelskugel kreuzen würde. Der Nordhimmelspol ist also der Punkt am Himmel, an dem eine Verlängerung des Nordpols die Himmelskugel schneidet. Der Nordstern, Polaris, befindet sich sehr nahe dem Nordhimmelspol). Der Himmelsäquator ist eine Projektion des Erdäquators auf die Himmelskugel.

So wie die Position eines Objekts auf der Erdoberfläche durch seine Breite und Länge bestimmt werden kann, können auch Himmelsobjekte durch Rektaszension und Deklination lokalisiert werden. Zum Beispiel: Sie können Los Angeles, Kalifornien, anhand seiner Breite (+34°) und Länge (118°) lokalisieren. Ebenso können Sie den Ringnebel (M57) durch seinen Rektaszension (18h) und seine Deklination (+33°) lokalisieren.

**• Rektaszension (R.A.):** Diese himmlische Version des Längengrades wird in Einheiten von Stunden (hr), Minuten (min) und Sekunden (sec) auf einer 24-Stunden-Uhr gemessen (ähnlich wie die Zeitzonen der Erde durch Längengrade bestimmt werden). Die "Null"-Linie wurde willkürlich gewählt, um das Sternbild Pegasus zu passieren, eine Art kosmischer Greenwich-Meridian. Der Koordinatenbereich der R.A. liegt zwischen 0hr 0min 0sec und 23hr 59min 59sec. Es gibt 24 Hauptlinien der R.A., die sich in Abständen von 15 Grad entlang des Himmelsäquators befinden. Objekte, die sich immer weiter östlich der Null-R.A.-Rasterlinie (0hr 0min 0sec) befinden, tragen höhere R.A.-Koordinaten.

**• Deklination (Dec.):** Diese himmlische Version des Breitengrades wird in Grad, Bogenminuten und Bogensekunden gemessen (z.B. 15° 27' 33"). Dec.-Positionen nördlich des Himmelsäquators werden mit einem Pluszeichen (+) gekennzeichnet (z.B. ist das Dez. des Nordhimmelspols +90°). Dec.-Positionen südlich des Himmelsäquators werden mit einem Minuszeichen (-) gekennzeichnet (z.B. ist das Dec. des südlichen Himmelspols - 90°). Jedem Punkt auf dem Himmelsäquator (wie den Sternbildern Orion, Jungfrau und Wassermann) wird eine Deklination von Null zugeschrieben, dargestellt als 0° 0' 0' 0."

#### **Alternative Polarausrichtungen mit AudioStar**

Die AudioStar Handbox ist mit verschiedenen Methoden ausgestattet, um Ihr Teleskop polar auszurichten. Diese werden im Folgenden kurz beschrieben. Einfache Polarausrichtung

Zwei Ausrichtsterne werden von AudioStar basierend auf Datum, Uhrzeit und Ort ausgewählt. Das Teleskop schwenkt zu jedem von AudioStar ausgewählten Ausrichtstern und Sie zentrieren jeden Stern im Okular.

#### **Ein-Stern Polarausrichtung**

Die Ein-Stern Polarausrichtung erfordert einige Kenntnisse des Nachthimmels. Ausgehend von der Ausgangsposition des Teleskops schwenkt AudioStar zum Nordstern (Polaris) und lässt ihn im Teleskopokular nur mit den mechanischen Breiten- und Azimutknöpfen zentrieren. Sobald die Zentrierung abgeschlossen ist, drücken Sie die Enter-Taste und AudioStar wählt einen Ausrichtstern basierend auf Datum, Uhrzeit und Ort Ihrer Beobachtungsstandorte aus. Zentrieren Sie den Stern im Okular und drücken Sie die Enter-Taste, um die Ausrichtung abzuschließen.

#### **Zwei-Sterne-Polarausrichtung**

Die Zwei-Sterne Polarausrichtung erfordert einige Kenntnisse des Nachthimmels. AudioStar bietet eine Datenbank mit hellen Sternen und zwei Sterne aus dieser Datenbank werden vom Beobachter zur Ausrichtung ausgewählt.

#### **Lokalisierung des Himmelspols**

Um sich an einem Beobachtungsort grundlegend zu orientieren, sollten Sie sich jeden Tag notieren, wo die Sonne aufgeht (Ost) und untergeht (West). Wenn der Standort dunkel ist, richten Sie sich nach Norden, wobei Sie mit der linken Schulter auf die Stelle zeigen, an der die Sonne untergeht. Um präzise auf den Pol zu zielen, finden Sie den Nordstern (Polaris), indem Sie den Großen Wagen als Orientierung verwenden.

**Hinweis:** Bei nahezu allen astronomischen Beobachtungsaufgaben sind ungefähre Einstellungen des Breitengrades und der Polarachse des Teleskops möglich. Übermäßige Aufmerksamkeit auf die präzise Polarausrichtung des Teleskops sollte vermieden werden, damit Ihr grundlegender Spaß am Instrument nicht beeinträchtigt wird.

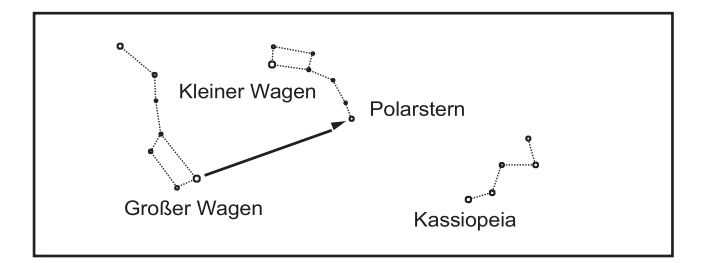

#### **Einstellkreise**

Wenn Sie sich dafür entscheiden, das automatische Go-to-Pointing von AudioStar aus der computergestützten Handbox nicht zu verwenden, sind die LX85-Modelle mit R.A. und Dec. Einstellkreisen ausgestattet, die Ihnen helfen, schwache Himmelsobjekte manuell zu lokalisieren, wenn das Teleskop polar ausgerichtet wurde. Einstellkreise emulieren die Himmelskoordinaten, die in Sternkarten oder Himmelskatalogen zu finden sind. Jedes Kartenobjekt lässt sich leicht anhand von Koordinaten in R.A. (in Stunden, Minuten und Sekunden, von 0h 0m 0s bis 23h 59m 59s) und Dec. (in Grad von 0 $^{\circ}$  bis  $\pm$ 90 $^{\circ}$ ) lokalisieren.

Wenn die Polarausrichtung eingestellt ist, verwenden Sie die Pfeiltasten, um das Teleskop in R.A. (linke und rechte Taste) und Dec. (Auf- und Ab-Taste) zu bewegen.

**• Deklinations-Einstellkreis:** Der Dec.-Einstellkreis ist werkseitig so eingestellt, dass er die korrekte Deklination von Himmelsobjekten anzeigt.

**• Rektaszensions-Einstellkreis:** Weil sich Himmelsobjekte in R.A. bewegen, muss der R.A.-Einstellkreis zurückgesetzt werden, da jedes Objekt während einer Beobachtungssitzung lokalisiert wird. Der R.A. Pointer befindet sich auf der Antriebsbasis.

Um die Einstellkreise zum Auffinden astronomischer Objekte zu nutzen, muss das LX85 zunächst polar ausgerichtet werden. Es ist ratsam, ein Okular mit geringer Leistung (z.B. ein 26mm-Okular) zu verwenden. Gehen Sie dann wie folgt vor:

1. Identifizieren Sie die Himmelskoordinaten (R.A. und Dec.) eines hellen, leicht zu findenden Objekts, wie beispielsweise eines hellen Sterns. (Vermeiden Sie Polaris oder ein Objekt in der Nähe von Polaris.) Koordinaten von hellen Sternen werden in Astronomiezeitschriften, Lehrbüchern oder Sternkarten aufgeführt. Zentrieren Sie dieses Objekt im Sichtfeld des Teleskops.

2. Drehen Sie den R.A.-Kreis manuell, um die R.A. des Objekts am R.A.-Pointer (dem geformten Dreieck unter diesem Einstellkreis) abzulesen.

3. Der R.A.-Kreis ist nun kalibriert, um die korrekte R.A. von jedem Objekt zu lesen, auf das das Teleskop gerichtet ist. Der Dec.-Kreis ist bereits durch polare Ausrichtung kalibriert.

4. Um ein anderes Objekt zu finden, identifizieren Sie erneut die R.A. und Dec. Koordinaten. Bewegen Sie dann das Teleskop, ohne die Einstellkreise zu berühren (manuell, durch Entriegeln der vertikalen und horizontalen Verriegelung oder durch Schwenken des Teleskops mit den Pfeiltasten), so dass die R.A. und Dec. Zeiger die Koordinaten des zweiten Objekts lesen.

5. Wenn die oben genannte Vorgehensweise sorgfältig befolgt wird, befindet sich das zweite Objekt nun im Sichtfeld des Teleskops.

Hinweis: Da das zweite Objekt (d.h. das zu lokalisierende Objekt) in ständiger Bewegung ist, sollte das Teleskop nach der Kalibrierung des R.A.-Kreises (Schritt 2, oben) schnell bewegt werden, um die Koordinaten des zweiten Objekts zu lesen. Andernfalls befindet sich das zweite Objekt nicht mehr in der durch den R.A.-Kreis gekennzeichneten Position.

Die Verwendung von Einstellkreisen erfordert eine fortgeschrittene Technik. Wenn Sie die Kreise zum ersten Mal verwenden, versuchen Sie, von einem hellen Stern (dem Kalibrierstern) zu einem anderen hellen Stern mit bekannten Koordinaten zu springen. Trainieren Sie, wie Sie das Teleskop von einem leicht zu findenden Objekt zum anderen bewegen. Auf diese Weise lernt man die Präzision kennen, die für eine genaue Objektortung erforderlich ist.

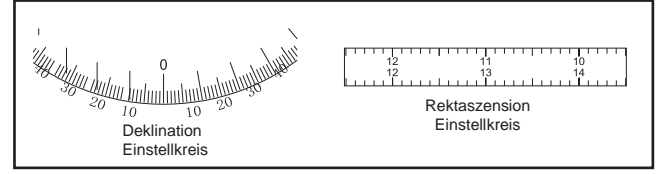

# **ANHANG C:Allgemeine Wartung**

Die Teleskope der LX85-Serie sind optische Präzisionsinstrumente, die ein Leben lang lohnenswerte Anwendungen ermöglichen. Mit der Sorgfalt und dem Respekt, den ein Präzisionsinstrument erfordert, wird Ihr LX85 selten, wenn überhaupt, eine Werkswartung erfordern. Zu den Wartungsrichtlinien gehören:

a. Vermeiden Sie es, die Optik des Teleskops zu reinigen: Ein wenig Staub auf der Vorderseite der Korrekturlinse des Teleskops verursacht praktisch keine Beeinträchtigung der Bildqualität und sollte nicht als Grund für die Reinigung der Linse angesehen werden.

b. Wenn unbedingt erforderlich, sollte der Staub auf der Frontlinse mit einer Kamelhaarbürste vorsichtig entfernt oder mit einer Ohrenspritze (in jeder Apotheke erhältlich) abgeblasen werden. Verwenden Sie KEINEN handelsüblichen fotografischen Objektivreiniger.

c. Organische Materialien (z.B. Fingerabdrücke) auf der Frontlinse können mit einer Lösung von 3 Teilen destilliertem Wasser zu 1 Teil Isopropylalkohol entfernt werden. Sie können auch 1 Tropfen biologisch abbaubare Geschirrspülmittel pro Liter Lösung hinzufügen. Verwenden Sie weiche, weiße Kosmetiktücher und machen Sie kurze, sanfte Bewegungen. Wechseln Sie oft das Tuch.

Vorsicht: Verwenden Sie keine duftenden oder getränkten Tücher, da dies zu Schäden an der Optik führen kann.

d. Entfernen Sie aus keinem Grund die Korrekturplatte aus ihrem Gehäuse zu Reinigungs- oder anderen Zwecken. Mit ziemlicher Wahrscheinlichkeit können Sie den Korrektor nicht in seiner richtigen Drehrichtung auswechseln, was zu einer erheblichen Verschlechterung der optischen Leistung führt. Meade Instruments übernimmt keine Haftung für Schäden, die auf diese Weise am Teleskop entstehen.

e. Wenn das LX85 in einer feuchten Nacht im Freien eingesetzt wird, kommt es wahrscheinlich zu Wasserkondensation an den Teleskopoberflächen. Obwohl eine solche Kondensation normalerweise keine Schäden am Teleskop verursacht, wird empfohlen, das gesamte Teleskop mit einem trockenen Tuch abzuwischen, bevor das Teleskop weggepackt wird. Wischen Sie niemals, wie auch immer, eine der optischen Oberflächen ab. Lassen Sie das Teleskop stattdessen einfach einige Zeit in der warmen Raumluft stehen, damit die nassen optischen Oberflächen unbeaufsichtigt trocknen können.

f. Lassen Sie Ihr LX85 an einem warmen Sommertag nicht in einem geschlossenen Auto; zu hohe Umgebungstemperaturen können die interne Schmierung und die elektronische Schaltung des Teleskops beschädigen.

Führen Sie diese Maßnahme durch, wenn Sie Probleme mit der Positioniergenauigkeit haben. Das nebenstehende Diagramm zeigt den vollständigen Ablauf zum Trainieren des Drives. HINWEIS: Verwenden Sie ein weit entferntes terrestrisches Objekt, wie z. B. einen Telefonmast oder einen Lichtmast. Führen Sie diese Übung einmal alle 3 bis 6 Monate durch.

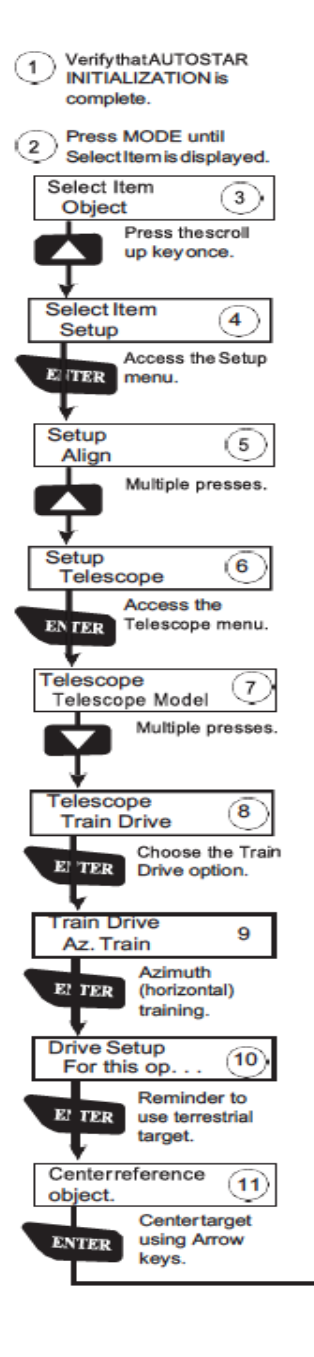

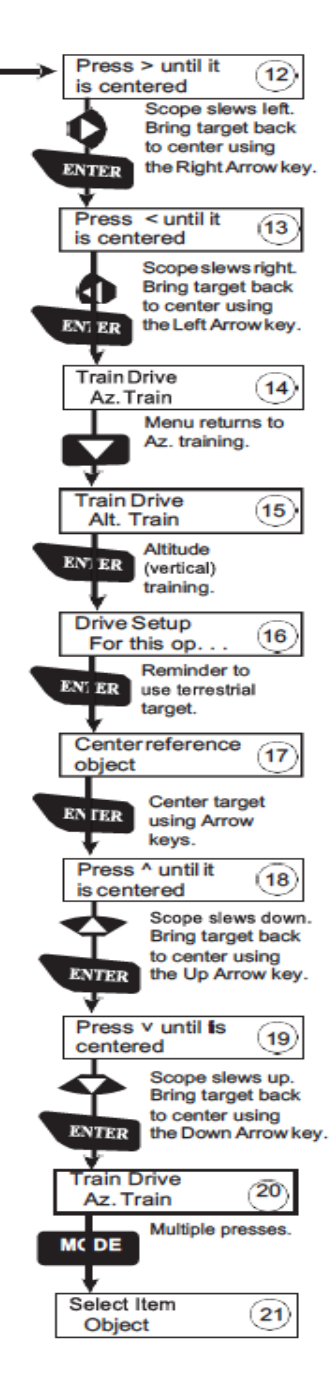

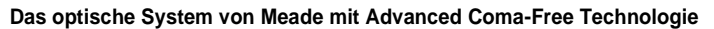

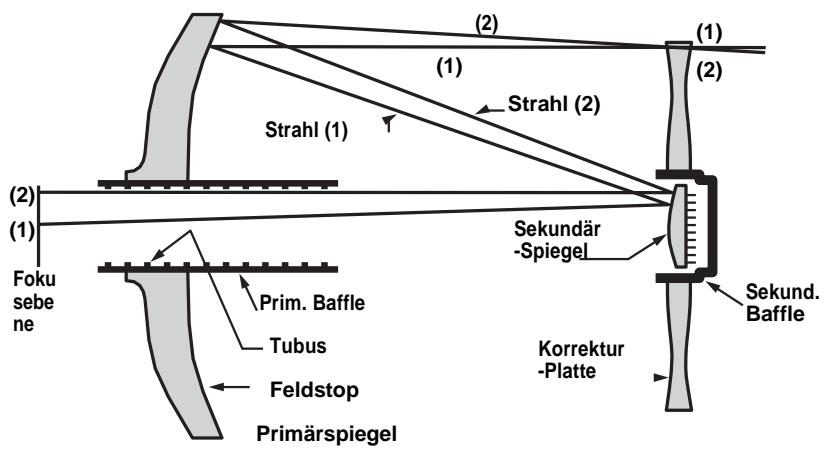

Im Gegensatz zu Schmidt-Cassegrain-Systemen liefert das optische System von Meade mit Advanced Coma-Free (ACF), gestochen scharfe, punktgenaue Sternbilder bis zum Rand des Sichtfeldes. Dieses aplanatische (coma-free) optische System bringt dem Amateurastronom höchste Performance.

Beim ACF-Design des Meade LX85-Teleskops tritt Licht von rechts ein, durchläuft eine dünne Linse mit zweiseitiger asphärischer Korrektur ("Korrekturplatte"), geht zu einem sphärischen Primärspiegel und dann zu einem hyperbolischen Sekundärspiegel über. Der hyperbolische Sekundärspiegel multipliziert die effektive Brennweite des Primärspiegels und führt zu einem Fokus in der Brennebene, wobei das Licht durch eine zentrale Perforation im Primärspiegel fließt.

Alle ACFs verfügen über übergroße Primärspiegel, die ein voll ausgeleuchtetes Sichtfeld ermöglichen, das deutlich breiter ist als bei einem Primärspiegel in Standardgröße. Beachten Sie, dass der Lichtstrahl (2) mit Ausnahme des überdimensionalen Primärstrahles (2) in der Abbildung vollständig verloren gehen würde. Dieses Phänomen ist der Grund dafür, dass Meade ACF außeraxiale Feldbeleuchtungen aufweist, die etwa 10% größer sind als andere Systeme, die Primärspiegel in Standardgröße verwenden. Feldstopps, die in die Oberfläche des primären Spiegelblendenrohrs eingearbeitet sind, erhöhen den Kontrast der Mond-, Planeten- und Tiefraumbilder erheblich. Diese Feldstopps blockieren effektiv die Streulichtstrahlen außerhalb der Achse.

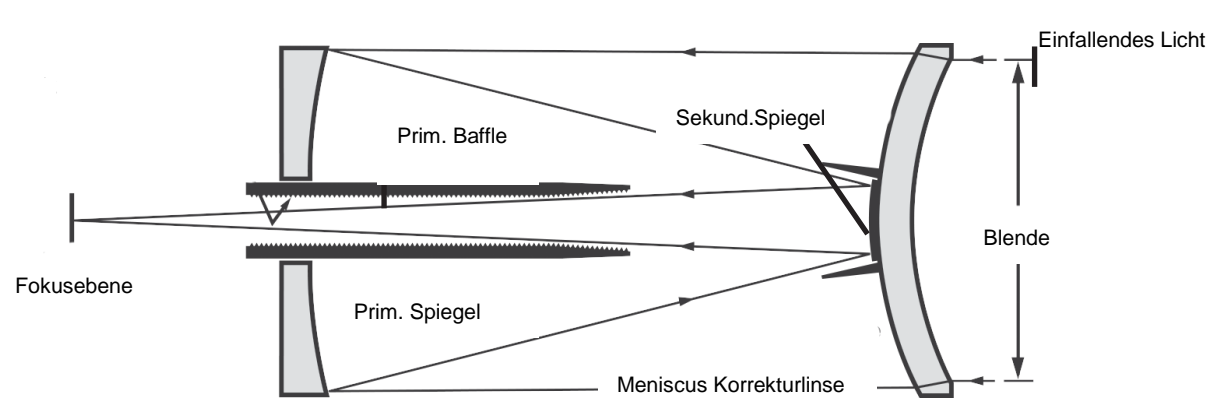

#### **Das optische System Maksutov-Cassegrain**

Beim optischen Design des Maksutov-Cassegrain tritt das Licht von rechts durch eine mehrfach beschichtete Meniskuslinse ein, geht zu einem f/2,2 Primärspiegel und dann zu einem konvexen Sekundärspiegel, der die effektive Brennweite mit dem Faktor 6,3 multipliziert. Die Lichtklemme des Sekundärspiegels erzeugt in Kombination mit den Antireflexfäden im Inneren der Hauptspiegelscheibe extrem kontrastreiche astronomische Bilder in der Fokusebene.

#### **Das optische Refraktor-System**

Einfallendes Licht

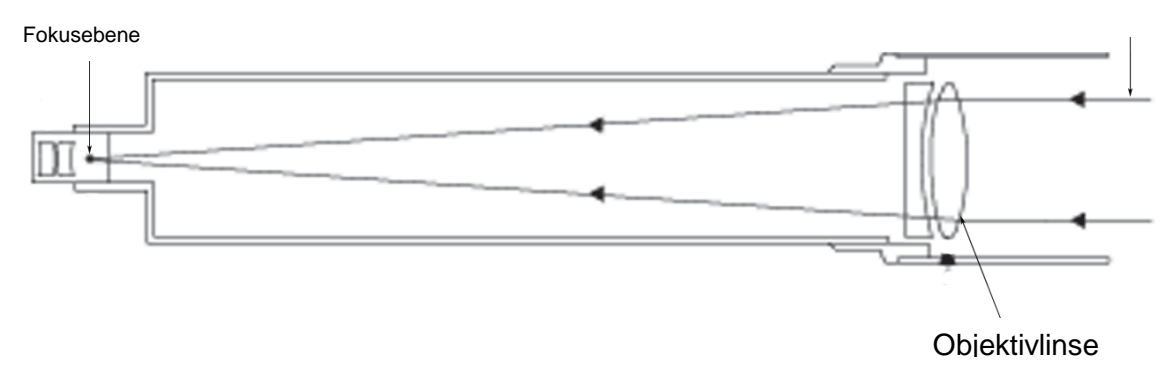

Refraktierende Teleskope verwenden eine große Objektivlinse als primäres lichtempfindliches Element. Meade Refraktoren enthalten eine achromatische (2-Element-)Objektivlinse, um die Falschfarben (chromatische Aberration) zu reduzieren oder praktisch zu eliminieren, die beim Durchtritt von Licht durch eine Linse zum Teleskopbild führt.

#### **Das optische Reflektor-System**

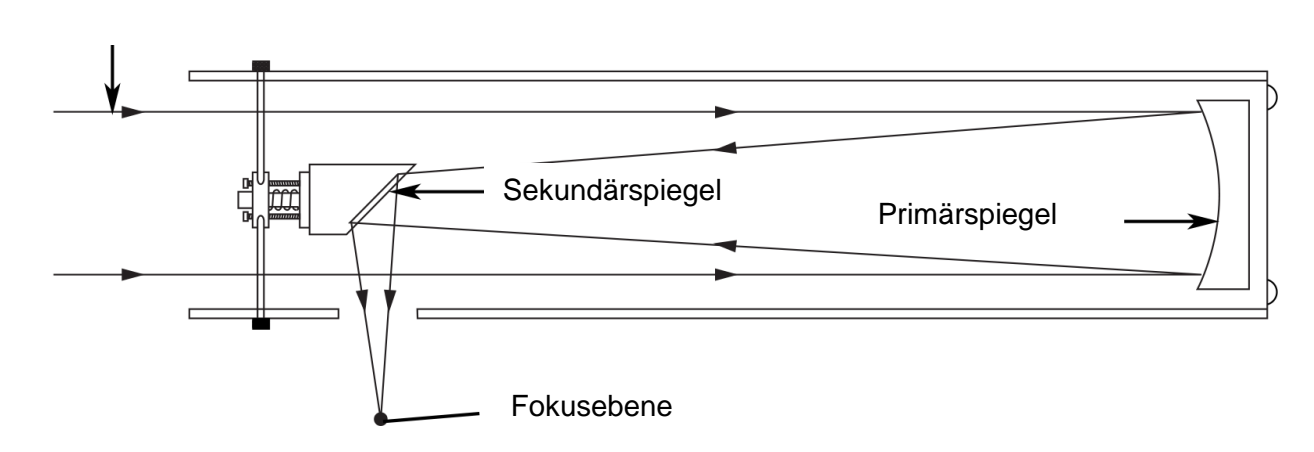

# Einfallendes Licht

Reflektorteleskope, die auch als Newtonsche Reflektoren bezeichnet werden und Isaac Newton für die Erfindung dieses Teleskoptyps danken, verwenden einen konkaven Primärspiegel, um Licht zu einem Fokuspunkt zu sammeln. Alle LX85-Reflektoren verwenden einen parabolisch geformten Spiegel, der die sphärische Aberration korrigiert, die bei anderen, eher Standard-Reflektortypen mit sphärischem Spiegel auftritt. Der Sekundärspiegel ist eine flache optische Oberfläche, die den Fokuspunkt auf die Seite des optischen Tubus richtet, auf der sich der Fokus und das Okular befinden. Das Design ist einfach, effizient und oft die preiswerteste Wahl für Instrumente mit größerer Öffnung.

#### **ANHANG F:**

### **Kollimation der Optik (für ACFs, Maksutov-Cassegrains und Reflektoren)**

Die Optik Ihres LX85-Teleskops wurde werkseitig kollimiert (ausgerichtet). Normalerweise sollte die Teleskopkollimation intakt bleiben, es sei denn, sie wird beim Transport grob behandelt. Gelegentlich sollte die Ausrichtung überprüft und gegebenenfalls angepasst werden, um die maximale optische Leistung des Teleskops zu gewährleisten.

#### **Kollimation des optischen Systems Maksutov-Cassegrain**

Die einzige optische Komponente, die in Ihrem 6" Maksutov-Cassegrain eingestellt werden kann, ist die Neigung des Primärspiegels. Frontkorrektor und Sekundärspiegel sind fest ausgerichtet. Dies macht die Kollimation insgesamt recht einfach. Befolgen Sie diese Schritte, um die Ausrichtung Ihres optischen Tubus zu überprüfen und einzustellen.

#### **Kollimation mit dem Sterntest**

1. Richten Sie das Teleskop nachts auf einen ziemlich hellen Stern, der mindestens 60º über dem Horizont liegt. Dadurch wird sichergestellt, dass sich der Stern über den meisten der turbulenten Himmelsschichten befindet, die näher am Horizont gesehen werden. Achten Sie darauf, dass sich das Teleskop vor der Fahrt an die Temperatur Ihres Beobachtungsortes anpasst; Temperaturunterschiede zwischen der Optik und der Außenluft können zu Verzerrungen in den Bildern führen.

2. Zentrieren Sie den Stern mit dem 26mm-Okular und wechseln Sie dann zum 9mm-Okular. Wir empfehlen, das LX85 und das Tracking einzuschalten, damit Sie den Stern während dieses Vorgangs zentriert halten und den Stern bei Bedarf mit der AudioStar Handbox leicht erneut zentrieren können.

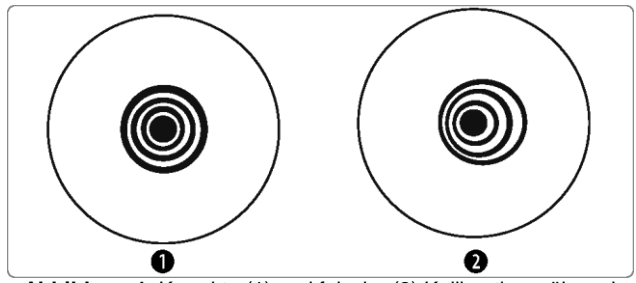

**Abbildung 1.** Korrekte (1) und falsche (2) Kollimation während eines Sterntests.

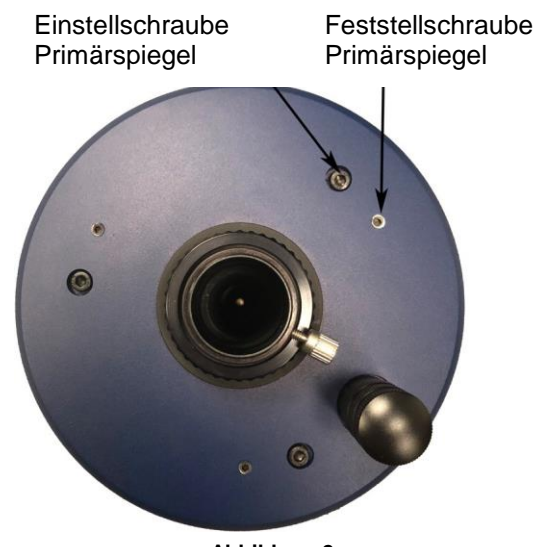

**Abbildung 2.** 

Hinweise: Der Stern muss genau im Okular zentriert sein, um die Kollimation des Teleskops präzise einschätzen zu können.

3. Bringen Sie den Stern mit ca. 1/2 Umdrehung am Fokussierknopf aus dem Fokus. Das defokussierte Sternenmuster sollte konzentrisch aussehen, während der Sekundärspiegelschatten auf das Sternenmuster zentriert ist. Alles sollte kreisförmig aussehen, wie in Abbildung 1. Wenn das Muster nicht konzentrisch ist oder elliptisch aussieht (2, Abb. 1), müssen Sie den Primärspiegel anpassen.

4. Die Einstellung der Hauptspiegelzelle erfolgt mit drei Einstellschrauben und drei Verriegelungsschrauben. Um den Primärspiegel zu kollimieren, lösen Sie zunächst jede der Verriegelungsschrauben, indem Sie sie um eine vollständige Umdrehung gegen den Uhrzeigersinn drehen. Nehmen Sie anschließend eine kleine Anpassung an die erforderlichen Einstellschrauben vor und zentrieren Sie den Stern wieder im Okular. Jede Einstellschraube kann den Hauptspiegel neigen und hat einen begrenzten Einstellbereich. Nehmen Sie mit einem 2,5 mm- und 4,5-mm-Inbusschlüssel kleine Anpassungen vor, bis das unscharfe Sternbild wie "1" in Abbildung 1 aussieht. Wenn Sie fertig sind, ziehen Sie alle drei Feststellschrauben leicht an, um den Spiegel an seinem Platz zu befestigen. Nicht zu fest anziehen.

#### **Kollimation des optischen ACF-Systems**

Es ist wichtig, dass jedes astronomische Teleskop, das für ernsthafte Zwecke verwendet wird, optisch kollimiert (ausgerichtet) wird, aber im Falle des Advanced Coma-Free (ACF)-Systems ist es absolut notwendig, dass eine solche Kollimation für eine gute Performance gewährleistet ist. Achten Sie besonders darauf, diesen Abschnitt gut zu lesen und zu verstehen, damit Ihr ACF Ihnen die beste optische Leistung bietet.

1. Richten Sie das Teleskop nachts auf einen ziemlich hellen Stern, der mindestens 60º über dem Horizont liegt. Dadurch wird sichergestellt, dass sich der Stern über den meisten der turbulenten Himmelsschichten befindet, die näher am Horizont gesehen werden. Lassen Sie das Teleskop vor dem Fortfahren auf die Temperatur Ihres Beobachtungsortes einstellen; Temperaturunterschiede zwischen der Optik und der Außenluft können zu Verzerrungen in den Bildern führen.

2. Wenn der Stern zentriert ist, fokussieren Sie das Bild allmählich so, dass der defokussierte Stern wie ein Lichtring aussieht, der einen dunklen zentralen Punkt umgibt; der dunkle zentrale Punkt ist der Schatten des Sekundärspiegels. Drehen Sie den Fokusknopf, bis der Lichtring etwa 10% des Okularfelddurchmessers ausfüllt. Wenn der dunkle zentrale Punkt im Lichtring versetzt (d.h. nicht konzentrisch zu ihm) ist, ist das optische System Ihres Teleskops falsch ausgerichtet und erfordert eine Kollimation.

Befolgen Sie diese Schritte zur Kollimation des optischen Systems:

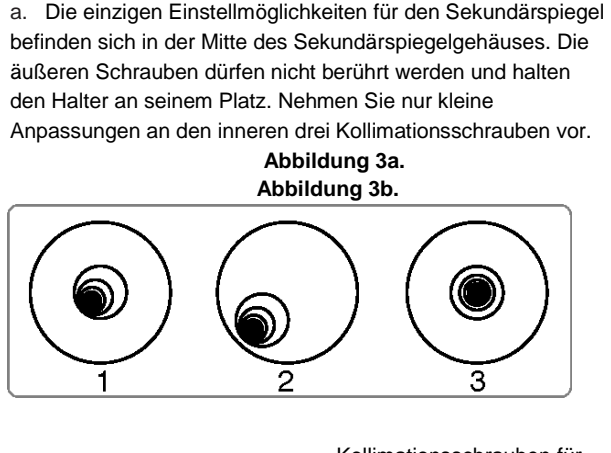

Schrauben für Montage des Sekundärspiegel Sekundärspiegel (nicht anfassen)

Kollimationsschrauben für

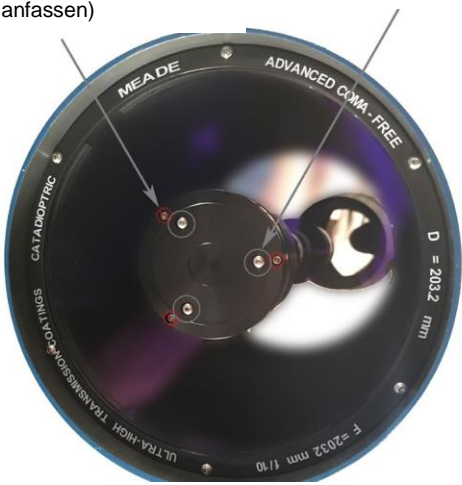

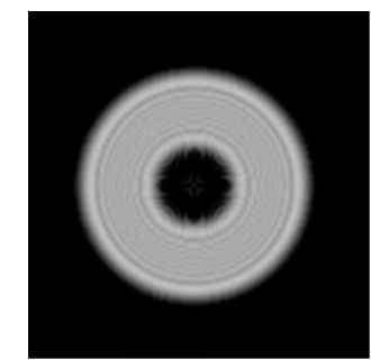

**Abbildung 3c. Defokussiertes Sternenmuster in einem richtig kollimierten ACF-System.** 

Drehen Sie die Schrauben nicht über den normalen Drehbereich hinaus und lösen Sie sie nicht mehr als zwei volle Drehungen gegen den Uhrzeigersinn, da sich der Sekundärspiegel sonst von seiner Halterung lösen kann. Sie werden feststellen, dass die Einstellungen sehr empfindlich sind und in der Regel nur eine halbe Umdrehung oder weniger benötigen, um das gewünschte Ergebnis zu erzielen.

b. Beim Betrachten des unscharfen Sternbildes ist zu beachten, in welche Richtung der dunklere Schatten im Lichtring versetzt ist oder welcher Teil des Rings am dünnsten ist. Platzieren Sie Ihren Zeigefinger so vor dem Teleskop, dass er eine der Kollimationsstellschrauben berührt. Sie werden den Schatten Ihres Fingers im Ring des Lichts sehen. Bewegen Sie Ihren Finger um den Rand des schwarzen Kunststoff-Sekundärspiegels, bis Sie den Schatten des Fingers sehen, der den dünnsten Teil des Lichtrings durchquert. An dieser Stelle schauen Sie sich die Vorderseite des Teleskops an, auf die Ihr Finger zielt. Sie zeigt entweder direkt auf eine Stellschraube, oder sie befindet sich zwischen zwei Stellschrauben, die auf die Stellschraube auf der Rückseite der schwarzen Kunststoff-Sekundärspiegelhalterung gerichtet sind. Hierbei handelt es sich um die Stellschraube, die Sie einstellen werden.

c. Bewegen Sie das defokussierte Bild mit den Pfeiltasten des AudioStar bei geringster Schwenkgeschwindigkeit an den Rand des Okularblickfeldes (2, Abb. 3a), in die gleiche Richtung, in der der dunklere Schatten im Lichtring versetzt ist.

d. Drehen Sie die Stellschraube, die Sie bei der Ausrichtungs-Übung gefunden haben, während Sie in das Okular schauen. Sie werden feststellen, dass sich das Sternbild über das Feld bewegt. Wenn das defokussierte Sternbild beim Drehen aus dem Okularfeld fliegt, dann drehen Sie die Schraube falsch herum. Drehen Sie die entgegengesetzte Richtung und bringen Sie das Bild wieder in die Mitte des Feldes.

e. Wenn sich die Schraube, die Sie drehen, sehr locker wird, ziehen Sie die beiden anderen Schrauben gleichmäßig an. Wenn die Schraube, die Sie drehen, zu fest wird, lösen Sie die beiden anderen Schrauben gleichmäßig.

f. Wenn Sie das Bild in die Mitte bringen (Abb. 3a), untersuchen Sie sorgfältig die Gleichmäßigkeit des Lichtrings (Konzentrizität, Abbildung 3c). Falls Sie feststellen, dass das dunkle Zentrum noch immer in die gleiche Richtung eingestellt ist, nehmen Sie die Einstellung in der ursprünglichen Drehrichtung vor. Wenn es jetzt in die entgegengesetzte Richtung eingestellt ist, haben Sie zu weit gedreht und müssen in die entgegengesetzte Richtung drehen. Überprüfen Sie immer das Bild in der Mitte des Okularfeldes.

g. Sie werden nach der ersten Einstellung feststellen, dass das dunkle Zentrum in eine neue Richtung ausgerichtet ist (z.B., statt sich von einer Seite zur anderen zu bewegen, ist es nun in einer Auf- und Ab-Richtung eingestellt) In diesem Fall die Schritte b bis f wiederholen, um die neue Einstellschraube zu finden.

h. Versuchen Sie nun ein Okular mit höherer Leistung (z.B. 9mm oder weniger) und wiederholen Sie die obigen Tests. Eine fehlende Kollimation an dieser Stelle erfordert nur sehr geringe Anpassungen der drei Stellschrauben. Sie haben nun eine gute Kollimation der Optik.

i. Als letzte Kontrolle der Ausrichtung untersuchen Sie unter guten Sichtverhältnissen das fokussierte Sternbild mit dem Okular mit höherer Leistung, und zwar wie empfohlen (j). Der Sternpunkt sollte als kleiner zentraler Punkt (allgemein als "Airy Disc" bezeichnet) erscheinen, der von einem Beugungsring umgeben ist. Um eine endgültige präzise Kollimation zu erreichen, nehmen Sie bei Bedarf extrem leichte Anpassungen der drei Stellschrauben vor, um die Airy-Disc im Beugungsring zu zentrieren. Mit diesem Teleskop haben Sie nun die bestmögliche Ausrichtung der Optik.

# **Kollimation des optisches Systems für Newtonsche Reflektoren (Abbildungen auf Seite 56)**

Die optischen Systeme der newtonschen Reflektorteleskope bestehen aus folgenden Teilen: Primärspiegel (1, Abb. 4); Sekundärspiegel (2, Abb. 4); Sekundärspiegelhalterung (3, Abb. 4); Sekundärspiegel-Halter (4, Abb. 4) und (1, Abb. 5); Primärspiegel-Kippschrauben (5, Abb. 4). Das Bild des Teleskops wird auf einen Fokus bei (6, Abb. 4) gebracht.

1. Ausrichtung bestätigen - Um die optische Ausrichtung zu bestätigen, schauen Sie bei abgenommenem Okular auf das Fokussierrohr (1, Abb. 7). Der Rand des Fokussierrohres umschließt Spiegelungen des Primärspiegels (2, Abb. 7), des Sekundärspiegels (3, Abb. 7), der drei ("Spider") Halterung (4, Abb.

7), die den Sekundärspiegel halten, und das Auge des Beobachters (5, Abb. 7). Wenn die Optik richtig ausgerichtet ist, erscheinen alle diese Spiegelungen konzentrisch (zentriert), wie in Abb. 37 dargestellt. Jede Abweichung von der Konzentrizität eines dieser Teleskopteile mit dem Auge erfordert eine Anpassung des Sekundärspiegelhalters (Abb. 5) und/oder der Hauptspiegelzelle (Abb. 6), wie nachfolgend beschrieben.

Einstellung der sekundären Spiegelblende: Wenn sich der Sekundärspiegel (1, Abb. 8) links oder rechts von der Mitte innerhalb des Zugrohres (2, Abb. 8) befindet, lösen Sie leicht die 3-Halter-Einstell-/ Verrieglungsknöpfe (1, Abb. 5) auf der Außenfläche des Hauptrohres und schieben Sie das gesamte Sekundärspiegelhaltersystem in den Langlöchern des Hauptrohres nach oben oder unten, bis der Sekundärspiegel in der Mitte des Zugrohres zentriert ist. Wenn sich der Sekundärspiegel (1, Abb. 8) ober- oder unterhalb der Mitte innerhalb des Zugrohres befindet, fädeln Sie einen der Einstell-/ Klemmknöpfe (1, Abb. 5) nach innen, während Sie einen anderen dieser Knöpfe lösen. Nehmen Sie die Einstellungen nur an zwei Knöpfen gleichzeitig vor, bis der Sekundärspiegel wie in Abb. 9 erscheint.

2. Einstellungen der Sekundärspiegelhalterung: Wenn der Sekundärspiegel (1, Abb. 9) im Fokussierrohr (2, Abb. 9) zentriert ist, der Primärspiegel aber in der Reflexion (3, Abb. 9) nur teilweise sichtbar ist, werden die drei "+" (Kreuzschlitzkopf) Sekundärspiegel-Kippschrauben (2, Abb. 2) verwendet.

5) sollte leicht ausgedreht sein, so dass sich der Sekundärspiegelhalter (3, Abb. 5) um seine Achse parallel zum Hauptrohr drehen kann. Fassen Sie den Sekundärspiegelhalter (vermeiden Sie, die Spiegelfläche zu berühren!) mit der Hand und drehen Sie ihn, bis Sie beim Blick durch das Zugrohr den Primärspiegel so gut wie möglich in der Reflexion des Sekundärspiegels zentriert sehen können. Bei der Drehung des Sekundärspiegelhalters in dieser bestmöglichen Position die drei Kreuzschlitzschrauben (2, Abb. 5) eindrehen, um die Drehposition zu sichern. Nehmen Sie dann bei Bedarf Anpassungen an diesen drei Kreuzschlitzschrauben vor, um den Neigungswinkel des Sekundärspiegels zu verfeinern, bis der gesamte Primärspiegel in der Mitte der Reflexion des Sekundärspiegels zu sehen ist.

Mit dem so ausgerichteten Sekundärspiegel erscheint das Bild durch das Zugrohr wie in Abb. 10.

Primärspiegel-Einstellungen: Wenn der Sekundärspiegel (1, Abb. 10) und die Spiegelung des Primärspiegels (2, Abb. 10) zentriert im Zugrohr (3, Abb. 10) erscheinen, aber die Spiegelung Ihres Auges und die Spiegelung des Sekundärspiegels (4, Abb. 10) exzentrisch erscheinen, dann muss die Neigung des Primärspiegels mit den Kreuzschlitzschrauben der Hauptspiegelzelle (3, Abb. 6) eingestellt werden. Diese Primärspiegel-Kippschrauben befinden sich hinter dem Primärspiegel, am unteren Ende des Hauptrohres. Siehe Abb. 6. Bevor Sie die Primärspiegel-Kippschrauben einstellen, lösen Sie zunächst die drei Sechskantschrauben (2, Abb. 6), die sich ebenfalls auf der Rückseite der Primärspiegelzelle befinden und die sich am Umfang der Zelle mit den drei Kreuzschlitzschrauben abwechseln, um mehrere Drehungen (entweder mit einem Sechskantschlüssel oder mit einer Zange). Drehen Sie dann den Primärspiegel mit Kreuzschlitzschrauben (3, Abb. 6), bis Sie ein Gefühl dafür entwickeln, wie Sie jede Schraube drehen können, um die Spiegelung Ihres Auges im Zugrohr zu zentrieren. (Ein Assistent ist bei diesem Vorgang hilfreich.) Wenn Ihr Auge, wie in Abb. 7 dargestellt, zentriert ist, drehen Sie die drei Sechskantschrauben (2, Abb. 6) des Hauptspiegels, um den Neigungswinkel des Hauptspiegels wieder zu fixieren.

Das optische System des Teleskops ist nun ausgerichtet. Diese Kollimation sollte von Zeit zu Zeit überprüft werden, wobei kleine Anpassungen (gemäß Schritt 1, 2 und/oder 3, oben) vorgenommen werden, um die Optik gut auszurichten.

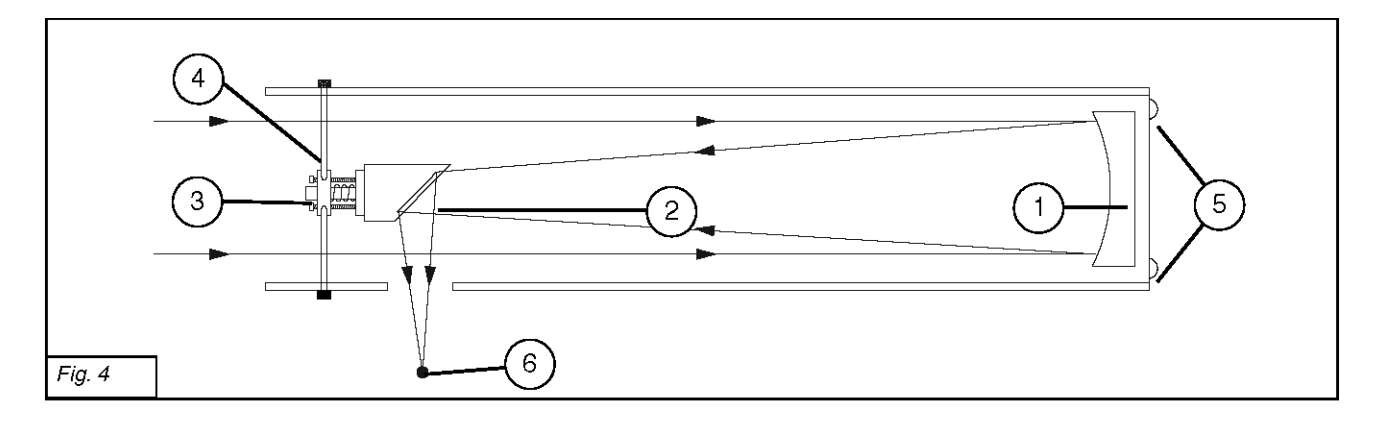

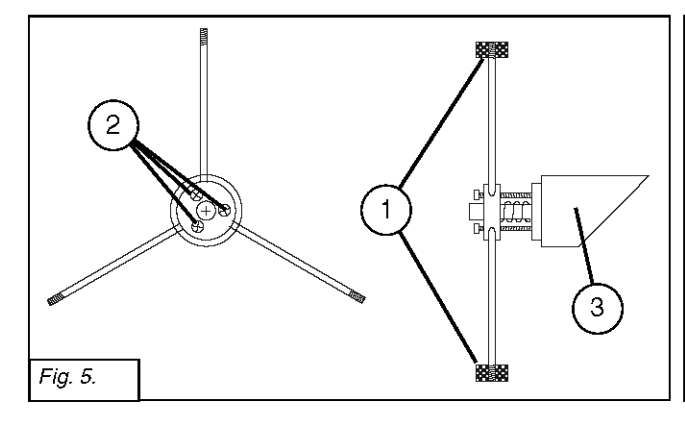

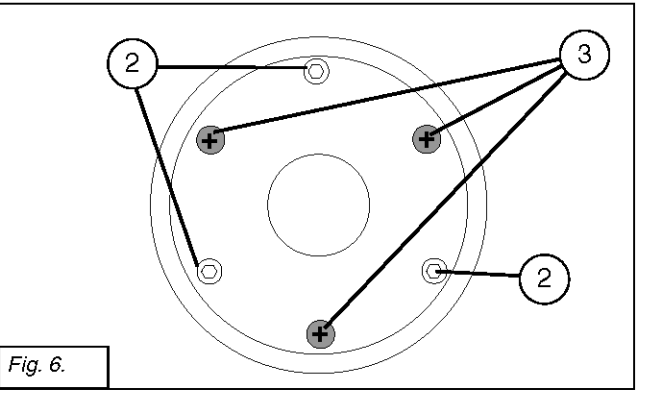

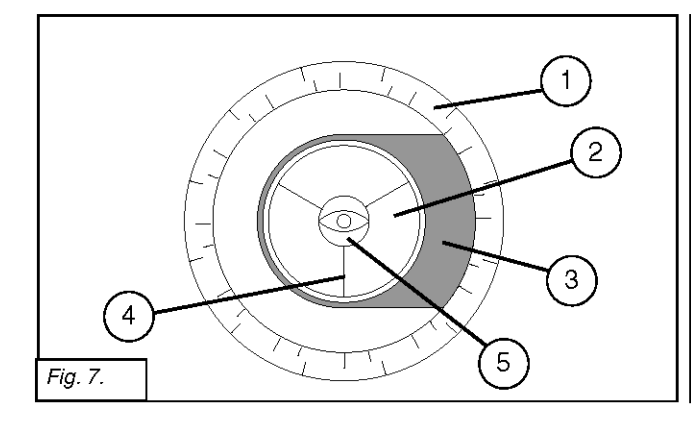

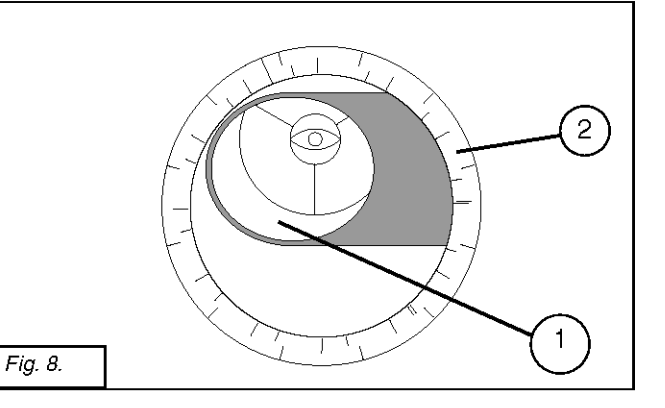

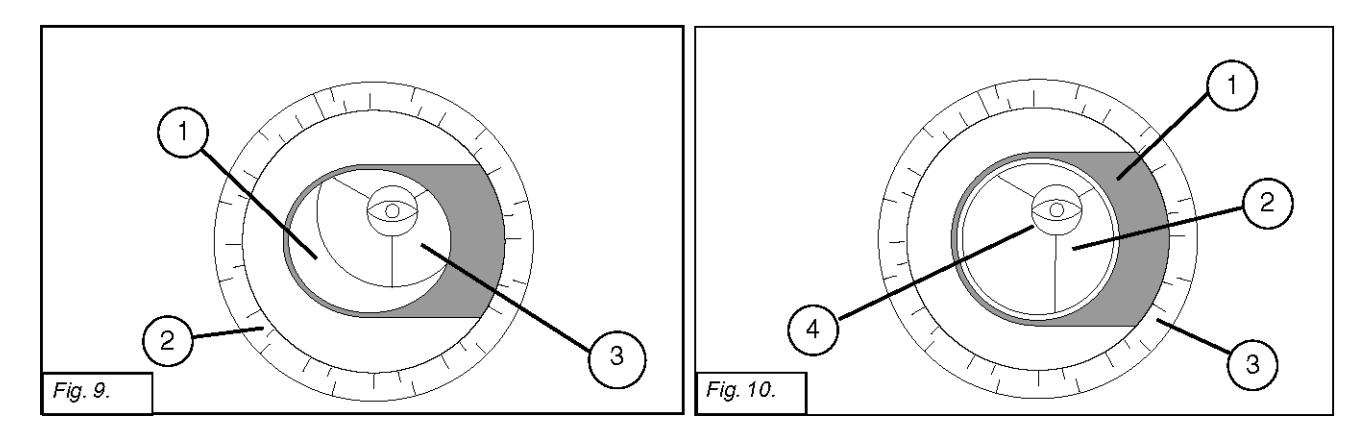

ANHANG G:

#### **Tabelle der Breitengrade**

Breitengrad-Tabelle für die wichtigsten Städte der Welt

Zur Unterstützung des Polarausrichtungsverfahrens (siehe Seite 45) sind die Breitengrade der Großstädte auf der ganzen Welt unten aufgeführt. Um die Breite eines Beobachtungsortes zu bestimmen, der nicht auf der Karte aufgeführt ist, suchen Sie die Stadt, die Ihrem Standort am nächsten liegt. Befolgen Sie dann die untenstehende Vorgehensweise:

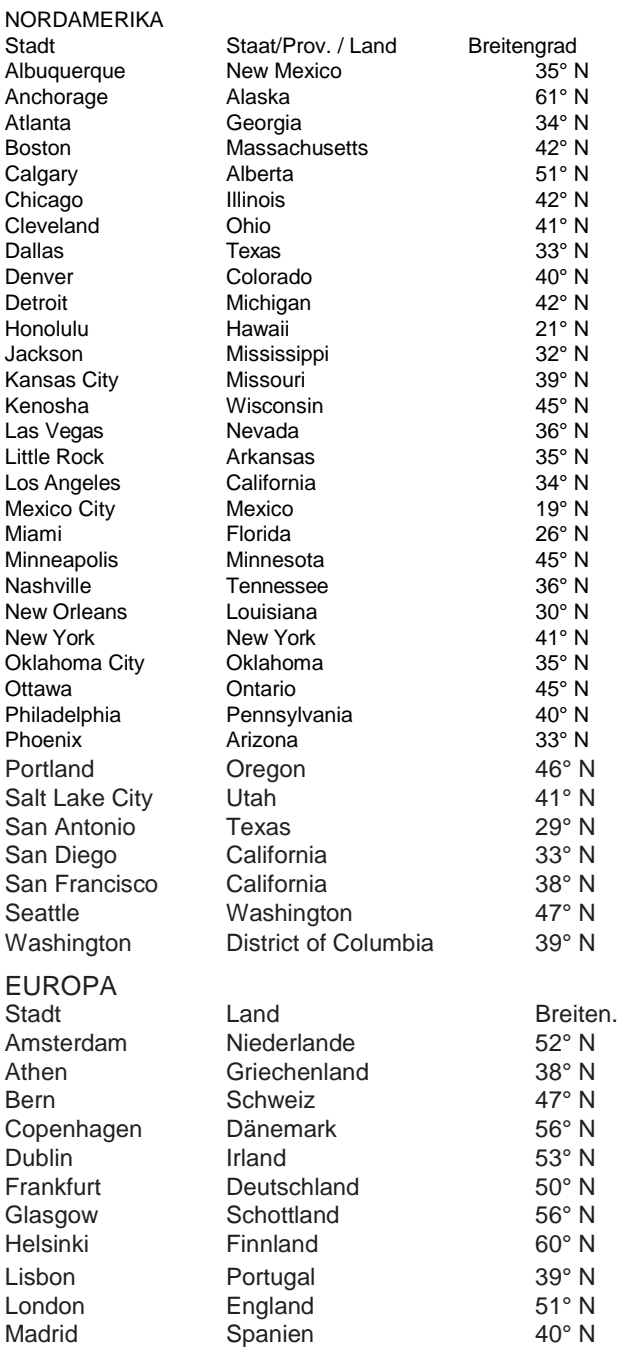

Beobachter der nördlichen Hemisphäre (N): Wenn der Standort mehr als 110 km nördlich der aufgeführten Stadt liegt, addieren Sie einen Grad für alle 70 Meilen. Wenn sich der Standort über 70 Meilen südlich der aufgeführten Stadt befindet, ziehen Sie einen Grad pro 70 Meilen ab.

Beobachter der südlichen Hemisphäre (S): Wenn der Standort über 110 km nördlich der aufgeführten Stadt liegt, ziehen Sie einen Grad pro 70 Meilen ab. Wenn sich der Standort über 70 Meilen südlich der aufgeführten Stadt befindet, fügen Sie einen Grad pro 70 Meilen hinzu.

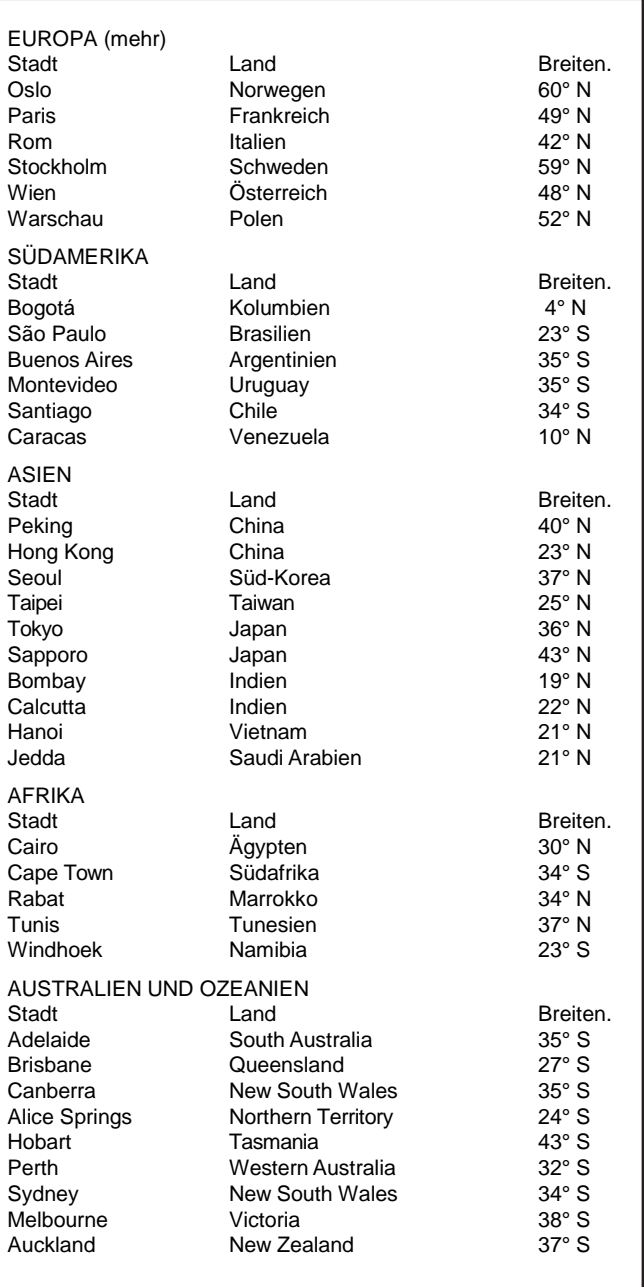

# **RECYCLING-INFORMATIONEN**

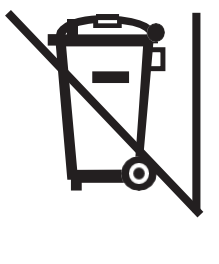

# (nur für EU-Länder) **Korrekte Entsorgung dieses Produkts (Elektro- und Elektronik-Altgeräte)**

Diese Kennzeichnung auf dem Produkt oder seiner Literatur besagt, dass es am Ende seiner Lebensdauer nicht über unsortierten Hausmüll entsorgt werden darf.

Um mögliche Schäden für die Umwelt oder die menschliche Gesundheit durch unkontrollierte Abfallentsorgung zu vermeiden, trennen Sie diese bitte von anderen Arten von Abfällen und recyceln Sie sie entsprechend den gesetzlichen Bestimmungen. Haushaltsbenutzer sollten sich entweder an den Händler, bei dem sie dieses Produkt gekauft haben, oder an ihre örtliche Regierungsstelle wenden, um zu erfahren, wo und wie sie dieses Produkt zum umweltfreundlichen Recycling bringen können. Geschäftskunden sollten sich an ihren Lieferanten wenden und die Bedingungen des Kaufvertrags überprüfen. Dieses Produkt sollte nicht mit anderen gewerblichen Abfällen zur Entsorgung gemischt werden.

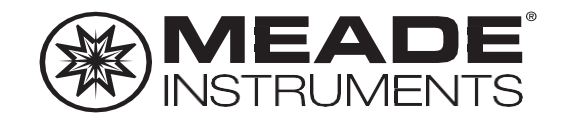

Wir schätzen Ihr Vertrauen. Bleiben Sie mit uns in Kontakt!

**Social-Media:**

**Example a** Construments **and Construments** and Construments and Construments and Construments and Construments and Construments and Construments and Construments and Construments and Construments and Construments and Cons

**Teilen Sie Ihr[e Fotos mit uns:](mailto:Social@meade.com)** #MeadeMoments Social@meade.com

Für Sonderangebote und andere Produkte besuchen Sie bitte unsere Website **www.astroshop.de**

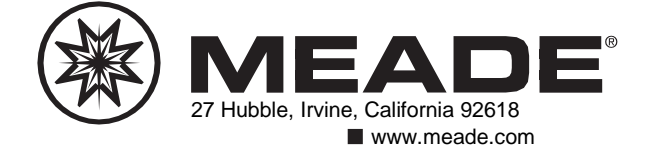

(c) nimax GmbH